**BECKHOFF** New Automation Technology

Manual | EN

TF3500 TwinCAT 3 | Analytics Logger

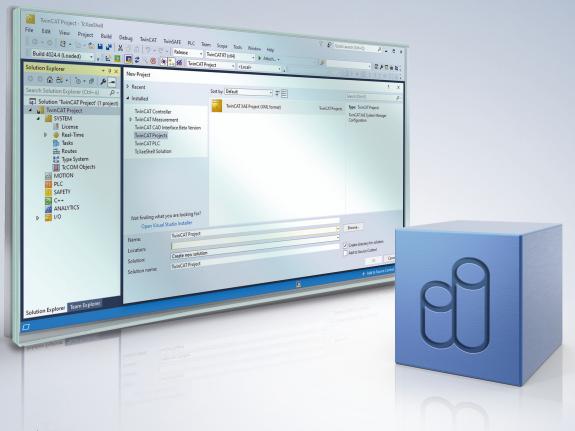

# Table of contents

| 1 | Fore  | word       |                                      | . 5 |
|---|-------|------------|--------------------------------------|-----|
|   | 1.1   | Notes or   | the documentation                    | . 5 |
|   | 1.2   | For your   | safety                               | . 6 |
|   | 1.3   | Notes or   | information security                 | . 7 |
| 2 | Over  | view       |                                      | . 8 |
| 3 | Insta | llation    |                                      | . 9 |
|   | 3.1   | System i   | equirements                          | . 9 |
|   | 3.2   | Licensin   | g                                    | . 9 |
| 4 | Anal  | ytics Wor  | kflow - First Steps                  | 12  |
|   | 4.1   | Recordir   | g data from the machine              | 12  |
|   | 4.2   | Commur     | nication                             | 15  |
|   | 4.3   | Historiciz | ze data                              | 16  |
|   | 4.4   | Analyse    | data                                 | 23  |
|   | 4.5   | 24h Ana    | ytics application                    | 28  |
| 5 | Tech  | nical intr | oduction                             | 37  |
|   | 5.1   | Basic Co   | oncepts                              | 37  |
|   | 5.2   | MQTT b     | asics                                | 38  |
|   | 5.3   | Data Co    | mpression                            | 44  |
| 6 | Conf  | iguration  |                                      | 45  |
|   | 6.1   | Basic se   | ttings                               | 45  |
|   |       | 6.1.1      | TLS                                  | 47  |
|   |       | 6.1.2      | Timestamp correction                 | 50  |
|   |       | 6.1.3      | Device-specific information          | 52  |
|   | 6.2   | Data Str   | eams                                 | 53  |
|   |       | 6.2.1      | Data Handling                        | 56  |
| 7 | API.  |            |                                      | 59  |
|   | 7.1   | PLC        |                                      | 59  |
|   |       | 7.1.1      | Analytics Communication Library      | 59  |
|   |       | 7.1.2      | Obsolete                             | 82  |
|   | 7.2   | Automat    | ion Interface                        | 83  |
| 8 | Sam   | ples       |                                      | 84  |
| 9 | Арре  | endix      |                                      | 85  |
|   | 9.1   | FAQ - fre  | equently asked questions and answers | 85  |

## 1 Foreword

### **1.1** Notes on the documentation

This description is intended exclusively for trained specialists in control and automation technology who are familiar with the applicable national standards.

It is absolutely necessary to comply with the documentation and the following notes and explanations when installing and commissioning the components.

The trained specialists must always use the current valid documentation.

The trained specialists must ensure that the application and use of the products described is in line with all safety requirements, including all relevant laws, regulations, guidelines, and standards.

#### Disclaimer

The documentation has been compiled with care. The products described are, however, constantly under development.

We reserve the right to revise and change the documentation at any time and without notice. Claims to modify products that have already been supplied may not be made on the basis of the data, diagrams, and descriptions in this documentation.

#### Trademarks

Beckhoff<sup>®</sup>, TwinCAT<sup>®</sup>, TwinCAT/BSD<sup>®</sup>, TC/BSD<sup>®</sup>, EtherCAT<sup>®</sup>, EtherCAT G<sup>®</sup>, EtherCAT G10<sup>®</sup>, EtherCAT P<sup>®</sup>, Safety over EtherCAT<sup>®</sup>, TwinSAFE<sup>®</sup>, XFC<sup>®</sup>, XTS<sup>®</sup>, and XPlanar<sup>®</sup> are registered and licensed trademarks of Beckhoff Automation GmbH.

If third parties make use of the designations or trademarks contained in this publication for their own purposes, this could infringe upon the rights of the owners of the said designations.

#### Patents

The EtherCAT Technology is covered by the following patent applications and patents, without this constituting an exhaustive list:

EP1590927, EP1789857, EP1456722, EP2137893, DE102015105702 and similar applications and registrations in several other countries.

### Ether**CAT**

EtherCAT<sup>®</sup> is registered trademark and patented technology, licensed by Beckhoff Automation GmbH, Germany

#### Copyright

© Beckhoff Automation GmbH & Co. KG, Germany.

The distribution and reproduction of this document, as well as the use and communication of its contents without express authorization, are prohibited.

Offenders will be held liable for the payment of damages. All rights reserved in the event that a patent, utility model, or design are registered.

#### Third-party brands

Third-party trademarks and wordmarks are used in this documentation. The trademark endorsements can be found at: <u>https://www.beckhoff.com/trademarks</u>

## **1.2** For your safety

#### Safety regulations

Read the following explanations for your safety. Always observe and follow product-specific safety instructions, which you may find at the appropriate places

in this document.

#### Exclusion of liability

All the components are supplied in particular hardware and software configurations which are appropriate for the application. Modifications to hardware or software configurations other than those described in the documentation are not permitted, and nullify the liability of Beckhoff Automation GmbH & Co. KG.

#### **Personnel qualification**

This description is only intended for trained specialists in control, automation, and drive technology who are familiar with the applicable national standards.

#### Signal words

The signal words used in the documentation are classified below. In order to prevent injury and damage to persons and property, read and follow the safety and warning notices.

#### Personal injury warnings

| Hazard with high risk of death or serious injury.                       |  |  |
|-------------------------------------------------------------------------|--|--|
|                                                                         |  |  |
| Hazard with medium risk of death or serious injury.                     |  |  |
|                                                                         |  |  |
| There is a low-risk hazard that could result in medium or minor injury. |  |  |

#### Warning of damage to property or environment

NOTICE

The environment, equipment, or data may be damaged.

#### Information on handling the product

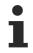

This information includes, for example:

recommendations for action, assistance or further information on the product.

### **1.3** Notes on information security

The products of Beckhoff Automation GmbH & Co. KG (Beckhoff), insofar as they can be accessed online, are equipped with security functions that support the secure operation of plants, systems, machines and networks. Despite the security functions, the creation, implementation and constant updating of a holistic security concept for the operation are necessary to protect the respective plant, system, machine and networks against cyber threats. The products sold by Beckhoff are only part of the overall security concept. The customer is responsible for preventing unauthorized access by third parties to its equipment, systems, machines and networks. The latter should be connected to the corporate network or the Internet only if appropriate protective measures have been set up.

In addition, the recommendations from Beckhoff regarding appropriate protective measures should be observed. Further information regarding information security and industrial security can be found in our <u>https://www.beckhoff.com/secguide</u>.

Beckhoff products and solutions undergo continuous further development. This also applies to security functions. In light of this continuous further development, Beckhoff expressly recommends that the products are kept up to date at all times and that updates are installed for the products once they have been made available. Using outdated or unsupported product versions can increase the risk of cyber threats.

To stay informed about information security for Beckhoff products, subscribe to the RSS feed at <u>https://www.beckhoff.com/secinfo</u>.

# 2 Overview

The TwinCAT Analytics Logger records process and application data of the machine controller in synchronization with task cycles. The logger is characterized by its high performance as it operates directly in the real-time context of the TwinCAT controller.

The TwinCAT Analytics Logger may either act as an MQTT client and transmit the data to a MQTT message broker on a regular basis (called MQTT-mode) or store the data locally in a file on the hard disk of the machine controller (called file-mode). The configuration required is performed in Microsoft Visual Studio®. All variables of the process image and the PLC application can be added easily to the configuration via check boxes without the need for programming.

When used as an MQTT Client the Logger is able to bypass short disconnects to the Message Broker using a ring buffer functionality to prevent loss of data temporarily. Used in file-mode, a ring buffer can also be configured, which may be useful in case of limited storage capacity or if there is no need for data to be recorded (henceforth referred to as logged) permanently, instead focusing on a fixed time interval.

The logged data may be used in various ways but its main intention is data analysis with TwinCAT Analytics as wells as data visualization with TwinCAT Scope.

#### Components

- Configuration surface in TwinCAT project tree
- Description files TcAnalytics.tmc and TclotBase.tmc
- · Drivers TcAnayltics.sys and TclotDrivers.sys

#### List of key features

| Functionality                 | TC3 Analytics Logger as MQTT Client | TC3 Analytics Logger for local storage |
|-------------------------------|-------------------------------------|----------------------------------------|
| Programable<br>record control | Yes                                 | Yes                                    |
| Configuration<br>Interface    | Yes                                 | Yes                                    |
| RT Context                    | Yes                                 | Yes                                    |
| MQTT                          | Yes                                 | No                                     |
| Analytics Binary<br>Format    | Yes                                 | Yes                                    |
| JSON Format                   | No                                  | No                                     |
| File Storage                  | No                                  | Yes                                    |
| Ring Buffer                   | Yes                                 | Yes                                    |
| Authentication                | Yes                                 | No                                     |
| Encryption                    | Yes                                 | Yes                                    |
| Compression                   | Yes                                 | Yes                                    |

# 3 Installation

The TwinCAT Analytics Logger is installed with TwinCAT XAE and XAR. Therefore, the Logger should always be available but in order to use it, one "TC3 Analytics Logger" license per target device is needed which may either be a permanent or a 7-day trial license.

For general information about licensing, please refer to the licensing paragraph below.

### 3.1 System requirements

| Technical Data       | TF3500 TC3 Analytics Logger    |
|----------------------|--------------------------------|
|                      | Windows 10, WinCE, TwinCAT/BSD |
|                      | PC (x86, x64 and ARM)          |
| Min. TwinCAT Version | 3.1.4022.31                    |
| Min. TwinCAT Level   | TC1100 TC3   I/O               |

### 3.2 Licensing

The TwinCAT 3 function can be activated as a full version or as a 7-day test version. Both license types can be activated via the TwinCAT 3 development environment (XAE).

#### Licensing the full version of a TwinCAT 3 Function

A description of the procedure to license a full version can be found in the Beckhoff Information System in the documentation "<u>TwinCAT 3 Licensing</u>".

#### Licensing the 7-day test version of a TwinCAT 3 Function

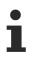

A 7-day test version cannot be enabled for a TwinCAT 3 license dongle.

- 1. Start the TwinCAT 3 development environment (XAE).
- 2. Open an existing TwinCAT 3 project or create a new project.
- 3. If you want to activate the license for a remote device, set the desired target system. To do this, select the target system from the **Choose Target System** drop-down list in the toolbar.
  - ⇒ The licensing settings always refer to the selected target system. When the project is activated on the target system, the corresponding TwinCAT 3 licenses are automatically copied to this system.
- 4. In the Solution Explorer, double-click License in the SYSTEM subtree.

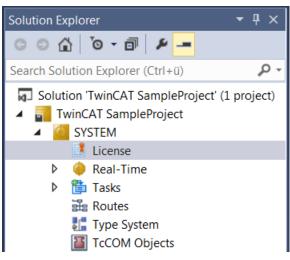

 $\Rightarrow$  The TwinCAT 3 license manager opens.

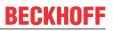

5. Open the **Manage Licenses** tab. In the **Add License** column, check the check box for the license you want to add to your project (e.g. "TF4100 TC3 Controller Toolbox").

| Orde | r Information (R                                             | Online Licenses        |                  |               |  |  |
|------|--------------------------------------------------------------|------------------------|------------------|---------------|--|--|
|      | Disable automatic detection of required licenses for project |                        |                  |               |  |  |
| 0    | rder No                                                      | License                |                  | Add License   |  |  |
| TF   | 3601                                                         | TC3 Condition Monito   | ring Level 2     | Cpu license   |  |  |
| TF   | 3650                                                         | TC3 Power Monitoring   |                  | Cpu license   |  |  |
| TF   | 3680                                                         | TC3 Filter             |                  | Cpu license   |  |  |
| TF   | -3800                                                        | TC3 Machine Learning   | Inference Engine | Cpu license   |  |  |
| TF   | -3810                                                        | TC3 Neural Network In  | ference Engine   | Cpu license   |  |  |
| TF   | 3900                                                         | TC3 Solar-Position-Alg | orithm           | Cpu license   |  |  |
| TF   | 4100                                                         | TC3 Controller Toolbox | (                | 🔽 cpu license |  |  |
| TF   | 4110                                                         | TC3 Temperature-Cont   | roller           | Cpu license   |  |  |
| TF   | 4500                                                         | TC3 Speech             |                  | Cpu license   |  |  |
|      |                                                              |                        |                  |               |  |  |

- 6. Open the Order Information (Runtime) tab.
  - ⇒ In the tabular overview of licenses, the previously selected license is displayed with the status "missing".
- 7. Click 7-Day Trial License... to activate the 7-day trial license.

| Order Information (F     | untime) Manage Licenses Project Licenses Online Licenses |
|--------------------------|----------------------------------------------------------|
| License Device           | Target (Hardware Id) V Add                               |
| System Id:               | Platform:                                                |
| 2DB25408-B40             | D-81DF-5488-6A3D9B49EF19 other (91)                      |
| License Reques           | Beckhoff Automation                                      |
| License Id:              | Customer Id:                                             |
| Comment:                 |                                                          |
| License Activati<br>7 Da | s Trial License License Response File                    |

⇒ A dialog box opens, prompting you to enter the security code displayed in the dialog.

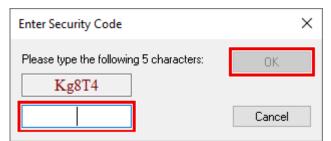

- 8. Enter the code exactly as it is displayed and confirm the entry.
- 9. Confirm the subsequent dialog, which indicates the successful activation.
  - $\Rightarrow$  In the tabular overview of licenses, the license status now indicates the expiry date of the license.

- 10. Restart the TwinCAT system.
- $\Rightarrow$  The 7-day trial version is enabled.

## 4 Analytics Workflow - First Steps

This step by step documentation presents the complete TwinCAT Analytics workflow. From the data acquisition over the communication and historizing up to the evaluation and analysis of the data and to the presentation of the data in web-based dashboard.

### 4.1 Recording data from the machine

On the machine side is the Analytics Logger the recorder of process data from the machine image, PLC, NC and so on. The Logger is working in the real-time context of TwinCAT.

The TwinCAT Analytics Logger is installed with TwinCAT XAE and XAR. The Logger can act as MQTT Client to communicate the recorded data to a native MQTT Message Broker or store the data in the same data format in a local binary file. By the usage as MQTT Client the Logger is able to bypass short disconnects to the Message Broker with a ring buffer functionality. You can configure a ring buffer as well for the local binary file storage.

• To configure the Analytics Logger you have to navigate in your existing TwinCAT Project to the Analytics tree node

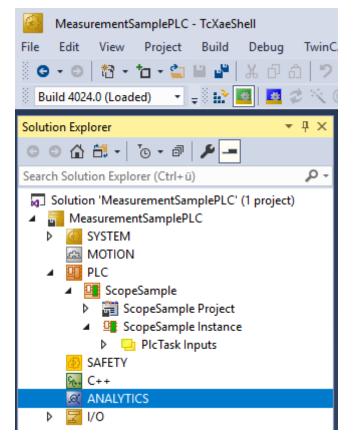

• Right click on this node and click on "Add Data Logger" to add one new instance to your configuration

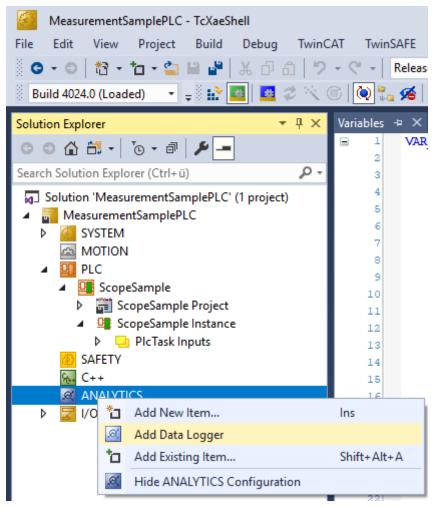

• For configuring the base settings, please double click on the new tree item

| MeasurementSamplePLC - TcXaeShell         File       Edit       View       Project       Build       Debug       TwinCAT         •       •       •       •       •       •       •       •       •         Build 4024.0 (Loaded)       •       •       •       •       •       •       • | C - Release - TwinCAT RT                                               |                          | ScopeSample | ·   ♬                       |
|----------------------------------------------------------------------------------------------------|------------------------------------------------------------------------|--------------------------|-------------|-----------------------------|
| Solution Explorer                                                                                                    | <mark>MeasurementSamplePLC → ×</mark> Variable<br>Parameter (Init) TLS | es MAIN                  |             |                             |
|                                                                                                    | Name                                                                   | Value                    | CS          | Туре                        |
| Solution 'MeasurementSamplePLC' (1 project)                                                                                                    | Data Format                                                            | ANALYTICS_FORMAT_FILE    |             | ANALYTICS_FORMAT            |
| ► Incode cinemos an precision                                                                                                    | Data Compression                                                       | ANALYTICS_COMPRESSION_RL |             | ANALYTICS_COMPRESSION       |
| A MOTION                                                                                                    | Max. Compression Compare Width                                         | ANALYTICS_COMP_WIDTH_1   |             | ANALYTICS_COMPRESSION_WIDTH |
| ▲ OI PLC                                                                                                    | MQTT Host Name                                                         | 127.0.0.1                |             | STRING(80)                  |
| ScopeSample                                                                                                    | MQTT Tcp Port                                                          | 1883                     |             | UINT                        |
| General ScopeSample Project     General ScopeSample Instance                                                                                                    | MQTT Main Topic                                                        | DefaultMainTopic         | Π           | STRING(255)                 |
| PicTask Inputs                                                                                                    | MQTT Client ID                                                         |                          |             | STRING(80)                  |
| 😥 SAFETY                                                                                                    | MOTT User Name                                                         |                          |             | STRING(255)                 |
| M C++<br>▲ ANALYTICS                                                                                                    | MQTT Password                                                          |                          |             | STRING(80)                  |
| Data Logger 1                                                                                                    |                                                                        |                          |             |                             |
| Þ 🔀 I/O                                                                                                    |                                                                        |                          |             |                             |

You can make your specific Analytics Logger settings

-Data Format: Binary file or MQTT stream

-FILE format: Analytics Logger stores the data in local binary files and all other settings are not necessary anymore. The files will be stored in C:\TwinCAT\3.1\Boot\Analytics.

-BINARY: Data will be sent to the configured MQTT Message Broker. You can have multiple Logger in one TwinCAT project to communicate data to different MQTT Message Broker.

-Data Compression: on (default) or off

-Max Compression: mode of the compression

-MQTT host name

-MQTT Tcp port

-MQTT main topic for own hierarchical levels to keep the identification easy

-MQTT Client ID should be unique in the network

-MQTT username

-MQTT password to make authentication at the message broker

-At the TLS (Transport Layer Security) tab, security settings can be configured. TLS is a secure communication channel between client and server. By the usage of certificates, the TCP port 8883 is exclusively reserved for MQTT over TLS. Analytics Logger is supporting the modes CA Certificates, CA Certificates & Client Certificate and Preshared Key (PSK) mode.

• If variables in your PLC application are marked in the declaration with the attribute {attribute 'TcAnalytics'} they will be shown automatically as a stream below the Data Logger tree node.

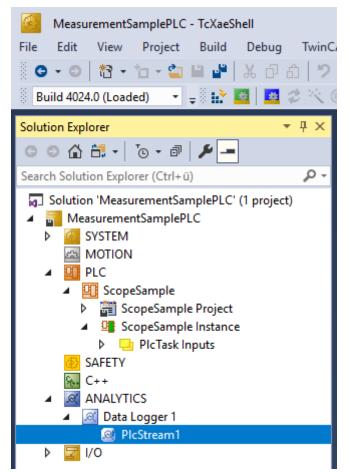

An additional device stream will be shown if your configuration provides an EtherCAT Process Image.

· In the stream a Selection tab is available to choose the variables that should be recorded

| 〇・〇  松・七・🏫 🗎 🗳   ようお   ク                                                                                                    | AT TwinSAFE PLC Team Scope Tools Window Help          • • • Release       • TwinCAT RT (x64)       • • Attach •         • • • • • • • • • • • • • • • • • • •                                                                                                    |
|----------------------------------------------------------------------------------------------------|----------------------------------------------------------------------------------------------------|
| Solution Explorer 🛛 🔻 🕂 🗙                                                                                                    | MeasurementSamplePLC +> X Variables MAIN                                                                                                    |
| Image: Control of the second second seco | Online Selection Data Handling                                                                                                    |
| <ul> <li>Solution 'MeasurementSamplePLC' (1 project)</li> <li>MeasurementSamplePLC</li> <li>SYSTEM</li> <li>MOTION</li> <li>PLC</li> <li>ScopeSample</li> <li>ScopeSample Project</li> <li>ScopeSample Instance</li> <li>SAFETY</li> <li>C++</li> <li>ANALYTICS</li> <li>Mata Logger 1</li> <li>PlcStream1</li> <li>I/O</li> </ul>                                                                                                    | Stream Source:       ScopeSample.ScopeSample Instance.PIcTask         PicTask Inputs       MAIN.b TeminalIn         PicTask Internal       Variables fAM         Variables fPeak       Variables fPeak         Variables fSwtooth       Variables fSine         Variables fStairs       Variables fTriangular |

• Finally it is possible to change the package size for the frames or to configure the ring buffer for disconnects and file in the Data Handling tab.

| MeasurementSamplePLC - TcXaeShell                                                             |                                                  |
|-----------------------------------------------------------------------------------------------|--------------------------------------------------|
| File Edit View Project Build Debug TwinC                                                      | AT TwinSAFE PLC Team Scope Tools Window Help     |
| ◎・◎ 間・첩・當 🗎 📲 👗 🗗 台 🤊                                                                         | - C - Release - TwinCAT RT (x64) - Attach        |
| 🔋 Build 4024.0 (Loaded) 🛛 🚽 🖬 🌆 🛛 🖉 🔨                                                         | 🗑 🍖 🐔 MeasurementSamplePLC 🔹 <local> 🔹 🛫</local> |
| Solution Explorer 👻 🖣 🗙                                                                       | MeasurementSamplePLC 🕫 🗙 Variables MAIN          |
| ○ ○ ☆ 🛱 · │ <sup>™</sup> ⊙ · ₱ │ 🖋 🗕                                                          | Online Selection Data Handling                   |
| Search Solution Explorer (Ctrl+ü)                                                             | Data Size: (Bytes)                               |
| <ul> <li>Solution 'MeasurementSamplePLC' (1 project)</li> <li>MeasurementSamplePLC</li> </ul> | Max ADS Buffer: 32 🔷 3 (KB) 32 ms                |
| SYSTEM                                                                                        | Max File Size: 256 🗧 577 (KB) 8.192 s            |
| MOTION                                                                                        | Sampling Divider: 1                              |
| ScopeSample                                                                                   | Autostart Stream: 🔽                              |
| GeneSample Project     GeneSample Instance                                                    | Ring Buffer                                      |
| 60 SAFETY<br>86 C++                                                                           | File Count: 2 🗧 1153 (KB) 16.384 s               |
| <ul> <li>ANALYTICS</li> <li>Anata Logger 1</li> </ul>                                         | Queue messages when disconnected                 |
| .≪ PlcStream1                                                                                 | Store in file                                    |
| Þ 💆 1/0                                                                                       | Queue Size: 0 (KB)                               |

### 4.2 Communication

Currently, the Analytics workflow is fully mappable via MQTT. The engineering tools can also access the data of the machines via ADS and carry out analyzes.

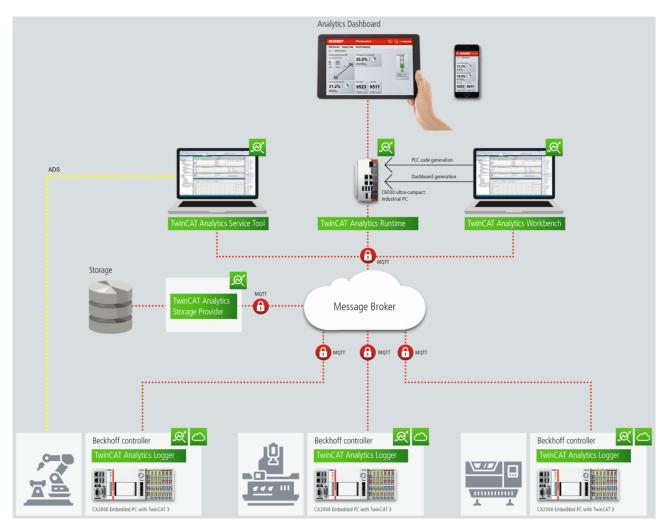

If you choose for the IoT communication protocol MQTT you have to setup a native MQTT Message Broker somewhere in the network (VM in a cloud system is also possible). This Message Broker provides a decoupling of the different applications in the Analytics Workflow.

### 4.3 Historicize data

After the TwinCAT Analytics Storage Provider has been installed, the service running in the background can be configured. You will find the TwinCAT Analytics.StorageProvider.Configurator application in the folder *C:* \*TwinCAT\Functions\TF3520-Analytics-StorageProvider\Tools.* 

| Analytics Storage        |                                                                                       | _  |
|--------------------------|---------------------------------------------------------------------------------------|----|
| MainTopic:               | Beckhoff/                                                                             |    |
| Comment:                 | TwinCAT Analytics StorageProvider ("MyDevice")                                        |    |
| Messagebroker —          |                                                                                       |    |
| Settings                 | Set connection settings for message broker                                            |    |
| Storage                  |                                                                                       |    |
| Туре:                    | AnalyticsFile 🗨                                                                       |    |
| Connectionstring:        | Analytics Fold                                                                        | er |
| \\beckhoff.co            | om\dfs\UserHomeDir\PascalD\Storage                                                    | ^  |
| \\beckhoff.co            |                                                                                       | ~  |
| \\beckhoff.co            |                                                                                       | ~  |
| \\beckhoff.co            | om\dfs\UserHomeDir\PascalD\Storage                                                    | ~  |
| Logging                  | om\dfs\UserHomeDir\PascalD\Storage                                                    | ~  |
| Logging<br>Trace to Even | om\dfs\UserHomeDir\PascalD\Storage Additional Properties                              | ~  |
| Logging<br>Trace to Even | om\dfs\UserHomeDir\PascalD\Storage Additional Properties ntLog I Additional Debug Log | ~  |

The main part of the topic can be defined in the configuration as well as the comment, which is used for identification if more than one Storage Provider is registered with the message broker.

You can make the message broker settings and decide on a storage type:

- Analytics File (binary file)
- · CSV file
- Microsoft SQL (binary / plain text)
- InlfuxDB (plain text)
- Microsoft Azure Blob (Azure Cloud required)

At last you can save the configuration and start the service. The next step is to configure the specific recording. For this you should select the **Storage Provider Manager** in your development environment.

| 2    | TwinCAT Analytics Storage Provider Manager - 1 | TcXaeShell (Administrator)                                                       |                                                                                            | 🗸 🗗 Quick Launch (Ctrl                                                                      |
|------|------------------------------------------------|----------------------------------------------------------------------------------|--------------------------------------------------------------------------------------------|---------------------------------------------------------------------------------------------|
| File | Edit View Project Debug TwinCAT                | TwinCAT HMI TwinSAFE PLC Team                                                    | Scope Tools Window Help                                                                    |                                                                                             |
|      | Windows                                        | • 12 • 1                                                                         | - 🕨 Attach                                                                                 | - 🎵 c36f3009 -                                                                              |
| 4    | Software Protection                            | (a) (b) (c) (c) (c) (c) (c) (c) (c) (c) (c) (c                                   |                                                                                            | · · · · · · · · · · · · · · · · · · ·                                                       |
|      | Show Realtime Ethernet Compatible Devices      | Vticsge Provider Manager 🗣 🗙 Sta                                                 | ut Page                                                                                    |                                                                                             |
|      | File Handling                                  | With any erroride manager = X 34                                                 | nrøge                                                                                      |                                                                                             |
|      | EtherCAT Devices                               | •                                                                                |                                                                                            | CONFIGURATIONS                                                                              |
| 6    | TcProjectCompare                               |                                                                                  |                                                                                            | ۱ ۶ 🕯 🖌                                                                                     |
| -2-  | Multiuser Explorer                             | pker                                                                             | <u>^</u>                                                                                   | 🖲 Local 🐁 Global 🗿 Active                                                                   |
|      | ADS Monitor                                    | 127.0.0.1:1883                                                                   |                                                                                            | <ul> <li>Templates</li> </ul>                                                               |
|      | Analytics Storage Provider                     | Storage Provider Manager                                                         | LYTICSTEST")                                                                               | Recording (Record_(AutoID))                                                                 |
|      | Database Server                                | Storage Provider Configurator                                                    |                                                                                            | <ul> <li>RecordingTEST (Record_(AutoID))</li> <li>NewTest_IOT2 (Record_(AutoID))</li> </ul> |
|      | Target Browser                                 | Clear Error List                                                                 | bf                                                                                         | <ul> <li>Auster_TEST (Record {AutoID})</li> </ul>                                           |
|      | AutomationML                                   | - IIII inviteasurement                                                           |                                                                                            | <ul> <li>EmptyTest (Record_(AutoID))</li> </ul>                                             |
|      | Machine Learning                               |                                                                                  | 1 15:36:55.875 - 03.05.2021 15:38:56.124)<br>5.2021 15:48:06.625 - 03.05.2021 16:48:03.624 |                                                                                             |
|      | Analytics                                      | <ul> <li>Fair_SPS_2021</li> </ul>                                                | 3.2021 13/46/06/623 - 03.03.2021 16/46/03.624                                              |                                                                                             |
|      | About TwinCAT                                  | ▷ III MyRecord                                                                   |                                                                                            | INFORMATION                                                                                 |
|      |                                                | PerformanceTest3                                                                 |                                                                                            | Record                                                                                      |
|      |                                                | ▷ 🏢 test                                                                         |                                                                                            | RecordID 50                                                                                 |
|      |                                                | PascalHistoryScopeTest                                                           |                                                                                            | RecordAlias Hot                                                                             |
|      |                                                | ▷ IIII EnergyData ▷ IIII 2Arr_10Ovs                                              |                                                                                            | CycleTime 10000 (1,000 ms)                                                                  |
|      |                                                | ADT_VM_Tests                                                                     |                                                                                            |                                                                                             |
|      |                                                | Im ShortShot                                                                     |                                                                                            | SampleDataSize 876 (0,855 KB)                                                               |
|      |                                                | NewTestSignals                                                                   |                                                                                            |                                                                                             |
|      |                                                | MyRecord                                                                         |                                                                                            | Record Times                                                                                |
|      |                                                | Image: String Enum                                                               |                                                                                            | StartTimestampTicks 132645226158750000                                                      |
|      |                                                | MyRecord                                                                         |                                                                                            | EndTimestampTicks 132645227361240000                                                        |
|      |                                                | D I OversamplingBSD                                                              |                                                                                            | StartTimestamp 03.05.2021 15:36:55                                                          |
|      |                                                | ⊳ ⊞ test                                                                         |                                                                                            | EndTimestamp 03.05.2021 15:38:56                                                            |
|      |                                                | <ul> <li>Im NormalDistribution</li> <li>(1) cff7975b-b34d-43f7-755d-9</li> </ul> | C-4176450-Jb                                                                               | Duration Od 0h 2m 0s 224ms                                                                  |
|      |                                                | F ( ) CTT19130-0340-4317-1330-9:<br>F ( ) S3fae9bf-03fa-48ac-81e7-74             |                                                                                            | VI VI LII VI LII VI LIII VI LIII VI                                                         |

With the Storage Provider Recorder recording definitions can be created, started and managed. In addition, it is possible to manage the data memories of individual Analytics Storage Providers. All important properties of the found Analytics Storage Providers and historized data are clearly displayed.

| /ERVIEW                                                                                                    | CONFIGURATIONS                                                                  |  |  |
|----------------------------------------------------------------------------------------------------|---------------------------------------------------------------------------------|--|--|
| 1 🐉 💟 🗖 💿                                                                                                    |                                                                                 |  |  |
| G Broker                                                                                                    | 🚼 Pipelines 🖥 Live Status                                                       |  |  |
|                                                                                                    | <ul> <li></li></ul>                                                             |  |  |
| TwinCAT Analytics StorageProvider ("Beckhoff_ASP_Instance42") TwinCAT Analytics StorageProvider ("RuleEngineDev-pre177") | JustSpindleSpeed (Record_(AutoID))                                              |  |  |
|                                                                                                    |                                                                                 |  |  |
| MyNewCsvStore                                                                                                    | Rule (1) DownsampledRecording (Record_(AutoID))                                 |  |  |
| Aly File Store                                                                                                    | <ul> <li>Downsampled Recording (Record_(AutoD))</li> </ul>                      |  |  |
| 4 { } MultiStreams                                                                                                    |                                                                                 |  |  |
| A I MachineCenterData                                                                                                    | INFORMATION                                                                     |  |  |
| III [10] "Record_1" (20.08.2024 11:24:58.106 - 20.08.2024 11:27:58.137)                                                  | Record                                                                          |  |  |
| Email: DownsampledRecording     @ TwinCAT Analytics StorageProvider ("RuleEngineDev-pre4")                               | RecordID 10                                                                     |  |  |
| <ul> <li></li></ul>                                                                                                    | Record Alias Record 1                                                           |  |  |
| messagebroker2.beckhoff-cloud.com:8883                                                                                   | CycleTime 10000 (1.000 ms)                                                      |  |  |
| Rew Measurement TwinCAT Analytics StorageProvider ("EC2AMAZ-7TI4E4E")                                                    |                                                                                 |  |  |
| 🖻 🕂 TwinCAT Analytics StorageProvider ("CP-221DB2")                                                                      | SampleDataSize 120 (0.117 KB)                                                   |  |  |
|                                                                                                    | Record Times                                                                    |  |  |
| V 2 Test_ASP_PascalD 2 MaxW_Analy_StorageProvider ("EC2AMAZ-V708D9N")                                                    | StartTimestampTicks 133686194981060000                                          |  |  |
| - T2.17.30.109:1883                                                                                                    | EndTimestampTicks 133686196781370000                                            |  |  |
| 🛃 mb-energy01.beckhoff-cloud.com:8883                                                                                    | StartTimestamp 8/20/2024 11:24:58 AM                                            |  |  |
|                                                                                                    | EndTimestamp 8/20/2024 11:27:58 AM                                              |  |  |
|                                                                                                    | Duration 0d 0h 3m 0s 003ms                                                      |  |  |
|                                                                                                    | Recording                                                                       |  |  |
|                                                                                                    | Record_1                                                                        |  |  |
|                                                                                                    | ASP_Topic Beckhoff/TcAnalyticsStorageProvider/617c5c9b-b9e1-43fd-acf8-af2d461ad |  |  |
|                                                                                                    | Topic MachiningCenter/PlcStream3                                                |  |  |
|                                                                                                    | TopicAlias MachineCenterData (Storage: Aly File Store)                          |  |  |
|                                                                                                    | Layout 72b78fcd-8d9c-7779-28f4-c637532ab35b                                     |  |  |

#### Toolbar Manager window ("OVERVIEW")

| OVERVIEW |            |              |   |   |  |  |
|----------|------------|--------------|---|---|--|--|
| 切        | <u>×</u> 9 | $\heartsuit$ |   | 0 |  |  |
|          |            |              |   |   |  |  |
| 1        | 2          | 3            | 4 | 5 |  |  |

| 1 | Add new broker                      |
|---|-------------------------------------|
| 2 | Remove selected broker              |
| 3 | Refresh display                     |
| 4 | Collapse all nodes                  |
| 5 | View switch between dark/light mode |

#### Function Manager window ("OVERVIEW")

First assign a "RecorderAlias". This helps to group the started recordings and to find its self started ones again.

After that, one or more brokers can be set up. This is done via the already known input mask for MQTT connection properties.

📓 TF3520 Analytics Storage Provider Manager

| overview<br>胡 쳉 진 🗐 💿                                                                                            |                                                                                  | CONFIGURATION                                                                           |
|----------------------------------------------------------------------------------------------------|----------------------------------------------------------------------------------|-----------------------------------------------------------------------------------------|
| ▲ <a> </a> ✓ Measureme     ▶ ■ New Ar     ♦ ■ New Ar     ♦ ■ New Ar     ♦ ■ New Ar     ♦ ■ New Ar     ♦ ■ New Ar | Connection Settings × Broker: 172.17.24.195 User: TestUser Pwd: ••••• Port: 1883 | <ul> <li>Local</li> <li>Templati</li> <li>Recoi</li> <li>Recoi</li> <li>New1</li> </ul> |
| New Ms                                                                                                    | Certificate           CA:            Cert:            Kev:                       | INFORMATION<br>Record<br>RecordID<br>RecordAlias                                        |
| ► 🧟 TwinCAT Ar                                                                                                   | Check Config OK                                                                  | CycleTime<br>SampleDataSiz                                                              |
|                                                                                                    |                                                                                  | Record Times<br>StartTimestam                                                           |

Once a connection to the broker could be established, all Analytics Storage Providers connected to it will be listed.

#### "Storage" status

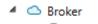

- 4 🛃 127.0.0.1:1883
  - 🔺 🕂 Measurement
  - 1 🕒 🚦 New AnalyticsFile Store
  - 2 🔋 New CSV Store
  - 3 🚦 New InfluxDB Store
  - 4 🔒 New MsSQL Plain Store
  - 5 🔋 New MsSQL Binary Store
  - 6 New AzureBlob Store

| 1 | Storage Online                                      |
|---|-----------------------------------------------------|
| 2 | Storage Offline                                     |
| 3 | Storage starts                                      |
| 4 | Storage starts with error. Still trying to start it |
| 5 | Storage is shut down                                |
| 6 | Storage is in the error state                       |

#### Toolbar Manager window ("CONFIGURATIONS")

| CONFIGURATIONS |   |   |   |   |   |  |
|----------------|---|---|---|---|---|--|
| <b>*</b>       | 2 |   | ۶ | Ŵ | 0 |  |
| 1              | ļ |   | ļ | ļ | l |  |
| 1              | 2 | 3 | 4 | 5 | 6 |  |

| 1 | Create a new pipeline                               |
|---|-----------------------------------------------------|
| 2 | Create a new pipeline with Rule Engine              |
| 3 | Open Target Browser for connecting simple pipelines |
| 4 | Edit a selected pipeline                            |
| 5 | Delete a selected pipeline                          |
| 6 | Start a selected pipeline                           |

#### Function Manager window ("CONFIGURATIONS")

The window is divided into two tabs. Pipelines and Live Status. Under Pipelines you will find the configurations of your pipelines. You can define new pipelines from here. Edit existing. Delete or start.

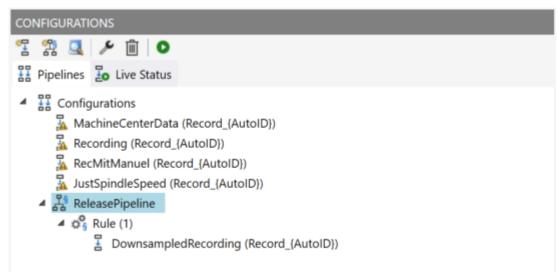

To create a new simple pipeline, click the "Create new pipeline" button. The following dialog opens.

| TF3520 Analytics Storage Provider Manager             |                               |        |  |  |  |
|-------------------------------------------------------|-------------------------------|--------|--|--|--|
| TestSignals/StreamFast                                |                               |        |  |  |  |
| Recording Alias                                       | Record Name                   |        |  |  |  |
| Recording_TestSignals                                 | Record_{AutoID}               |        |  |  |  |
| Record Duration                                       | Ringbuffer Days Hours Minutes |        |  |  |  |
| 0 Days 0 Hours 10 Minutes                             | None ~ 0 0 0                  |        |  |  |  |
| ● Store Subset of Symbols ○ Store whole process image |                               |        |  |  |  |
| Variables.fAM                                         | LREAL                         | ^      |  |  |  |
| Variables.fGrowSlow                                   | LREAL                         |        |  |  |  |
| Variables.fPeak                                       | LREAL                         |        |  |  |  |
| Variables.fPulse                                      | LREAL                         |        |  |  |  |
| Variables.fRampOnEvent                                | LREAL                         |        |  |  |  |
| Variables.fSawtooth                                   | LREAL                         |        |  |  |  |
| Variables.fSine                                       | LREAL                         | - 1    |  |  |  |
| Variables.fSquare                                     | LREAL                         |        |  |  |  |
| Variables.fStairs                                     | LREAL                         | $\sim$ |  |  |  |
|                                                       | Cancel Ok                     | t      |  |  |  |

You can now drag and drop the symbols you want to record from the Target Browser into the dialog. You also assign a Recording Alias and a Record Name.

Various placeholders are available for the Record Name:

| "{AutoID}"                                         |  |
|----------------------------------------------------|--|
| "{Topic}"                                          |  |
| "{SystemID}"                                       |  |
| "{Layout}"                                         |  |
| "{CycleTime}"                                      |  |
| "{CycleTime}"<br>"{SampleSize}"<br>"{RecordStart}" |  |
| "{RecordStart}"                                    |  |

You can also configure recording names and a duration (otherwise the recording will run endlessly until it is stopped manually). A ring buffer can be set according to storage space or time.

The entries are confirmed with OK and a new local recording definition is created.

It is now possible to start this definition directly via the toolbar or the context menu.

|        |                           | CONFIGURATIONS                         |
|--------|---------------------------|----------------------------------------|
|        |                           | 😤 黎 🔍 🗡 面 💿                            |
|        |                           | The Pipelines The Live Status          |
| 0      | Start RuleEngine Pipeline |                                        |
| ر<br>ا | Edit<br>Delete            | DownsampledRecording (Record_(AutoID)) |

However, it is also possible to make the definition globally accessible. This can be done via the context menu with the entry "Publish Recording".

The following dialog then opens:

| TF3520 Analytics Storage Provider Manager                   |                                       |                |  |  |  |  |
|-------------------------------------------------------------|---------------------------------------|----------------|--|--|--|--|
| Select the specific Items for your Recording:               |                                       |                |  |  |  |  |
| Storage Provider:                                           | TwinCAT Analytics StorageProvider ("P | PASCALD-NB06") |  |  |  |  |
|                                                             |                                       |                |  |  |  |  |
| Storage:                                                    | Storage: Aly File Store               |                |  |  |  |  |
| Data Messaage Broker: Measurement Broker of tcanalyticstest |                                       |                |  |  |  |  |
| Disable topic check.                                        |                                       |                |  |  |  |  |
| Cancel OK                                                   |                                       |                |  |  |  |  |

Here you can now select the desired Analytics Storage Provider via which the definition is to be published. In addition, the definition is assigned a Storage and a Data Broker of the selected Analytics Storage Provider. After the selection, the recording definition is confirmed with OK and published to the selected Analytics Storage Provider. This means that it can be found by any Storage Provider Manager that is connected to the MQTT Broker.

After starting a pipeline, the view automatically jumps to the second tab, the Live Status.

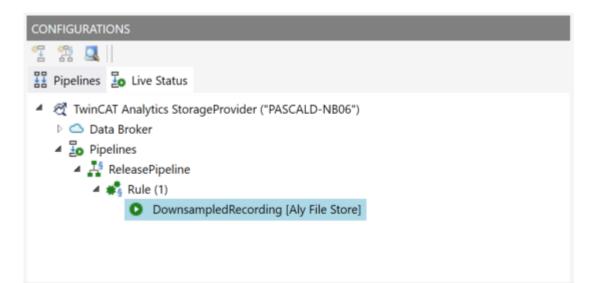

All active recordings from all users are listed here. The recordings can be ended in this tab and it is also possible to jump to the resulting record.

#### Use historized data

After and also during recording, you can select the historical data as input for your analysis in Target Browser. In the Target Browser, you will find a new control on the right side for the historical data. There you can select the timespan for your data.

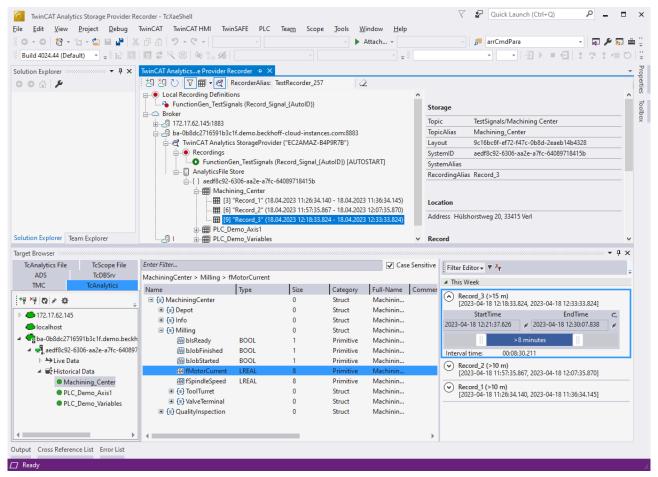

### 4.4 Analyse data

- ✓ Open your TwinCAT Engineering environment to start the data analysis.
- 1. Open Visual Studio® > File > New > Project...

#### 2. Select the Analytics project template from TwinCAT Measurement.

| New Project                                                          |                                         |                |                           |                     |                                                                                                | ?        | $\times$ |
|----------------------------------------------------------------------|-----------------------------------------|----------------|---------------------------|---------------------|------------------------------------------------------------------------------------------------|----------|----------|
| ♦ Recent                                                             |                                         | Sort by:       | Default 🔹 🔡 🗮             |                     | Search (Ctrl+E)                                                                                |          | ρ-       |
| ▲ Installed                                                          |                                         | °-●<br>\/∿III. | Empty Measurement Project | TwinCAT Measurement | Type: TwinCAT Measuremen                                                                       | t        |          |
| <ul> <li>TwinCAT Measure<br/>Analytics Worl<br/>Bode Plot</li> </ul> |                                         | 2              | Measurement Wizard        | TwinCAT Measurement | Creates a Measurement Projec<br>Analytics Project                                              | t with a | new      |
| FilterDesigner                                                       |                                         |                | YT Scope Project          | TwinCAT Measurement |                                                                                                |          |          |
| Scope<br>TwinCAT Projects<br>TwinCAT PLC                             |                                         |                | XY Scope Project          | TwinCAT Measurement |                                                                                                |          |          |
| TwinCAT Connect<br>TcXaeShell Solution                               | · · · · · · · · · · · · · · · · · · ·   |                | YT NC Scope Project       | TwinCAT Measurement |                                                                                                |          |          |
| Texaeshell Solutio                                                   | ,,,,,,,,,,,,,,,,,,,,,,,,,,,,,,,,,,,,,,, |                | Digital Scope Project     | TwinCAT Measurement |                                                                                                |          |          |
|                                                                      |                                         |                | SingleBar Scope Project   | TwinCAT Measurement |                                                                                                |          |          |
|                                                                      |                                         |                | ArrayBar Scope Project    | TwinCAT Measurement |                                                                                                |          |          |
|                                                                      |                                         | Ŕ              | Analytics Project         | TwinCAT Measurement |                                                                                                |          |          |
|                                                                      |                                         | ₩<br>B         | Bode Plot                 | TwinCAT Measurement |                                                                                                |          |          |
| Not finding what yo<br>Open Visual St                                | -                                       | 1-3dB          | Filter Designer Project   | TwinCAT Measurement |                                                                                                |          |          |
| <u>N</u> ame:                                                        | TwinCAT Measurem                        | ent Proje      | ct1                       |                     |                                                                                                |          |          |
| Location:                                                            | C:\Users\Document                       | s\TcXaeSl      | nell                      | •                   | Browse                                                                                         |          |          |
| Solution na <u>m</u> e:                                              | TwinCAT Measurem                        | ent Proje      | ct1                       | [                   | <ul> <li>Create <u>directory</u> for solution</li> <li>Add to So<u>u</u>rce Control</li> </ul> |          |          |
|                                                                      |                                         |                |                           |                     | ОК                                                                                             | Cance    | el       |

The new project is displayed in the Solution Explorer. After clicking the Analytics Project tree node element a start window opens where you can select your first action. From here you can add a network, open the Toolbox, open the Target Browser or open the Analytics Storage Provider Recorder. In the following steps you will perform all these actions.

| TwinCAT Measurement Project10 - TcXaeShell                                          |                                                                                                    | 🗸 🛃 Quick Launch (Ctrl+Q) 🛛 🖌 🗖 🗙                 |  |  |  |  |
|-------------------------------------------------------------------------------------|----------------------------------------------------------------------------------------------------|---------------------------------------------------|--|--|--|--|
| Elle Edit View Project Build Debug TwinCAT TwinSAFE PLC Team Scope Jook Window Help |                                                                                                    |                                                   |  |  |  |  |
| 0-0  新·h-1-1-1-1-1-1-1-0-0-                                                         | - Debug - TwinCAT CE7 (ARMV7) - 🕨 Attach 🎵 - 🗊 🔑 🖓 💭 🏛 🍇 🛞 🖸 🖉                                                                                              |                                                   |  |  |  |  |
| Build 4024.0 (Loaded) 🔹 📰 🔝 🖾 🖉 🛠 🛞 🍥                                               |                                                                                                    |                                                   |  |  |  |  |
|                                                                                     | Analytics Project 🔹 X                                                                                                    | • Toolbox • 4 ×                                   |  |  |  |  |
|                                                                                     |                                                                                                    | Search Toolbox                                    |  |  |  |  |
|                                                                                     |                                                                                                    | Threshold String Classificator 1Ch                |  |  |  |  |
| Search Solution Explorer (Ctrl+ü)                                                   |                                                                                                    | In State Histogram 1Ch                            |  |  |  |  |
| Solution 'TwinCAT Measurement Project10' (1 project)                                | TE3500 TwinCAT Analytics Workbench                                                                                                    | B Bandwidth Classificator 1Ch                     |  |  |  |  |
| WinCAT Measurement Project10     Analytics Project                                  | Workbench-ID: (0.0deg7-1-260-467-362-0927)<br>Workbench-ID: (0.0deg7-1-260-467-362-0927)                                                                    | Time Based Envelope 1Ch                           |  |  |  |  |
| Network 1                                                                           |                                                                                                    | Histogram 1Ch                                     |  |  |  |  |
| Inputs                                                                              |                                                                                                    | Bandwidth Classificator 3Ch                       |  |  |  |  |
|                                                                                     | odd a Network.                                                                                                    | Curve Sketcher 1Ch                                |  |  |  |  |
|                                                                                     | Add a Network or select an existing from the Solution Explorer to open the Network editor tab.                                                              | iii Section Timer 1Ch                             |  |  |  |  |
|                                                                                     | agen the Toolbax.                                                                                                    | ▲ Analytics - Compare                             |  |  |  |  |
|                                                                                     | open the loadout.<br>Drag Analytics-functions to a Network editor and configure or extend a project.                                                        | N: Pointer                                        |  |  |  |  |
|                                                                                     | Drag Analytics-Functions to a retwork ealtor and configure or extend a project.                                                                             | Numerical Compare 1Ch                             |  |  |  |  |
|                                                                                     | add referenced Scope.                                                                                                    | Numerical Compare 2Ch                             |  |  |  |  |
|                                                                                     | Create a new TC3 Scope File, which contains all Analytics variables to show them.                                                                           | & Logic Operation Counter                         |  |  |  |  |
|                                                                                     |                                                                                                    | xX Detect String Change 1Ch                       |  |  |  |  |
|                                                                                     | open the Target Browser.                                                                                                    | *X String Compare 1Ch                             |  |  |  |  |
|                                                                                     | Drag Analytics variables from the Target Browser to the inputs of the Analytics-Functions to add an InputStream to the project.                             | *X String Compare 2Ch                             |  |  |  |  |
|                                                                                     |                                                                                                    | Analytics - Math                                  |  |  |  |  |
|                                                                                     | open the Analytics Storage Provider Recorder.                                                                                                    | Analytics - Math     Pointer                      |  |  |  |  |
|                                                                                     | Use the Analytics Storage Provider Recorder to manage connections to a Storage Provider and configure records.                                              | Integrator 1Ch                                    |  |  |  |  |
|                                                                                     | deplay Runtime                                                                                                    | Ta Math Operation                                 |  |  |  |  |
|                                                                                     | acpusy nummer.<br>Once an Analysis is designed and tested in the Workbench, autogenerated code can be compiled and deployed to an Analytics-Runtime-System. | Slope Analysis 1Ch                                |  |  |  |  |
|                                                                                     | Once an Analysis is designed and tested in the Workbench, autogenerated code can be complete and deproyed to an Analysis shortoner-system.                  | Math Operation 1Ch                                |  |  |  |  |
|                                                                                     | First Steps.                                                                                                    | Analytics - Training Base                         |  |  |  |  |
|                                                                                     | Launch the documentation to get detailed information about how to start into TwinCAT Analytics.                                                             | <ul> <li>Pointer</li> </ul>                       |  |  |  |  |
|                                                                                     |                                                                                                    | Time Based Teach Path 1Ch                         |  |  |  |  |
|                                                                                     |                                                                                                    | <ul> <li>Analytics - XTS</li> </ul>               |  |  |  |  |
|                                                                                     |                                                                                                    | Pointer                                           |  |  |  |  |
|                                                                                     |                                                                                                    | <ul> <li>XTS Distance Integrator 1Ch</li> </ul>   |  |  |  |  |
|                                                                                     |                                                                                                    | XTS Velocity Analysis 1Ch                         |  |  |  |  |
|                                                                                     |                                                                                                    | <ul> <li>XTS Acceleration Analysis 1Ch</li> </ul> |  |  |  |  |
|                                                                                     |                                                                                                    | Analytics - WT<br>Pointer                         |  |  |  |  |
|                                                                                     |                                                                                                    | WT Turbulence 1Ch                                 |  |  |  |  |
|                                                                                     |                                                                                                    | Analytics - XY Path Analysis                      |  |  |  |  |
| 1 1                                                                                 |                                                                                                    | Pointer                                           |  |  |  |  |
| 1 1                                                                                 |                                                                                                    | XY Gate Monitor 2Ch                               |  |  |  |  |
|                                                                                     |                                                                                                    | XY Shape Monitor Circle 2Ch                       |  |  |  |  |
| Solution Explorer Team Explorer                                                     |                                                                                                    | X MAR N 1 D 1 1 20                                |  |  |  |  |
| Target Browser Cross Reference List Error List Output                               |                                                                                                    |                                                   |  |  |  |  |
| 🗇 Ready                                                                             |                                                                                                    | 🔶 Add to Source Control 🔺 🔡                       |  |  |  |  |

3. It makes sense to open the **Toolbox** of Visual Studio® first. There you will find all the algorithms supported by TwinCAT Analytics. Algorithms need to be grouped and organized into networks. Right-click **Analytics Project** to add a new network, or add a network using the start page. The first network is always generated by default.

| 2 TwinCAT Measurement Projectio - ToCaeShell                                                                  | V 🗗 Quick Launch (Ctrl+Q)                                                                            |
|----------------------------------------------------------------------------------------------------|----------------------------------------------------------------------------------------------------|
| Eile Edit View Project Build Debug TwinCAT TwinSAFE PLC Team Scope Iools Window Help                          |                                                                                                    |
| 🥈 🛛 • 🔊 🖹 • 🚡 • 🖕 🕌 🐇 🗇 合 🦻 • 🤆 • 🛛 Debug 🔹 TwinCAT CE7 (ARMV7) 🔹 🕨 Attach • 👘 👘 👘 👘 🖓 🖗 💭 = 👫 🖗 🔯 =          |                                                                                                    |
| ◎ Build 4024.0 (Loaded) ・ 「 記 新 国 口 な べ ⑥ 例 乳 好   ・ ・ ・ ・ ・ ・ ・ ・ ・ ・ ・ ・ ・ ・ ・ 日 ▶ ■ 日 は ? ま 垣 〇 古 幽 出 〇 〇 中 |                                                                                                    |
| Solution Explorer • 4 × Network 1 • × Analytics Project                                                       | ▼ Toolbox ▼ ┦ ×                                                                                      |
|                                                                                                    | Search Toolbox                                                                                       |
| Sent-Solido Folder (Ch-) P-                                                                                   | Curve Sketcher 1Ch                                                                                   |
|                                                                                                    | Section Timer 1Ch                                                                                    |
| Solution TwinCAT Measurement ProjectI0 ( project)     dividing TwinCAT Measurement ProjectI0 ( project)       | Analytics - Compare                                                                                  |
|                                                                                                    | Pointer                                                                                              |
| Network 1                                                                                                    | Numerical Compare 1Ch                                                                                |
| Inputs                                                                                                    | Numerical Compare 2Ch                                                                                |
|                                                                                                    | & Logic Operation Counter                                                                            |
|                                                                                                    | *X Detect String Change 1Ch                                                                          |
|                                                                                                    | ** String Compare 1Ch                                                                                |
|                                                                                                    | *X String Compare 2Ch                                                                                |
|                                                                                                    | # Multiplexer                                                                                        |
|                                                                                                    | Analytics - Math                                                                                     |
|                                                                                                    | Ne Pointer<br>Integrator 1Ch                                                                         |
|                                                                                                    | Math Operation                                                                                       |
|                                                                                                    | Slope Analysis 1Ch                                                                                   |
|                                                                                                    | Math Operation 1Ch                                                                                   |
|                                                                                                    | Analytics - Training Base                                                                            |
|                                                                                                    | Pointer                                                                                              |
|                                                                                                    | Time Based Teach Path 1Ch                                                                            |
|                                                                                                    | <ul> <li>Analytics - XTS</li> </ul>                                                                  |
|                                                                                                    | Ne Pointer                                                                                           |
|                                                                                                    | <ul> <li>XTS Distance Integrator 1Ch</li> </ul>                                                      |
|                                                                                                    | <ul> <li>XTS Velocity Analysis 1Ch</li> </ul>                                                        |
|                                                                                                    | <ul> <li>XTS Acceleration Analysis 1Ch</li> </ul>                                                    |
|                                                                                                    | Analytics - WT                                                                                       |
|                                                                                                    | Pointer     WT Turbulence 1Ch                                                                        |
|                                                                                                    | Analytics - XY Path Analysis                                                                         |
|                                                                                                    | Pointer                                                                                              |
|                                                                                                    | XY XY Gate Monitor 2Ch                                                                               |
|                                                                                                    | XY Shape Monitor Circle 2Ch                                                                          |
|                                                                                                    | XY Shape Monitor Rectangle 2Ch                                                                       |
|                                                                                                    | XY Shape Monitor Triangle 2Ch                                                                        |
|                                                                                                    | ▲ General                                                                                            |
|                                                                                                    |                                                                                                    |
|                                                                                                    | There are no usable controls in this group. Drag<br>an item onto this text to add it to the toolbox. |
| Solution Explorer Team Explorer WB-ID: c0bd6e77-e2b6-4e67-e32ac-b927s523d997                                  | an item onto this text to add it to the toolbox.                                                     |
| Target Browser Cross Reference List Error List Output                                                         |                                                                                                    |
|                                                                                                    | ↑ Add to Source Control +                                                                            |

- 4. When you click on the network, an editor opens. Now you can drag and drop the desired algorithm into the editor interface.
- After selecting the algorithm, you need to connect input variables to the modules (algorithm). To do this, open the Target Browser.
   TwinCAT > Target Browser > Target Browser

|   |      | TwinCAT Measurement Project10 - TcXaeShell    |                                 |
|---|------|-----------------------------------------------|---------------------------------|
|   | File | Edit View Project Build Debug TwinCAT TwinS/  | AFE PLC Team Scope Tools Window |
|   | æ    | Software Protection                           | Debug - TwinCAT CE7 (ARMV7) - > |
|   |      | Show Realtime Ethernet Compatible Devices 🧔 👰 |                                 |
| ſ |      | File Handling                                 | work 1 😐 🗙 Analytics Project    |
| ł |      | EtherCAT Devices                              | Montel P & Anolytics Hoject     |
|   | Ø    | TcProjectCompare                              |                                 |
|   |      | Database Server +                             |                                 |
|   |      | Target Browser                                | arget Browser                   |
|   |      | Analytics 🕨 🖉 Cl                              | lear Error List                 |
|   |      | Filter Designer                               |                                 |
|   |      | About TwinCAT                                 |                                 |

6. Now select the **TcAnalytics** or **TcAnalyticsFile** tab in the Target Browser. Continue with the tab **TcAnalytics** (MQTT).

BECKHOFF

7. Click the icon highlighted in green in the toolbar of this Analytics extension. A window opens in which you can specify the connectivity data of your message broker.

| Target Br | owser         |                  |                      |       |              | Conn      | ection Settings |          |        | ×    |
|-----------|---------------|------------------|----------------------|-------|--------------|-----------|-----------------|----------|--------|------|
| ADS       | TcDBSrv       | TcAnalytics      | TcAnalytics File     | OpcUa | Enter Filter |           |                 |          |        |      |
| Erg xg    | 0 / 0         |                  |                      |       |              | Broker:   |                 | MyBroker |        |      |
|           | tcanalyticste | t                |                      | Ŧ     | Name         | User:     |                 | Pwd:     | Port:  | 1883 |
| _         |               |                  | pe.cloudapp.azure.co | m     |              | 🗌 Certifi | icate           |          |        |      |
| •         | 127.0.0.1     |                  |                      |       |              |           |                 |          |        |      |
|           |               |                  |                      |       |              | CA:       |                 |          |        |      |
|           |               |                  |                      |       |              | Cert:     |                 |          |        | Pwd: |
|           |               |                  |                      |       |              | Kev:      |                 |          |        |      |
|           |               |                  |                      |       |              |           |                 |          |        |      |
|           |               |                  |                      |       |              | Check (   | Config          | [        | Cancel | ОК   |
| Target Br | rowser Cros   | s Reference List | Error List Output    |       | 21           |           |                 |          |        |      |

- 8. Select your MQTT Analytics client (TwinCAT Analytics Logger, TwinCAT IoT Data Agent or Beckhoff EK9160). There is a unique ID for each control. This ID is displayed in the Target Browser.
- 9. Clicking on the **gear icon**, you will get to the Machine Administration page. Here you can assign a system alias name that will be displayed in the Target Browser instead of the ID.

| Machine Administration             |               |                                      |                |        |                                |                             |                      | -         |    |
|------------------------------------|---------------|--------------------------------------|----------------|--------|--------------------------------|-----------------------------|----------------------|-----------|----|
| *¥ *¥ • *a                         |               |                                      |                |        |                                |                             |                      |           |    |
| Source                             | Customer      | SystemID                             | System Alias   | Online | Position                       | Topic Alias                 | Description          |           |    |
| • 172.17.62.145                    |               |                                      | •              |        |                                | •                           |                      | ∧ Columns |    |
| TwinCAT Analytics Logger           | MA Laser      | 3db95703-29fb-d99e-eb13-017b54677bb0 | LaserPrintZG15 | True   |                                |                             |                      | Cust      |    |
| TwinCAT Analytics Logger           | MA Laser      | 3db95703-29fb-d99e-eb13-017b54677bb0 | LaserPrintZG15 | True   | Laserstr. 13, 40597 Düsseldorf |                             | MP4 Steel Laser Data | Syste     |    |
| TwinCAT Analytics Logger           | MA Laser      | 3db95703-29fb-d99e-eb13-017b54677bb0 | LaserPrintZG15 | True   |                                |                             |                      | Syste     |    |
| TwinCAT Analytics Logger           | Fertig Motors | 8d1ba1d7-d295-fc94-d182-09bdae66c062 |                | False  |                                |                             |                      | ✓ Onlin   | ne |
| TwinCAT Analytics Logger           | Fertig Motors | 8d1ba1d7-d295-fc94-d182-09bdae66c062 |                | False  |                                |                             |                      | ✓ Posit   |    |
| TwinCAT Analytics PLC DataLogger   |               | 7acc072f-428f-8745-c7d4-a24eb4f33d9c |                | False  |                                |                             |                      | Topic     |    |
| TwinCAT Analytics TEST Logger      | Beckhoff      | 91c6eab3-1abb-5593-3651-1426874cf91f |                | True   | Hülshorstweg 20, 33415 Verl    |                             |                      | Topic     |    |
| TwinCAT Analytics Storage Provider |               | c9682ee6-b654-0881-2375-de8123db1beb |                | True   |                                | RetroFit                    |                      |           |    |
| TwinCAT Analytics Storage Provider |               | 7acc072f-428f-8745-c7d4-a24eb4f33d9c |                | True   |                                | AnalyticsSolution Results 1 |                      | Groupin   |    |
| TwinCAT Analytics Storage Provider |               | 7fb4f250-c130-7d7e-0a26-71ed8cee9340 |                | True   |                                | CloudControl                |                      | Cust      |    |
| TwinCAT Analytics Storage Provider |               | 3db95703-29fb-d99e-eb13-017b54677bb0 | LaserPrintZG15 | True   |                                |                             |                      | Syste     |    |
| TwinCAT Analytics Storage Provider |               | 3db95703-29fb-d99e-eb13-017b54677bb0 | LaserPrintZG15 | True   |                                | TestSignals whole Image     |                      | Syste     |    |
| TwinCAT Analytics Storage Provider |               | c5ee6cfd-4f14-5f45-dce4-7524715a9ae3 |                | True   |                                | DataAgent Test              |                      |           |    |
| TwinCAT Analytics Storage Provider |               | 3f8a342a-6fac-3e76-6172-e7b5f62c0eb0 |                | True   |                                | Bigl40 FavValues            |                      | Posit     |    |
| TwinCAT Analytics Storage Provider |               | a313c550-7537-0617-827d-c6930e90d931 |                | True   |                                | EK Test2                    |                      | Desc      |    |
| TwinCAT Analytics Storage Provider |               | d180ddde-afea-78d2-9ac1-65101d008687 |                | True   |                                | NewMachineApp               |                      |           |    |
| TwinCAT Analytics Storage Provider |               | 3db95703-29fb-d99e-eb13-017b54677bb0 | LaserPrintZG15 | True   |                                | LongTerm                    |                      |           |    |
| TwinCAT Analytics Storage Provider |               | 3db95703-29fb-d99e-eb13-017b54677bb0 | LaserPrintZG15 | True   |                                | MyFavoriteData              |                      |           |    |
| TwinCAT Analytics Storage Provider |               | 56cfbec6-3ab5-c1cc-1a1d-e6f4da86adf0 |                | True   |                                | EdgeComputingTc2            |                      |           |    |
| TwinCAT Analytics Storage Provider |               | 56cfbec6-3ab5-c1cc-1a1d-e6f4da86adf0 |                | True   |                                | EdgeComputingTc3            |                      | ~         |    |

10. In the next step, you can choose between live data and historical data for each MQTT Analytics client. In this case, the historical data is provided by the TwinCAT Analytics Storage Provider.

| TwinCAT Measurement Project10 - TcXaeShell File Edit View Project Build Debug TwinCAT Twin                                   |                                   |                                         |                                    |                           |            |                  |                          | 7             | P Quick Launch (Ctrl+Q)                    | ×                |
|----------------------------------------------------------------------------------------------------|-----------------------------------|-----------------------------------------|------------------------------------|---------------------------|------------|------------------|--------------------------|---------------|--------------------------------------------|------------------|
| Pire Eait View Project Build Debug IwinCAI Iwin<br>・ つ 習・ ロー 雪 日 単 本 ご 白 フ・マー                                                |                                   |                                         | - 🎜                                |                           |            |                  | <b>.</b>                 |               |                                            |                  |
| Build 4024.0 (Loaded)                                                                                                    |                                   |                                         |                                    |                           |            |                  |                          |               |                                            |                  |
|                                                                                                    |                                   | IL I∙ML                                 |                                    | 1 1 27 - 3                | 11.12.1    |                  | = 00;                    |               |                                            | _                |
|                                                                                                    | letwork 1* 💠 🗙 Analytics Project* |                                         |                                    |                           |            |                  |                          | -             |                                            | ά×               |
| රටයිසි· `o· එ ≠ -                                                                                                    |                                   |                                         |                                    | Networks                  |            |                  |                          |               |                                            | ρ.               |
| Search Solution Explorer (Ctrl+ü)                                                                                            |                                   |                                         |                                    | Edge Counter 1Ch1         |            |                  |                          | @∕ <b>G</b> ∀ | Analytics - Base                           | ^                |
| Solution 'TwinCAT Measurement Project10' (1 project)                                                                         | Input Va                          | iables.fPulse @ tcanalyticstest: TestSi | * EMPTY                            |                           | <b>a</b> 1 | Edge             | FALSE                    | 00 04 0       |                                            | - 1              |
| <ul> <li>TwinCAT Measurement Project10</li> </ul>                                                                            |                                   | <b>A</b>                                | Line 11                            |                           | -          | -                |                          |               | Edge Counter 1Ch<br>Edge Counter OnOff 1Ch | - 1              |
| Analytics Project     Metwork 1                                                                                              | 1 I                               | Т                                       |                                    |                           |            | Count            | 0                        |               | Edge Counter OnOff 2Ch                     |                  |
| F Edge Counter 1Ch_1                                                                                                    | _                                 | 1                                       |                                    |                           |            | Last Event       | 01/01/2000 01:00:00.000  |               | Event Timing Analysis 1Ch                  |                  |
| Threshold Classificator 1Ch_1                                                                                                |                                   |                                         | Thr                                | eshold Classificator 1Ch1 |            |                  |                          | ar G V        | Event Timing Analysis 2Ch                  |                  |
| 🔺 🔄 Inputs                                                                                                    | Input                             |                                         | ~ 0                                | Level OK / Warning:       | 2350       | Class            | NotInitialized           | -1 .          | Timing Analysis 1Ch                        |                  |
| <ul> <li>Ecanalyticstest: TestSignals/StreamFast [1.00ms</li> <li>TimeLine @ tcanalyticstest: TestSignals/Streams</li> </ul> |                                   |                                         |                                    | Level Warning / Alarm:    | 2500       | Last Event Warei | 01/01/2000 01:00:00.000  |               | Se Lifecycle Analysis 1Ch                  |                  |
| Variables./Pulse @ tcanalyticstest: TestSignais/Stre                                                                         |                                   |                                         |                                    | Cever warning / Alarm.    | 2300       |                  |                          |               | Se Lifetime Analysis 1Ch                   |                  |
|                                                                                                    | _                                 |                                         |                                    |                           |            | Last Event Alarm | 01/01/2000 01:00:00.000  |               | Min Max Avg 1Ch                            |                  |
| r                                                                                                    |                                   | - 1                                     |                                    |                           |            |                  |                          |               | Min Max Avg Interval 1Ch                   |                  |
|                                                                                                    |                                   |                                         |                                    |                           |            |                  |                          |               | Moving Average 1Ch                         |                  |
|                                                                                                    |                                   |                                         |                                    |                           |            |                  |                          |               | Moving Interval Counter 1Ch                |                  |
|                                                                                                    |                                   |                                         |                                    |                           |            |                  |                          |               | Interval Piece Counter 1Ch                 |                  |
|                                                                                                    |                                   | 1                                       |                                    |                           |            |                  |                          |               | ① Timer 1Ch                                |                  |
|                                                                                                    |                                   |                                         |                                    |                           |            |                  |                          |               | 🔯 Time Clock 1Ch                           |                  |
|                                                                                                    |                                   |                                         |                                    |                           |            |                  |                          |               | Continuous Piece Counter 1Ch               |                  |
|                                                                                                    |                                   |                                         |                                    |                           |            |                  |                          |               | Productivity Diagnosis 3Ch                 |                  |
|                                                                                                    |                                   | 1                                       |                                    |                           |            |                  |                          |               | Analytics - Classification                 |                  |
|                                                                                                    |                                   | 1                                       |                                    |                           |            |                  |                          |               | le Pointer                                 |                  |
|                                                                                                    |                                   | 1                                       |                                    |                           |            |                  |                          |               | Threshold Classificator 1Ch                |                  |
|                                                                                                    |                                   | 1                                       |                                    |                           |            |                  |                          |               | Threshold String Classificator 1Ch         |                  |
|                                                                                                    | VB-ID: c0bd6e77-e2b6-4e67-a2ac-b9 | 7623d997                                |                                    |                           |            |                  |                          |               | 🔝 State Histogram 1Ch                      | ~                |
| Target Browser                                                                                                    |                                   | /                                       |                                    |                           |            |                  |                          |               | <b>↓</b> 1                                 | $\dot{a} \times$ |
| ADS TcDBSrv TcAnalytics TcAnalytics File OpcUa                                                                               | Enter Filter                      |                                         |                                    |                           |            |                  |                          |               |                                            |                  |
| 14 14 IQ / IA                                                                                                    | Variables > fPulse >              |                                         |                                    |                           |            |                  |                          |               |                                            |                  |
| 🖌 🥌 tcanalyticstest                                                                                                    | A Name                            |                                         |                                    |                           | ns Unit    |                  | Attributes (Instance) At |               |                                            | ^                |
| 🖌 🚽 LaserPrint-HTZ3                                                                                                    | BaBufferSquare     BaBufferStairs |                                         | rray Variables.<br>rray Variables. |                           |            | 4896             |                          | one           |                                            |                  |
| ▲ → Live Data                                                                                                    |                                   |                                         | rray Variables.<br>rray Variables. |                           |            | 2976<br>5536     |                          | one           |                                            |                  |
| TestSignals/StreamFastCompressed_Wdth8                                                                                       | i waburrer mang nar               |                                         | rimitive Variables.                |                           |            | 3330             |                          | one           |                                            |                  |
| TestSignals/StreamFastCompressed_Wdth32                                                                                      | M bMattEvent                      |                                         | rimitive Variables.                |                           |            | 336              |                          | one           |                                            |                  |
| TestSignals/StreamFast                                                                                                    | ifil fAM                          |                                         | rimitive Variables.                |                           |            | 544              |                          | one           |                                            |                  |
| Historical Data                                                                                                    | 6 fGrowSlov                       |                                         | rimitive Variables.                | f 0                       |            | 416              |                          | one           |                                            |                  |
| 8d1ba1d7-d295-fc94-d182-09bdae66c062                                                                                         | 🐼 fPeak                           |                                         | rimitive Variables.                |                           |            | 608              | none n                   | one           |                                            |                  |
| c9682ee6-b654-0881-2375-de8123db1beb                                                                                         | 🐼 fPulse 🔮                        |                                         | rimitive Variables.                |                           |            | 672              |                          | one           |                                            |                  |
| 7acc072f-428f-8745-c7d4-a24eb4f33d9c                                                                                         | → ④ fRampOnEvent                  | LREAL 8 F                               | rimitive Variables.                | f 0                       |            | 352              | none ni                  | one           |                                            | -                |
| Target Browser Cross Reference List Error List Output                                                                        |                                   |                                         |                                    |                           |            |                  |                          |               |                                            |                  |
| Ready                                                                                                    |                                   |                                         |                                    |                           |            |                  |                          |               | ↑ Add to Source Control -                  | - 4              |

- BECKHOFF
- 11. You can drag and drop the variables into the inputs of the specific algorithm. In most algorithms, conditions such as thresholds, time intervals, logical operators etc. can be specified. These settings are made in the middle of each module.

| Solution Explorer 🗸 🕫 🗙                                                                                         | Network 1*  | 😐 🗙 Analytics F   | Project*                                         |     |                        |             |                  |                         | -                  |
|----------------------------------------------------------------------------------------------------|-------------|-------------------|--------------------------------------------------|-----|------------------------|-------------|------------------|-------------------------|--------------------|
| ○ ○ 🏠 📩 - │ '⊙ - Ø │ 🖋 🗕                                                                                        |             |                   |                                                  |     | Networks               |             |                  |                         | $\bigtriangledown$ |
| Search Solution Explorer (Ctrl+ü)                                                                               |             |                   |                                                  | _   | Edge Counter 1Ch1      |             | _                |                         | &∕ <b>G</b> ∇)     |
| <ul> <li>Solution 'TwinCAT Measurement Project10' (1 project)</li> <li>TwinCAT Measurement Project10</li> </ul> |             | Input             | Variables.fPulse @ tcanalyticstest: TestSi v EMI | ΡΤΥ | Threshold Edge         | 🚽 1         | Edge             | FALSE                   |                    |
| Analytics Project                                                                                               |             |                   |                                                  |     |                        |             | Count            | 0                       |                    |
| Network 1 Edge Counter 1Ch 1                                                                                    |             |                   |                                                  |     |                        |             | Last Event       | 01/01/2000 01:00:00.000 |                    |
| Threshold Classificator 1Ch_1                                                                                   |             | •                 |                                                  | Th  | shold Classificator 10 | b1          |                  |                         | er G ⊽             |
| ✓ Min Max Avg Interval 1Ch_1                                                                                    |             | Input             | Count @ Edge Counter 1Ch_1 v 0                   |     | Level OK / Warning:    | 2350        | Class            | NotInitialized          | <b>4</b> V         |
| <ul> <li>Inputs</li> <li>tcanalyticstest: TestSignals/StreamFast [1.00ms]</li> </ul>                            | 0           |                   |                                                  |     | Level Warning / Alarr  | m: 2500     | Last Event Warni | 01/01/2000 01:00:00.000 |                    |
| TimeLine @ tcanalyticstest: TestSignals/Stre<br>Variables.fGrowSlow @ tcanalyticstest: TestS                    |             |                   |                                                  |     |                        |             | Last Event Alarm | 01/01/2000 01:00:00.000 |                    |
| Variables.fOrdwslow @ tcanalyticstest: TestSigna                                                                |             |                   |                                                  | м   | n Max Avg Interval 1Ci | 1           |                  |                         | #G \$              |
|                                                                                                    |             | Input             | Variables.fGrowSlow @ tcanalyticstest: T 🗸 0     |     |                        | Minutes ~ 1 | Min              | 0                       |                    |
|                                                                                                    |             |                   |                                                  |     |                        |             | Max              | 0                       |                    |
|                                                                                                    | ア           |                   |                                                  |     |                        |             | Avg              | 0                       |                    |
|                                                                                                    | <b>1</b>    |                   |                                                  |     |                        |             | Time Min         | 01/01/2000 01:00:00.000 |                    |
|                                                                                                    |             |                   |                                                  |     |                        |             | Time Max         | 01/01/2000 01:00:00.000 |                    |
|                                                                                                    |             |                   |                                                  |     |                        |             | Current Interval | 00:00:00:000            |                    |
|                                                                                                    |             |                   |                                                  | -   |                        |             |                  |                         |                    |
|                                                                                                    |             |                   |                                                  |     |                        |             |                  |                         |                    |
| <                                                                                                    |             |                   |                                                  |     |                        |             |                  |                         |                    |
| Solution Explorer Team Explorer                                                                                 | WB-ID: c0bc | 16e77-e2b6-4e67-a | 2ac-b927a523d997                                 |     |                        |             |                  |                         |                    |

⇒ Finally, your first Analytics Project is complete. To start the analysis, click Start Analytics. To stop the analysis, click Stop Analytics.

| TwinCAT Measurement Project10 - Tc/aeShell       File     Edit     View     Project     Build     Debug     TwinCAT     T       • • • • • • • • • • • • • • • • • • •           | Debug        | LC Team Scope<br>• TwinCAT CE7 ( |                                             | - j    |                                             | · [문<br>= 김 : ? : | / <b>□ = 2</b> 0<br>1 = 0   2 2 | Stop Analytics                         | 7 5             |
|----------------------------------------------------------------------------------------------------|--------------|----------------------------------|---------------------------------------------|--------|---------------------------------------------|-------------------|---------------------------------|----------------------------------------|-----------------|
| Solution Explorer                                                                                                    | Network 1*   | Analytics Project                | t.                                          | '25.2' | 7 MB' received (1.58 M<br>Networks          | ∕IB/s)            |                                 |                                        |                 |
| Solution TwinCAT Measurement Project10 (1 project)     Marking TwinCAT Measurement Project10     Marking Project     Marking Project     Marking Project     Fige Counter 1Ch_1 | Ţ            | Input V                          | ariables.fPulse @ tcanalyticstest: TestSi 🔗 | 1      | Edge Counter 1Ch1<br>Threshold Edge         | <b>é</b> 1        | Edge<br>Count<br>Last Event     | False<br>16<br>18/11/2019 15:41:59.635 | & C ⊽           |
| Threshold Classificator 1Ch_1                                                                                                    | <u> </u>     |                                  |                                             |        | eshold Classificator 10                     | Ch1               |                                 |                                        | ~ <b>C</b> , ∇) |
| <ul> <li>✓ Min Max Avg Interval 1Ch_1</li> <li>✓ Inputs</li> <li>✓ Icanalyticstest: TestSignals/StreamFast [1.00ms</li> </ul>                                                   | 00           | Input C                          | Count @ Edge Counter 1Ch_1 v                | 16     | Level OK / Warning:<br>Level Warning / Alar |                   | Class<br>Last Event Warni       | 1 01/01/2000 01:00:00.000              |                 |
| TimeLine @ tcanalyticstest: TestSignals/Stre<br>Variables.fGrowSlow @ tcanalyticstest: TestS                                                                                    |              |                                  |                                             |        |                                             |                   | Last Event Alarm                | 01/01/2000 01:00:00.000                |                 |
| 👔 Variables.fPulse @ tcanalyticstest: TestSigna                                                                                                    |              |                                  |                                             | Mi     | n Max Avg Interval 1C                       | h1                |                                 |                                        | &∕ <b>⊊</b> ⊽   |
|                                                                                                    |              | Input V                          | 'ariables.fGrowSlow @ tcanalyticstest: T 🕓  | 56274  | Interval                                    | Minutes ~ 1       | Min                             | 0                                      |                 |
|                                                                                                    |              |                                  |                                             |        |                                             |                   | Max                             | 0                                      |                 |
|                                                                                                    | ~            |                                  |                                             |        |                                             |                   | Avg                             | 0                                      |                 |
|                                                                                                    | $\mathbf{V}$ |                                  |                                             |        |                                             |                   | Time Min                        | 01/01/2000 01:00:00.000                |                 |
|                                                                                                    |              |                                  |                                             |        |                                             |                   | Time Max                        | 01/01/2000 01:00:00.000                |                 |
|                                                                                                    |              |                                  |                                             |        |                                             |                   | Current Interval                | 00:00:00:000                           |                 |

⇒ Before starting the analysis or during runtime, you can click the Add Reference Scope button. This will automatically create a Scope configuration that matches your Analytics project.

| TwinCAT Measurement Project10 - TcXaeShell                                                                                     |                                           |                                                                                |                                       |                                          | Y 🗗                     |
|----------------------------------------------------------------------------------------------------|-------------------------------------------|--------------------------------------------------------------------------------|---------------------------------------|------------------------------------------|-------------------------|
| <u>File Edit View Project Build Debug</u> TwinCAT                                                                              | TwinSAFE PI                               | LC Tea <u>m</u> Scope <u>T</u> ools <u>W</u> indow <u>H</u> elp                |                                       |                                          |                         |
| ◎ - ◎ 稔 - 恤 - 🚔 🗳 🕹 🗗 台 🤊 - ぐ                                                                                                  | - Debug                                   | TwinCAT CE7 (ARMV7)     Attach                                                 | <u>ا</u> +                            | ♫ "/ ♫ ≞ ≌ ७ ▣                           |                         |
| Build 4024.0 (Loaded) 🔹 🚽 🔛 🔟 🖾 🖉 🌾 🌀 🍥                                                                                        | 2.6                                       | * <b>*</b>                                                                     | · · · · · · · · · · · · · · · · · · · |                                          |                         |
| Solution Explorer + 및 ×                                                                                                    |                                           |                                                                                |                                       |                                          |                         |
|                                                                                                    | Network I                                 |                                                                                | 0.92 MB' received (1.55 MB/s)         |                                          |                         |
| ○ ○ 🏠 H - Õ - 🗗 👂 🗕                                                                                                    |                                           |                                                                                | Networks                              |                                          | $\Box$                  |
| Search Solution Explorer (Ctrl+ü)                                                                                              |                                           |                                                                                |                                       | Last Event 18/11/2019 15:51:44.635       | A                       |
| Solution 'TwinCAT Measurement Project10' (1 project)                                                                           |                                           |                                                                                |                                       | Last Event 18/11/2019 15:51:44.635       |                         |
| TwinCAT Measurement Project10     Analytics Project                                                                            |                                           |                                                                                | reshold Classificator 1Ch1            | T.                                       | &∕ <b>Ç</b>             |
| Analytics Project     Analytics Project                                                                                        |                                           | Input Count @ Edge Counter 1Ch_1 v 600                                         | Level OK / Warning: 420               | Class 3                                  |                         |
| Edge Counter 1Ch_1                                                                                                    | 0                                         |                                                                                | Level Warning / Alarm: 450            | Last Event Warni 18/11/2019 15:48:44.636 |                         |
| Threshold Classificator 1Ch_1                                                                                                  |                                           |                                                                                |                                       | Last Event Alarm 18/11/2019 15:49:14.636 |                         |
| Min Max Avg Interval 1Ch_1                                                                                                    |                                           |                                                                                |                                       | Last Event Alarm 18/11/2019 13:49:14:050 |                         |
| <ul> <li>Inputs</li> <li>tcanalyticstest: TestSignals/StreamFast [1.00ms]</li> </ul>                                           | $( \ \ \ \ \ \ \ \ \ \ \ \ \ \ \ \ \ \ \$ |                                                                                | lin Max Avo Interval 1Ch1             |                                          | $\alpha \subset \nabla$ |
| TimeLine @ tcanalyticstest: TestSignals/Stre                                                                                   |                                           | Input Variables.fGrowSlow @ tcanalyticstest: T × 56277                         | Interval Minutes * 1                  | Min 56273                                |                         |
| 😭 Variables.fGrowSlow @ tcanalyticstest: TestS                                                                                 |                                           |                                                                                |                                       | Max 56279                                |                         |
| Variables.fPulse @ tcanalyticstest: TestSigna                                                                                  | ~                                         |                                                                                |                                       | Avg 56276                                |                         |
| Project_2     DataPool                                                                                                    | $\checkmark$                              |                                                                                |                                       | Time Min 18/11/2019 15:51:12.913         |                         |
| A Stranger                                                                                                    |                                           |                                                                                |                                       |                                          |                         |
| 🖌 🕵 Axis Group (1)                                                                                                    |                                           |                                                                                |                                       | Time Max 18/11/2019 15:51:19.313         |                         |
| Count @ Edge Counter 1Ch_1 (1)                                                                                                 |                                           |                                                                                |                                       | Current Interval 00:00:00:000            |                         |
| CTcAlyThresholdClassificator_1Ch     Marning Style                                                                             | WB-ID: c0bd                               | l6e77-e2b6-4e67-a2ac-b927a523d997                                              |                                       |                                          |                         |
| Warning style     I Condition (1)                                                                                              | Project_2* →                              | a Y                                                                            |                                       |                                          |                         |
| Alert Style                                                                                                    | YT Chart                                  |                                                                                |                                       |                                          | 4.0                     |
|                                                                                                    |                                           | 45.185:000 End: 15:51:45.185:000 Pos: 0.00:06:36.000:000 Time: 15:48:21.185:00 | 00 Date: Manday Nevember 18, 2019     |                                          |                         |
| Axis Group (2)                                                                                                    |                                           |                                                                                |                                       |                                          |                         |
| fGrowSlow<br>Avg © Min Max Avg Interval 1Ch_1 (1)                                                                              |                                           | 0.00:01:00.000:000                                                             |                                       |                                          |                         |
| Axis Group (3)                                                                                                    | 600.0 -                                   | <u> </u>                                                                       |                                       |                                          | <u> </u>                |
| 🔣 fPulse                                                                                                    | 600.0 -                                   |                                                                                |                                       |                                          |                         |
| A 👖 Trigger                                                                                                    |                                           |                                                                                |                                       |                                          |                         |
| <ul> <li>M Last Event Alarm @ Threshold Classificator 1CF</li> <li>M Last Event Warning @ Threshold Classificator 1</li> </ul> | 300.0 -                                   | J                                                                              |                                       |                                          |                         |
| Channel Triggerset                                                                                                    |                                           |                                                                                |                                       |                                          |                         |
| 11                                                                                                    | 56280.0 -                                 |                                                                                |                                       |                                          |                         |
|                                                                                                    |                                           |                                                                                |                                       |                                          |                         |
|                                                                                                    | 56272.5 -                                 |                                                                                |                                       |                                          |                         |
|                                                                                                    | 30272.3-                                  | · · · · · · · · · · · · · · · · · · ·                                          |                                       |                                          |                         |
|                                                                                                    | 1.0-                                      | <u>^</u>                                                                       |                                       |                                          | <u> </u>                |
|                                                                                                    | 1.0-                                      |                                                                                |                                       |                                          |                         |
|                                                                                                    | 0.5-                                      | · · · · · · · · · · · · · · · · · · ·                                          |                                       |                                          |                         |
|                                                                                                    | 0.0-                                      |                                                                                |                                       |                                          |                         |
| Solution Explorer     Team Explorer                                                                                            | 0                                         | 1:00m 0:06m 0:12m 0:18m 0:24                                                   | m 0:30m 0:36m                         | 0:42m 0:48m 0                            | 1:54m 1:00m             |
| Solution Explorer Team Explorer                                                                                                |                                           |                                                                                |                                       |                                          |                         |

⇒ The analysis results can be displayed in the Scope View graphs using drag-and-drop. For example, a mean value can be displayed as a new channel in the view. Timestamps as markers on the X-axes show significant values.

### 4.5 24h Analytics application

The last major step in the TwinCAT Analytics workflow is the continuous 24-hour machine analysis. It runs in parallel with the machine applications in the field. To make this very easy, the TwinCAT Analytics Workbench can automatically generate PLC code and an HTML5-based dashboard of your Analytics configuration. Both can be downloaded into a TwinCAT Analytics Runtime (TC3 PLC and HMI Server) and provide the same analysis results as the configurator tool in the engineering environment.

✓ First, save your configuration and open the Analytics Deploy Runtime Wizard. This can be done from the context menu in the Analytics Project tree item or from the start page.

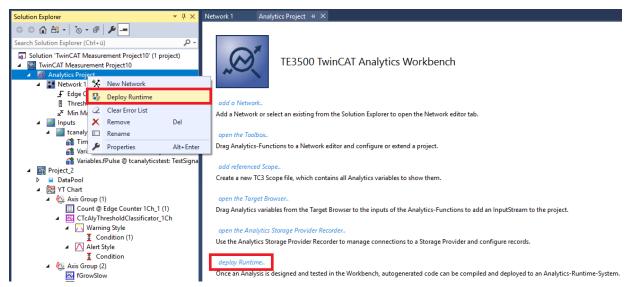

1. When the wizard is open, you can click through some tabs. The first one is called Solution. Here you can decide how your Analytics project should be used in the PLC code: As... completely new solution.

part of an existing solution. update of an existing Analytics solution.

| Deploy Analytics Runtin             | me                                                     | X |
|-------------------------------------|--------------------------------------------------------|---|
| Codegeneration: Lat                 | test Version ("Version 2.1") 🔹                         |   |
| Solution TwinCAT F                  | PLC Target Results HMI Dashboard Visual Studio Summary |   |
| <ul> <li>Create new Solu</li> </ul> | ition                                                  |   |
| Solution Path:                      | C:\temp\Analytics\Test                                 |   |
| Solution Name:                      | Production                                             |   |
| Project Name:                       | MachineAnalysis                                        |   |
| Add to existing S                   | Solution                                               |   |
| Solution Path:                      |                                                        |   |
| Project Name:                       | AnalyticsProject                                       |   |
| Merge to existing                   | g Project (TwinCAT Project Compare)                    |   |
| Solution Path:                      |                                                        |   |
| Project Name:                       |                                                        |   |
|                                     |                                                        |   |
|                                     |                                                        |   |
|                                     |                                                        |   |
| L                                   | Cancel Back Next                                       |   |

 In the TwinCAT PLC Target tab you can select the ADS target system that runs the TwinCAT Analytics Runtime (TF3550). The created project is immediately executable. For this purpose you can set the Activate PLC Runtime option. In addition, it can be selected that a boot project is created directly.

| Codegeneration: Latest Ve | rsion ("Version 2.1")                                |                        |
|---------------------------|------------------------------------------------------|------------------------|
| Solution TwinCAT PLC Ta   | rget Results HMI Dashboard Visual Studio Summary     |                        |
| Target                    |                                                      | _                      |
| Target System:            | <local> (172.17.251.113.1.1)</local>                 | 🔽 Create Bootproject   |
| ADS Port:                 | 851                                                  | 👿 Activate PLC Runtime |
| Tasks                     |                                                      |                        |
| "AnalyticsTask":          | 10 ms                                                |                        |
| "AnalyticsHistoricalTask  | ": 10 ms (Generate if historical data sources are a  | vailable )             |
| Real-Time                 |                                                      |                        |
|                           | Available CPU cores (Shared/Isolated) 4 🚔 2          | A                      |
| AnalyticsTask:            | Core0 (Shared)                                       |                        |
| -                         |                                                      |                        |
| AnalyticsHistoricalTask:  | Core5 (Isolated) <ul> <li>(If generated )</li> </ul> |                        |
|                           |                                                      | 644                    |
|                           |                                                      |                        |
|                           |                                                      |                        |
|                           |                                                      |                        |

3. Especially for virtual machines, it is important to run the project on isolated cores, which is also an option in this tab. The next tab **Results** is needed only if you have selected the **Stream Results** option in the algorithm properties. If you want to send results, you can decide here in which way (locally in a file/ through MQTT) and which format (binary/JSON) this should be done. This is also generated automatically and executed immediately after activation.

| Deploy Analytics Runt | me                                                     | X |
|-----------------------|--------------------------------------------------------|---|
| Codegeneration: La    | atest Version ("Version 2.1")                          |   |
| Solution TwinCAT      | PLC Target Results HMI Dashboard Visual Studio Summary | _ |
| 🔘 Create no Resu      | lts                                                    |   |
| Stream Results        | to MQTT Broker                                         |   |
| Topic:                | Analytics/Analysis/ResultStream                        |   |
| MQTT Co               | nnection Settings Json Format 👻                        |   |
| Write Results to      | Analytics File                                         |   |
| File Path:            |                                                        |   |
| Max File Size:        | 256 Sample buffer count                                |   |
| Select Result It      | ems CycleTime: User specified cycle time 💌 5000 🚑 ms   |   |
|                       |                                                        |   |
|                       | Cancel Back Next                                       |   |
|                       |                                                        |   |

Downsampling of the results is possible by specifying a cycle time. The next tab is for the **HMI Dashboard**. A prerequisite for the automatic generation of the dashboard is the selection of HMI Controls for the corresponding algorithms whose results are to be displayed in the dashboard.

| eploy Analytics Runtime  |                                                    | X  |
|--------------------------|----------------------------------------------------|----|
| Codegeneration: Latest \ | /ersion ("Version 2.1")                            |    |
| Solution TwinCAT PLC     | Target Results HMI Dashboard Visual Studio Summary |    |
| HMI generation Setti     | ngs                                                | Â. |
| 👿 Generate HMI D         | ashboard 🛛 🔲 Create only HMI Project ( no PLC )    |    |
| HMI Project Name:        | MachineDiag                                        |    |
| Dashboard Options        |                                                    |    |
| Dashboard Title:         | Machine Diagnosis                                  | Ξ  |
| Desktop Height:          | 864 Desktop Width: 1920                            |    |
| 📝 Generate Reset         | Buttons on Dashboard                               |    |
| 📝 Create Startpage       | •                                                  |    |
| Dashboard Styles         |                                                    |    |
| Dashboard Layout:        | Dashboard Sorting:                                 |    |
| With                     | out Dock Control Type                              |    |
|                          | Use custom Background Image                        |    |
|                          | Use custom Background Image                        | Ψ. |
|                          | Cancel Back Nex                                    | t  |

4. You can choose different options for your Analytics Dashboard, such as a start page with a map, layouts, sorting algorithms, custom colors and logos. If you select multiple languages for the Analytics Controls, a language switching menu will also be generated.

| Deploy | / Analytics Runtime    |                                  |                                     | × |
|--------|------------------------|----------------------------------|-------------------------------------|---|
| Cod    | legeneration: Latest V | ersion ("Version 2.              | 1") 🔹                               |   |
| Sol    | lution TwinCAT PLC T   | arget Results                    | HMI Dashboard Visual Studio Summary | _ |
| D      | ashboard Styles        |                                  |                                     | ^ |
|        | Dashboard Layout:      |                                  | Dashboard Sorting:                  |   |
|        | Witho                  | out Dock                         | Control Type                        |   |
|        |                        |                                  |                                     |   |
|        |                        |                                  | 💟 Use custom Background Image       |   |
|        | Dashboard Theme:       | Shiny 🔻                          | C:\TwinCAT\Functions\TE3500-Anal    |   |
|        | Select Color:          | Header Color                     | Use custom Logo                     |   |
|        | Control Style:         | Flat -                           | Use custom Map Icon No valid file   | E |
| Li     | anguages               |                                  |                                     |   |
|        |                        | hinese 🔲 Belgi<br>alian 📄 Finni: |                                     | • |
|        |                        |                                  | Cancel Back Next                    |   |

5. Select one of the installed versions of Visual Studio® and, whether the instance should start visibly or just be set up and activated in the background.

| Deploy Analytics Runtime                                                |  |
|-------------------------------------------------------------------------|--|
| Codegeneration: Latest Version ("Version 2.1")                          |  |
| Solution TwinCAT PLC Target Results HMI Dashboard Visual Studio Summary |  |
| TwinCAT XAE Shell Visual Studio open                                    |  |
| Visual Studio 2017                                                      |  |
|                                                                         |  |
|                                                                         |  |
|                                                                         |  |
|                                                                         |  |
|                                                                         |  |
|                                                                         |  |
|                                                                         |  |
|                                                                         |  |
|                                                                         |  |
| Cancel Back Next                                                        |  |

**BECKHOFF** 

 $\Rightarrow$  At last you can find an overview.

| De | eploy Analytics Runtime                                                 |   |
|----|-------------------------------------------------------------------------|---|
|    | Codegeneration: Latest Version ("Version 2.1")                          |   |
|    | Solution TwinCAT PLC Target Results HMI Dashboard Visual Studio Summary | _ |
|    | a Solution                                                              |   |
|    | Mode: "NewSolution"                                                     |   |
|    | ProjectName: "MachineAnalysis"                                          |   |
|    | SolutionName: "Production"                                              |   |
|    | Path: "C:\temp\Analytics\Test"                                          |   |
|    | WinCAT PLC Target                                                       |   |
|    | AnalyticsTask => CPU Core: "4"                                          |   |
|    | Target: " <local> (172.17.251.113.1.1)"</local>                         |   |
|    | Runtime: "851"                                                          |   |
|    | AnalyticsTask: "10"                                                     |   |
|    | Activate Runtime: "True"                                                |   |
|    | Create Bootproject: "True"                                              |   |
|    | AnalyticsHistoricalTask: "10"                                           |   |
|    | AnalyticsHistoricalTask => CPU Core: "5"                                |   |
|    |                                                                         |   |
|    | Isolated CPU Cores: "2"                                                 |   |
|    | Results                                                                 |   |
|    | Result cycle time: "10000000"                                           |   |
|    | ResultTopic: "Analytics/Analysis/ResultStream"                          |   |
|    | BrokerSettings: " <unconfigured connectionsettings="">"</unconfigured>  |   |
|    | Cancel Back Deploy                                                      |   |

6. Now you can click the **Deploy** button to start the generation process. The PLC project and the HMI dashboard are now generated.

| Deploy Analytics Runtime                                                                                                    | X |
|----------------------------------------------------------------------------------------------------|---|
| Message       Image: Control of the state of the state o |   |
| Cancel Close                                                                                                    |   |
| Deploy Analytics Runtime                                                                                                    | × |
| Message         I Restart TwinCAT         I Start generating HMI         Create TwinCAT HMI Project         I Create HMI Contents         I Modify HMI template         Set theme         I Import selected languages         Start symbol mappings         Start symbol mappings for: TrafficLight         Start symbol mappings for: Average         Start symbol mappings for: SingleValue         I Create HMI Controls         Create HMI Controls         Create control: TrafficLight for Status         Create control: Average for Temperature                                                                                                    |   |

After the "Deploy Runtime succeeded" message, you will find a new Visual Studio®/XAE shell instance on your desktop. The new Solution and both projects are created.

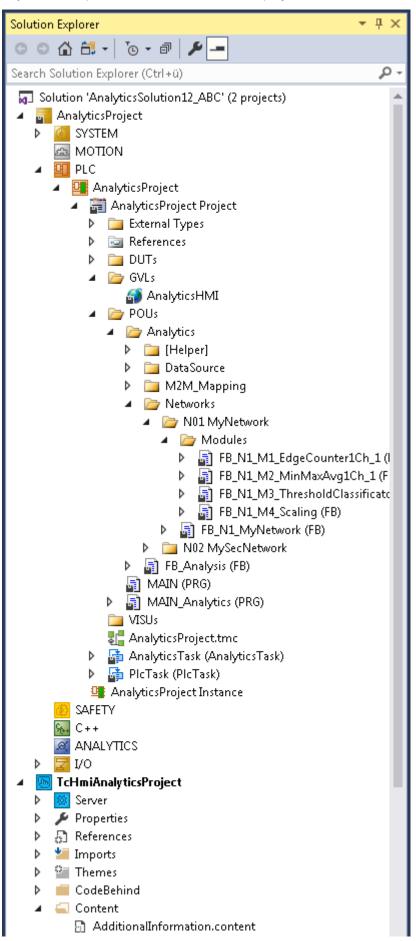

# 5 Technical introduction

# 5.1 Basic Concepts

## Variables and Datatypes

There are several types of variables that can be logged. Variables that are part of:

- PLC or NC process images
- PLC programs
- process images of devices e.g. an EtherCAT master and
- data areas of generic TcCom objects.

Moreover, they may be of any datatype defined in IEC 61131 or the C++ standard in case of generic TcComobjects.

Structured datatypes may recursively contain other structured datatypes and may be logged as a whole or partially. For more information on this topic, refer to the Configuration section.

#### Modes of Operation

This documentation makes use of the terminology and concepts described in the MQTT-section. Please refer to that section for general information about the protocol.

A key concept of TwinCAT Analytics are streams, which form the basic unit of transaction between a data source and destination. One data logger can control several streams.

A stream may comprise four components:

- stream description
- stream Tx-description
- symbol info
- and stream data.

In **MQTT-mode**, Analytics participants coordinate by means of the first three components using an MQTT broker and a specific MQTT topic for each component. The **topics** are generally structured as illustrated in the following table, whereat <>-brackets indicate variables as opposed to the other parts that are fixed.

| Component          | Topic Structure                                                         | Format | Purpose                                                                                           |
|--------------------|-------------------------------------------------------------------------|--------|---------------------------------------------------------------------------------------------------|
| Description        | <maintopic>/<streamtopic>/Desc</streamtopic></maintopic>                |        | Informs if there is a stream source online or offline. Includes timestamp of info.                |
| Tx-<br>Description | <maintopic>/<streamtopic>/Bin/Tx/<br/>Desc</streamtopic></maintopic>    | JSON   | Informs about the transmission<br>parameters when a stream source is<br>active transmitting data. |
| Symbol Info        | <maintopic>/<streamtopic>/Bin/Tx/<br/>Symbols</streamtopic></maintopic> | Binary | Contains meta information about the variables i.e. excluding the actual value.                    |
| Data               | <maintopic>/<streamtopic>/Bin/Tx/Data</streamtopic></maintopic>         | Binary | Contains the plain variable values.                                                               |

The main topic is the only subtopic that can freely be set by the user.

A stream can be **started** and **stopped**. The system manager configuration allows a stream to be started by default as soon as TwinCAT starts in run-mode. Additionally, streams can be started and stopped from PLC code.

When connected to a broker, the logger first sends the stream description followed by the Tx-description and symbol info as soon as the stream starts. This enables recipients to take all measures that are needed before data arrives. Finally, data is sent cyclically.

For the **file-mode**, the TwinCAT Boot directory on the target device is used as a base for a dedicated Analytics directory, which in turn contains one subdirectory per stream as soon as the respective TwinCAT project has been activated. Inside the stream's directory, a dedicated .tas-file holds the symbol info whereas .tay-files, which are created cyclically, contain the stream data.

#### **Relation of Logger and Streams**

One data logger can control several streams. As will be described more detailed in the Configuration section a user can add one or more data loggers to the Analytics configuration. Streams then are added automatically, depending on what variables are available to be logged. To understand how streams are assigned to a logger it is useful to understand that every stream has specific characteristics. One characteristic, the **cycle time**, comes from the fact that every variable that is acted upon cyclically is subject to a cyclic task; therefore, cycle times that underlie different variables can vary. Since a stream has a fixed cycle time by definition and to decouple tasks with the same cycle time, one stream is created for every task that drives relevant variables. Additionally, it is purposeful to further divide streams depending on the **stream source**, meaning the origin PLC instance or TcCom object. This enables users to send variables of different sources to different MQTT topics and start/stop the transmission independently. Eventually it all comes down to the following scheme:

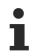

For every stream source and every task that drives variables of that source, a stream is created.

When configuring the data logger, there are configuration parameters that all streams have in common and those that are stream specific. The logger specifies the destination, the compression method, MQTT credentials etc. whereas e.g. the data size and start/stop-functionality are stream specific.

In most cases it might not be necessary to send or write data every task cycle, so the data of a stream recorded in a cycle, a so-called **sample**, can be buffered before sending it to the broker or writing it to file. The number of samples in a buffer and thus the cycle time of a **buffer** being sent/written can be configured. Moreover, the number of buffers in a file and thus the **file size** can be configured.

# 5.2 MQTT basics

MQTT (Message Queueing Telemetry Transport) is a publisher/subscriber-based communication protocol which enables message-based transfer between applications. The message broker is a central component of this transfer type. It distributes messages between the individual applications or the sender and receiver of a message. The message broker decouples the sender and receiver, so that it is not necessary for the sender and receiver to know and exchange each other's address information. During sending and receiving, all communication devices contact the message broker, which handles the distribution of the messages.

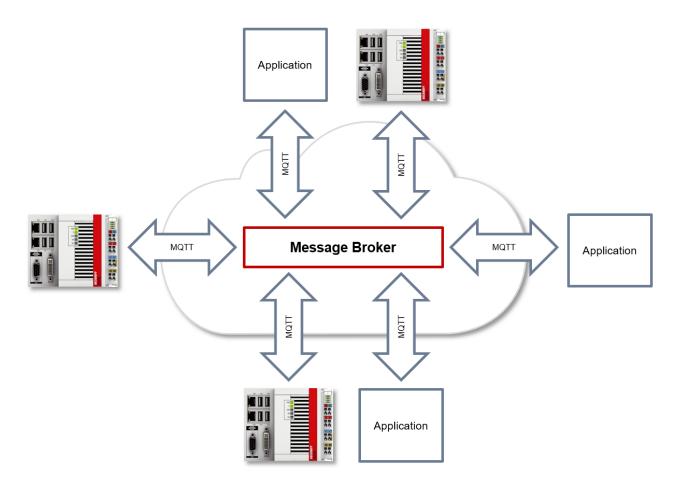

#### ClientID

When establishing a connection with the message broker, the client transmits a ClientID, which is used to uniquely identify the client on the message broker. The MQTT communication driver from TwinCAT 3 automatically generates its own ClientID, which is based on the following naming scheme:

#### PlcProjectName-TcMqttClient%n

%n is an incremental counter for the number of the respective MQTT client instance. Each instance of the FB\_lotMqttClient function block increments this counter. In most cases, using this ClientID format is sufficient. In special cases, e.g. depending on the message broker or also due to the own MQTT application, an application-specific ClientID must be assigned. This can be done via a corresponding input at the FB\_lotMqttClient and FB\_lotMqtt5Client function blocks.

If a unique ClientID is to be generated automatically at the start of the PLC project, the use of a GUID is recommended, which can be generated via the FB\_CreateGuid function block from the Tc2\_System library. The following sample code illustrates the use of this function block.

```
PROGRAM MAIN
VAR
 fbGuid : FB CreateGUID;
 objGuid : GUID;
 sGuid : STRING;
 nState : UINT;
 bStart : BOOL; // set to TRUE to start this sample
END VAR
CASE nState OF
 0 :
   IF bStart THEN
     bStart := FALSE;
     nState := nState + 1;
   END IF
 1 : // create GUID using FB CreateGuid from Tc2 System library
   fbGuid(bExecute := TRUE, pGuidBuffer := ADR(objGuid), nGuidBufferSize := SIZEOF(objGuid));
   IF NOT fbGuid.bBusy THEN
     fbGuid(bExecute := FALSE);
```

```
IF NOT fbGuid.bError THEN
    nState := nState + 1;
ELSE
    nState := 255; // go to error state
    END_IF
    END_IF
2: // GUID has been created, now convert to STRING
    sGuid := GUID_TO_STRING(objGuid);
    nState := nState + 1;
3: // done
255: // error state
```

END\_CASE

After execution of this State Machine, the variable sGuid contains the generated GUID as STRING. This can then be used at the FB\_lotMqttClient and FB\_lotMqtt5Client function blocks as ClientID.

### Payload

The content of an MQTT message is referred to as payload. Data of any type can be transferred, e.g. text, individual numerical values or a whole information structure.

### Message payload formatting

Note that the data type and the formatting of the content must be known to the sender and receiver side, particularly when binary information (alignment) or strings (with or without zero termination) are sent.

### Topics

If a message broker is used that is based on the MQTT protocol, sending (publish mode) and subscribing (subscribe mode) of messages is organized with the aid of so-called topics. The message broker filters incoming messages based on these topics for each connected client. A topic may consist of several levels; the individual levels are separated by "/".

Example: Campus / Building1 / Floor2 / Room3 / Temperature

When a publisher sends a message, it always specifies for which topic it is intended. A subscriber indicates which topic it is interested in. The message broker forwards the message accordingly.

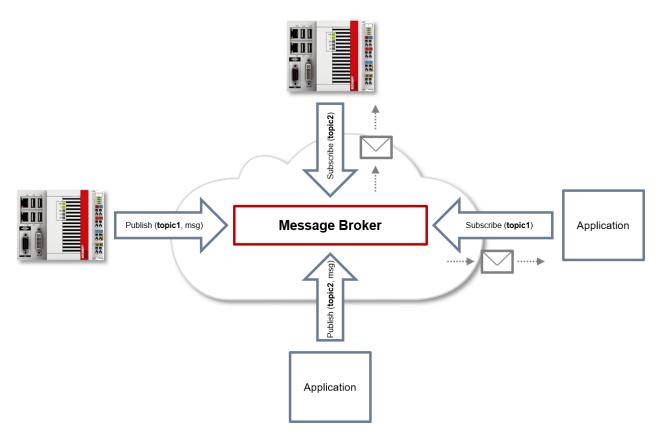

Communication example 1 from the diagram above:

- An application subscribes to "topic1".
- A controller publishes a message to "topic1".
- The message broker forwards the message to the application accordingly.

Communication example 2 from the diagram above:

- A controller subscribes to "topic2".
- · An application publishes a message to "topic2".
- The message broker forwards the message to the controller accordingly.

#### Wildcards

It is possible to use wildcards in conjunction with topics. A wildcard is used to represent part of the topic. In this case a subscriber may receive messages from several topics. A distinction is made between two types of wildcards:

- Single-level wildcards
- · Multi-level wildcards

Example for single-level wildcard:

The + symbol describes a single-level wildcard. If it is used by the subscriber as described below, for example, corresponding messages to the topics are either received by the subscriber or not.

- The receiver subscribes to Campus/Building1/Floor2/+/Temperature
- The publisher sends to Campus/Building1/Floor2/Room1/Temperature OK
- The publisher sends to Campus/Building1/Floor2/Room2/Temperature OK
- The publisher sends to Campus/Building42/Floor1/Room1/Temperature NOK
- The publisher sends to Campus/Building1/Floor2/Room1/Fridge/Temperature NOK

Example for multi-level wildcard:

The # symbol describes a multi-level wildcard. If it is used by the subscriber as described below, for example, corresponding messages to the topics are either received by the subscriber or not. The # symbol must always be the last symbol in a topic string.

- The receiver subscribes to Campus/Building1/Floor2/#
- The publisher sends to Campus/Building1/Floor2/Room1/Temperature OK
- The publisher sends to Campus/Building1/Floor2/Room2/Temperature OK
- The publisher sends to Campus/Building42/Floor1/Room1/Temperature NOK
- The publisher sends to Campus/Building1/Floor2/Room1/Fridge/Temperature OK
- The publisher sends to Campus/Building1/Floor2/Room1/Humidity OK

#### QoS (Quality of Service)

QoS is an arrangement between the sender and receiver of a message with regard to guaranteeing of the message transfer. MQTT features three different levels:

- 0 not more than once
- 1 at least once
- 2 exactly once

Both types of communication (publish/subscribe) with the message broker must be taken into account and considered separately. The QoS level that a client uses for publishing a message is set by the respective client. When the broker forwards the message to client that has subscribed to the topic, the subscriber uses the QoS level that was specified when the subscription was established. This means that a QoS level that may have been specified as 2 by the publisher can be "overwritten" with 0 by the subscriber.

#### QoS-Level 0

At this QoS level the receiver does not acknowledge receipt. The message is not sent a second time.

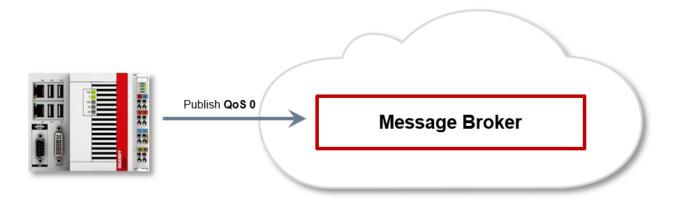

#### QoS-Level 1

At this QoS level the system guarantees that the message arrives at the receiver at least once, although the message may arrive more than once. The sender stores the message internally until it has received an acknowledgement from the receiver in the form of a PUBACK message. If the PUBACK message fails to arrive within a certain time, the message is resent.

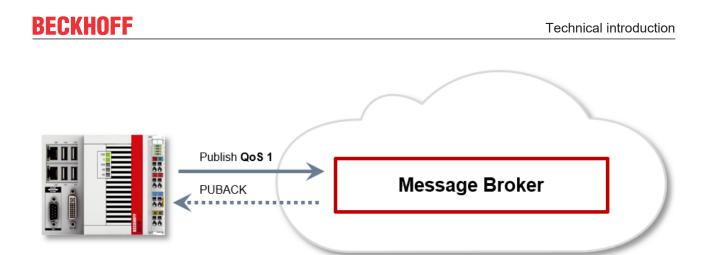

#### QoS-Level 2

At this QoS level the system guarantees that the message arrives at the receiver no more than once. On the MQTT side this is realized through a handshake mechanism. QoS level 2 is the safest level (from a message transfer perspective), but also the slowest. When a receiver receives a message with QoS level 2, it acknowledges the message with a PUBREC. The sender of the message remembers it internally until it has received a PUBCOMP. This additional handshake (compared with QoS 1) is important for avoiding duplicate transfer of the message. Once the sender of the message receives a PUBREC, it can discard the initial publish information, since it knows that the message was received once by the receiver. In other words, it remembers the PUBREC internally and sends a PUBREL. Once the receiver has received a PUBREL, it can discard the previously remembered states and respond with a PUBCOMP, and vice versa. Whenever a package is lost, the respective communication device is responsible for resending the last message after a certain time.

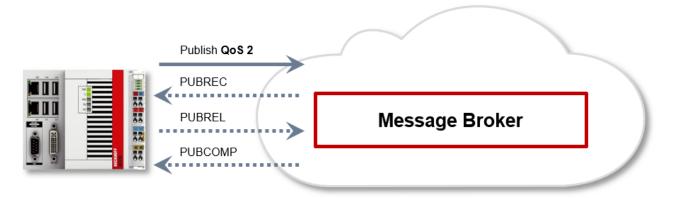

The LastWill is a message sent by the broker to all clients subscribed to the matching topic in the event of an abnormal connection failure. If the MQTT client in the PLC loses the connection to the broker and a LastWill was stored when the connection was established, this LastWill is communicated by the broker without the client having to do it.

In the event of a planned disconnect, the LastWill is not necessarily transmitted according to the specification. From the PLC programmer's point of view, he can decide whether he wants to publish the LastWill before calling the disconnect. To this end, the LastWill message is published again on the LastWill topic. This is necessary because the broker would not publish the LastWill message due to the regular disconnection.

In the event of a TwinCAT context change and a resulting restart of the MQTT communication, the IoT driver sends the previously specified LastWill to the broker, because at this point, doing this from the PLC is not an option. If no LastWill was defined when the connection was established, no message will be transmitted before the disconnect.

#### Safety

When a connection to the message broker is established, security mechanisms such as TLS can be used to encrypt the communication connection or to execute authentication between client and message broker.

### Sources

For further and more detailed information about MQTT, we recommend the following sites:

HiveMq Blog: <u>http://www.hivemq.com/blog/mqtt-essentials/</u> (the main basis for this article)

# 5.3 Data Compression

In order to reduce the amount of data to be sent without reducing the amount of information and thus enhance the performance, a compression method derived from the Run Length Encoding method can be used. It utilizes the fact, that data of two consecutive samples in a buffer may not vary in parts. Thus knowing what parts of a previously sent buffer are equal in conjunction with the varying data, a recipient can reconstruct the next buffer without the need to receive the whole buffer. After sending the first buffer uncompressed, the logger constructs the compressed buffer by comparing user-specified units of data (e.g. every byte, every 8 byte etc.) one after another. The logger counts the amount of data units (called Compression Compare Width) that are equal and places this information in the buffer instead of the data. Dependent on the kind of data this can lead to a data saving or overhead. To decide whether a compression is purposeful or not the user is provided with a data compression saving value, which can be found on the Online-tab of every stream dialog window. A positive value indicates saving and a negative value indicates overhead.

# 6 Configuration

# 6.1 Basic settings

To configure the TwinCAT Analytics Logger the user is provided with a dedicated Analytics configuration inside of a XAE project.

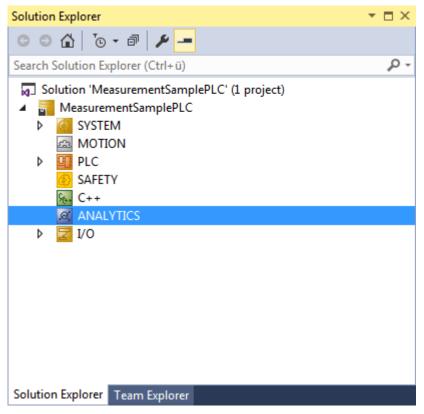

To add a data logger choose the respective item in the context menu of this configuration node.

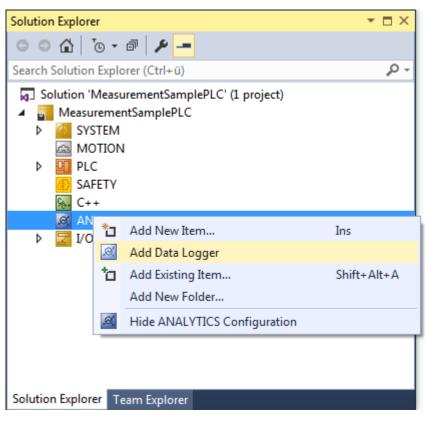

This may either result in the additional Data Logger node alone or subordinate stream nodes in case there already are variables that can be logged.

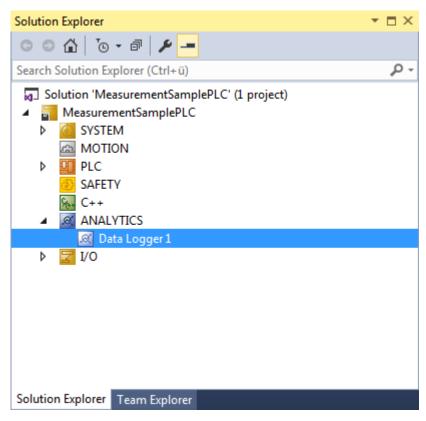

By double clicking the new Data Logger node the editor window will be open. In the Parameter tab you can make your specific Analytics Logger settings.

| 🔛 🧧 🖉 🔧 🛞 🔯 🍡 🛛 🗠 🔤                         | 🔹 🛫 ScopeSample 🔹    | 1 •   - 2 ト = - (  * ? * 注 じ   省 省 |          | ula 🗸       |            |
|---------------------------------------------|----------------------|------------------------------------|----------|-------------|------------|
| olution Explorer 🛛 👻 🕂 🗙                    | MeasurementSamplePLC |                                    |          |             |            |
| ○ ○ ☆ ːo - ☞ / ≁ 🗕                          | Parameter (Init) TIs |                                    |          |             |            |
| earch Solution Explorer (Ctrl+ü) 🛛 🔎 🕶      |                      |                                    |          | -           |            |
| Solution 'MeasurementSamplePLC' (1 project) | Name                 | Value                              | CS       | Туре        | PTCID      |
| MeasurementSamplePLC                        | MQTT Host Name       | 127.0.0.1                          |          | STRING(80)  | 0x02020113 |
| SYSTEM                                      | MQTT Tcp Port        | 1883                               |          | UINT        | 0x02020103 |
| A MOTION                                    | MQTT Main Topic      |                                    |          | STRING(255) | 0x02030008 |
| PLC                                         | MQTT Client ID       |                                    |          | STRING(80)  | 0x02020101 |
| SAFETY<br>S. C++                            | MQTT User Name       |                                    |          | STRING(255) | 0x02020106 |
| ANALYTICS                                   | MQTT Password        |                                    |          | STRING(80)  | 0x02020107 |
| 🗟 Data Logger 1                             | MQTT Data Format     | IOT_FORMAT_FILE                    | <b>-</b> | IOT_FORMAT  | 0x02020114 |
| Þ 🔀 I/O                                     |                      |                                    |          |             |            |

- Data Format: Here the user can choose between IOT\_FORMAT\_FILE and IOT\_FORMAT\_BINARY. By using the FILE format the Analytics Logger stores the data in local binary files. The files will be stored in C:\TwinCAT\3.1\Boot\Analytics. By using MQTT\_BINARY the data will send to the configured MQTT Message Broker.
- Data Compression: Data compression can be switched on and off here.
- Max. Compression Compare Width: Sets the compression mode.
- MQTT Host Name: Provide here the host name or IP address of your native MQTT Message Broker.
- MQTT Tcp Port: Set the Tcp port for the communication here. Default MQTT port: 1883
- **MQTT Main Topic:** It is possible to provide an own and individual main topic. Sample: Beckhoff/Verl/ Production/Drives/Machine5 – the Analytics Logger will add automatically his own specific subtopics: Beckhoff/Verl/Production/Drives/Machine5/**Bin/Tx/Data**
- **MQTT Client ID:** The client identifier is an identifier of each MQTT client connecting to a native MQTT Message Broker. It should be unique per Broker.
- **MQTT User Name:** MQTT allows to send a username for authenticating the client.
- **MQTT Password:** MQTT also allows to send a password for authenticating the client and authorization.

It is possible to have multiple Logger in one TwinCAT project to communicate data to different MQTT Message Broker or to have partly a storage in a local binary file.

## 6.1.1 TLS

TLS (Transport Layer Security) provide a secure communication channel between a client and a server. At its core, TLS is cryptographic protocols which use a handshake mechanism to negotiate various parameters to create a secure connection between the client and the server. The TwinCAT Analytics Logger is supporting TLS version 1.2.

## MQTT communication with TLS

By the usage of certificates the TCP port 8883 is exclusively reserved for MQTT over TLS!

On the TLS tab of the Data Logger your first choice is the TLS Mode in a drop down box. Depending on the Message Broker it is possible to use different TLS mechanism/modes. The Analytics Logger is supporting the modes CA Certificates, CA Certificates & Client Certificate and the Preshared Key (PSK) mode.

| Configuration                                                                                                    | BECKHOFF                                                                                                    |
|----------------------------------------------------------------------------------------------------|----------------------------------------------------------------------------------------------------|
| MeasurementSamplePLC - Microsoft Visual S         File       Edit       View       Project       Build       Debug         G → O       12 → 12 → 12 → 12 → 12 → 12 → 12 → 12 →                                                                                                    | TwinCAT       TwinSAFE       PLC       Team       Tools       Test       Scope       Analyze       Window         □       □       •       □       Release       •       TwinCAT RT (x64)       •       ●       Attach •         •       =       ScopeSample       •       1       •       ●       ●       ● |
| Solution Explorer                                                                                                    | MeasurementSamplePLC +> X Variables                                                                                                    |
| Search Solution Explorer (Ctrl+ü)                                                                                                    | Context Parameter (Init) Data Area TIs                                                                                                    |
| <ul> <li>Solution 'MeasurementSamplePLC' (1 project</li> <li>MeasurementSamplePLC</li> <li>SYSTEM</li> <li>MOTION</li> <li>PLC</li> <li>ScopeSample</li> <li>ScopeSample Project</li> <li>ScopeSample Instance</li> <li>SAFETY</li> <li>C++</li> <li>ANALYTICS</li> <li>Data Logger 1</li> <li>Stream (ScopeSample Instance</li> <li>I/O</li> <li>Devices</li> <li>Mappings</li> </ul> | Tis Mode: No Security<br>CA Certificate<br>CA Certificate & Client Certificate<br>Preshared Key(PSK)                                                                                                    |

#### **CA Certificate**

Encryption and authentication via TLS can also be accomplished through a certificate authority (CA). The CA provides a signature via the public key for all communication clients. In this case an MQTT client connect to a Message Broker without a dedicated client certificate.

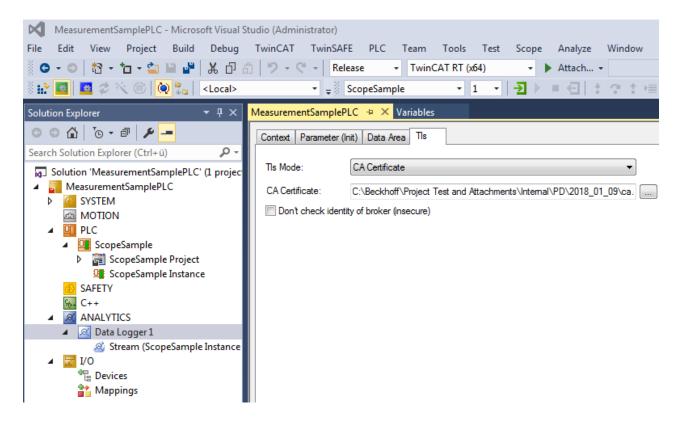

## CA Certificate & Client Certificate

Encryption and authentication via TLS can also be accomplished through a certificate authority (CA). The CA provides a signature via the public key for the message broker (the so-called server key) and usually also for all connecting clients. All communication devices can then trust each other, because the issuing certificate authority is trusted.

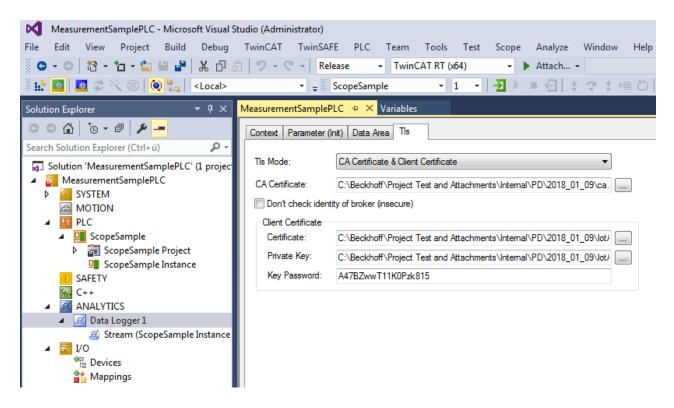

#### Preshared Key (PSK)

The TLS PreSharedKey (PSK) method offers a simple option for realizing encryption between client and message broker. Client and broker recognize a common password, which is used to encrypt and decrypt the packages.

| MeasurementSamplePLC - Microsoft Visual S                                    | Studio (Administrator)                                    |
|------------------------------------------------------------------------------|-----------------------------------------------------------|
| File Edit View Project Build Debug                                           | TwinCAT TwinSAFE PLC Team Tools Test Scope Analyze Window |
| 🖉 - ◯   🏗 - ֹם - 🖕 🔛 🐇 🗗 :                                                   | 🟦 🦻 - 🔍 - Release - TwinCAT RT (x64) - 🕨 Attach           |
| 🗄 🔝 🧧 🖉 📉 🌀 🔯 🍡 🛛 <local></local>                                            |                                                           |
| Solution Explorer 🛛 👻 무 🗙                                                    | MeasurementSamplePLC 🗢 🗙 Variables                        |
| ○○☆│⊙・♂│≁ —                                                                  | Context Parameter (Init) Data Area TIs                    |
| Search Solution Explorer (Ctrl+ü) 🛛 🔎 🗸                                      |                                                           |
| Solution 'MeasurementSamplePLC' (1 projec                                    | Tis Mode: Preshared Key(PSK)                              |
| MeasurementSamplePLC                                                         | Identity: myldentity                                      |
| SYSTEM                                                                       | Password:                                                 |
|                                                                              | Hex Binary Key: A2FF7AC                                   |
| ScopeSample                                                                  | Rex binary key. Azrr/Ac                                   |
| ScopeSample Project                                                          |                                                           |
| ScopeSample Instance                                                         |                                                           |
| SAFETY                                                                       |                                                           |
| <u>‱</u> C++                                                                 |                                                           |
| ANALYTICS                                                                    |                                                           |
| <ul> <li>A Mata Logger 1</li> <li>A Stream (ScopeSample Instance)</li> </ul> |                                                           |
|                                                                              |                                                           |
| E Devices                                                                    |                                                           |
| 📸 Mappings                                                                   |                                                           |

## 6.1.2 Timestamp correction

The TwinCAT time, which is used by default for timestamps in the Data Logger, deviates more and more from the actual system time the longer a controller is in run mode. This is due to the fact that different hardware counters are used as clock generators. With the concept of <u>timestamp correction</u>, which TwinCAT offers, it is possible to append corrected timestamps to the recorded samples. The correction using the External Time Provider, which TwinCAT provides, can be made both in relation to an external time source via NTP (Network Time Protocol) and in relation to the EtherCAT Distributed Clock via PTP (Precision Time Protocol).

The settings for timestamp correction can be found under the **Data Logger** project node in the tab **Time Source**.

If the desired Precision Category is selected, any External Time Provider is displayed. If none exists yet, a provider can be created via the button **Create**.

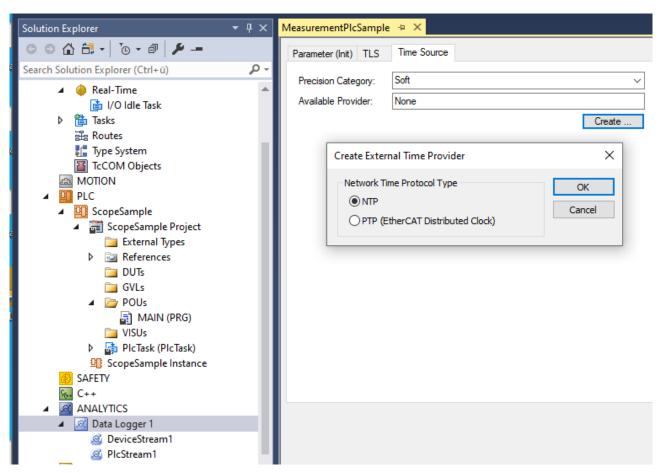

This then appears in the project under the TcCom-Objects node, which you can access via the button **Config**.

| Solution Explorer 👻 👎 🗙                     | MeasurementPlcSample | 2 + X                                            |
|---------------------------------------------|----------------------|--------------------------------------------------|
| © © 🟠 🛗 -   To - 🗗   🌶 🗕                    | Parameter (Init) TLS | Time Source                                      |
| Search Solution Explorer (Ctrl+ü)           |                      |                                                  |
| Solution 'MeasurementPlcSample' (1 project) | Precision Category:  | Soft ~                                           |
| A B MeasurementPlcSample                    | Available Provider:  | 0x01010010 - Object1 (TcNtpExternalTimeProvider) |
| SYSTEM                                      |                      | Config                                           |
| License                                     |                      |                                                  |
| 🔺 🧅 Real-Time                               |                      |                                                  |
| 📄 I/O Idle Task                             |                      |                                                  |
| ▷ 쀁 Tasks                                   |                      |                                                  |
| 温 Routes                                    |                      |                                                  |
| Type System                                 |                      |                                                  |
| TcCOM Objects                               |                      |                                                  |
| Object1 (TcNtpExternalTimeProvider)         |                      |                                                  |
| A MOTION<br>▶ □ PLC                         |                      |                                                  |
| SAFETY                                      |                      |                                                  |
| Generation C++                              |                      |                                                  |
|                                             |                      |                                                  |
| Data Logger 1                               |                      |                                                  |
|                                             |                      |                                                  |
| PlcStream1                                  |                      |                                                  |

Here you should ensure that the **Task** that controls the Time Provider object is selected in the **Context** tab.

| Solution Explorer 🛛 👻 🕂 🗙                                                                                                    | MeasurementPlcSample 👳 🗙                                                                                                    |
|----------------------------------------------------------------------------------------------------|----------------------------------------------------------------------------------------------------|
| © ⊃ 🟠 🗄 - To - ₫ 🗡                                                                                                    | Object Context Parameter (Init) Parameter (Online                                                                                                    |
| Search Solution Explorer (Ctrl+ü)                                                                                                   | Context: 1                                                                                                    |
| <ul> <li>Solution 'MeasurementPlcSample' (1 project)</li> <li>MeasurementPlcSample</li> <li>SYSTEM</li> <li>License</li> </ul>      | Depend On: Ma                                                                                                    |
| <ul> <li>▲ license</li> <li>▲ license</li> <li>▲ Real-Time</li> <li>▲ I/O Idle Task</li> <li>▶ ➡ Tasks</li> <li>➡ Routes</li> </ul> | Data Areas: Inter<br>1 'Outputs'<br>2 'Diagnostic'                                                                                                    |
| <ul> <li>Type System</li> <li>TcCOM Objects</li> </ul>                                                                              | Data Pointer:                                                                                                    |
| <ul> <li>COM Objects</li> <li>Object1 (TcNtpExternalTimeProvider)</li> </ul>                                                        |                                                                                                    |
| MOTION<br>PLC<br>SAFETY                                                                                                    | Result:                                                                                                    |
| G++<br>▲ ANALYTICS<br>▲ Data Logger 1<br>@ DeviceStream1<br>@ PlcStream1<br>@ TcComStream1<br>↓ □ 1/0                               | ID         Task         N           1                   ~           00000000         02010030 'PIcTask'         03000011 'I/O Idle Task'           03500010 'PIcAuxTask'         08500010 'PIcAuxTask'         08500010 'PIcAuxTask' |

In addition, the cycle time of the provider's synchronization with the NTP server and the server host name can be set via the **Init parameter**.

| Solution Explorer 🛛 🔫 🕂 >                     | Measurer | nentPlcSample 🗢 🗙                                           |                         |    |      |            |       |               |
|-----------------------------------------------|----------|-------------------------------------------------------------|-------------------------|----|------|------------|-------|---------------|
| ○ ○ 🏠 🖆 - 🐻 - 🖉 🌽 🗕                           | Object   | Context Parameter (Init) Parameter (Online) Data Area Inter | faces Interface Pointer |    |      |            |       |               |
| Search Solution Explorer (Ctrl+ü)             |          |                                                             |                         |    |      |            |       |               |
| Solution 'MeasurementPlcSample' (1 project)   |          | Name                                                        | Value                   | CS | Unit | Туре       | PTCID | Comment       |
| MeasurementPlcSample                          |          | TimeType                                                    | Soft 💌                  |    |      | TimeType   | 0x03  | Type of Exte. |
| SYSTEM                                        |          | - ClientPara                                                |                         |    |      |            | 0x03  |               |
| 🔝 License                                     |          | .bEnable                                                    | TRUE                    |    |      | BOOL       |       |               |
| Real-Time                                     |          | .sServerName                                                | ntp.beckhoff-cloud.com  |    |      | STRING(23) |       | Hostname      |
| ji l∕O ldle Task<br>▷ î Tasks                 |          | .nServerAddress                                             | 0.0.0.0                 |    |      | IPADDR     |       | IP Address (  |
| a Routes                                      |          | .nServerPort                                                | 0                       |    |      | UINT       |       | UDP Port (v   |
| 🚰 Type System                                 |          | .tPollInterval                                              | T#1s                    |    | [ms] | TIME       |       | Poll Interval |
| TcCOM Objects                                 |          |                                                             |                         |    |      |            |       |               |
| Object1 (TcNtpExternalTimeProvide<br>Company) | 0        |                                                             |                         |    |      |            |       |               |

This creates timestamp corrections that the Logger uses to correct an offset resulting from the difference between the TwinCAT time and the NTP-synchronous time.

## 6.1.3 Device-specific information

You can enter information about the control device under the Analytics project node in the tab **Device Info**. This includes the address, coordinates and a system-ID alias, which makes it easier for the user to identify the device in the analytics workflow.

| Solution Explorer 🔹 👎 🗙                                                                                                    | MeasurementPlcSample 🛥 🗙    |
|----------------------------------------------------------------------------------------------------|-----------------------------|
| o o 🟠 🛱 •   To • 🗗   🌶 🗕                                                                                                    | Device Info                 |
| Search Solution Explorer (Ctrl+ü) 🛛 🔎 🗸                                                                                                    | Target Device Location      |
| <ul> <li>Solution 'MeasurementPlcSample' (1 proje</li> <li>MeasurementPlcSample</li> <li>SYSTEM</li> </ul>                                                                                                    |                             |
| MOTION     PLC     SAFETY                                                                                                    | Latitude: 51.87924171581697 |
| K C++<br>▲ ANALYTICS                                                                                                    | System-Id Alias             |
| <ul> <li>A and a constraint of the second second secon</li></ul> | Controller_Pumps_Section_2  |

This information is sent as part of the Stream Description on the corresponding MQTT topic and is the same for all Data Loggers and Streams.

# 6.2 Data Streams

If variables are available for recording they will be shown automatically as a so called Stream. At the moment it is possible to record data directly from the EtherCAT process image or from the PLC application.

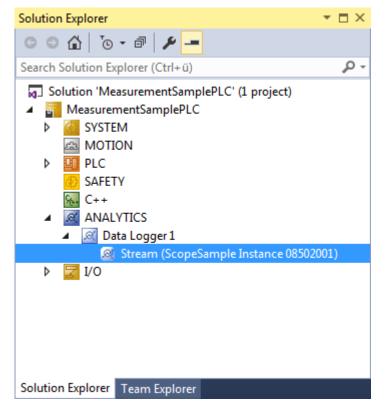

## **PLC Application:**

If variables from PLC should recorded by the Analytics Logger, the user must set an attribute in front of each variable in the variable declaration.

The attribute syntax is: {attribute 'TcAnalytics'}

| ें 🔛 🔤 🖉 🔨 🎯 🚺 🍓 🛛 <local></local>                                   |           | • - | ScopeSample •                          | 1  | -  -∋ ► = ∈  * ? * →  |
|----------------------------------------------------------------------|-----------|-----|----------------------------------------|----|-----------------------|
| Solution Explorer 🔹 👎 🗙                                              | Variables | + × | MeasurementSamplePLC                   |    | <b>.</b>              |
| © ⊃ ☆ ĭo - ₫ @ ≁ <mark>-</mark>                                      | 🖹 1       | VAR | GLOBAL                                 |    |                       |
| Search Solution Explorer (Ctrl+ü)                                    | 2         |     | {attribute 'TcAnalytics fAM            |    | LREAL:                |
| _                                                                    | 4         |     | {attribute 'TcAnalytics                |    | LKDAL,                |
| Solution 'MeasurementSamplePLC' (1 project)                          | 5         |     | fPeak                                  |    | LREAL:                |
| MeasurementSamplePLC                                                 | 6         |     | {attribute 'TcAnalytics                |    |                       |
| SYSTEM                                                               | 7         |     | fPulse                                 | -  | LREAL;                |
|                                                                      | 8         |     | {attribute 'TcAnalytics                | '} |                       |
|                                                                      | 9         |     | fSawtooth                              | :  | LREAL;                |
| ScopeSample                                                          | 10        |     | {attribute 'TcAnalytics                | '} |                       |
| ScopeSample Project                                                  | 11        |     | fSine                                  | 5  | LREAL;                |
| <ul> <li>image: External Types</li> <li>image: References</li> </ul> | 12        |     | {attribute 'TcAnalytics                |    |                       |
| <ul> <li>DUTs</li> </ul>                                             | 13        |     | fSquare                                |    | LREAL;                |
| 🖌 🔁 GVLs                                                             | 14        |     | {attribute 'TcAnalytics                |    |                       |
| GVLS GVLS                                                            | 15        |     | fStairs                                |    | LREAL;                |
| Variables                                                            | 16<br>17  |     | {attribute 'TcAnalytics<br>fTriangular |    | LREAL;                |
| POUs                                                                 | 18        |     | liriangular                            | •  | LREAL;                |
| FB_ArrayConverter (FB)                                               | 19        |     | aBufferAM                              |    | ARRAY[1cOversamples]  |
| ► FB FunctionGenerator (FB)                                          | 20        |     | aBufferPulse                           |    | ARRAY[1cOversamples]  |
| MAIN (PRG)                                                           | 21        |     | aBufferPeak                            |    | ARRAY[1cOversamples]  |
|                                                                      | 22        |     | aBufferStairs                          |    | ARRAY [1cOversamples] |
| ▶ 📑 PIcTask (PIcTask)                                                | 23        |     | aBufferSawtooth                        | :  | ARRAY[1cOversamples]  |
| ScopeSample.tmc                                                      | 24        |     | aBufferSine                            | :  | ARRAY [1 c0ve 100 🔍 👻 |
| ScopeSample Instance                                                 | 4         |     |                                        |    |                       |

As already described a new stream is automatically add to the Analytics Logger configuration **after rebuild** of the PLC project. In the stream a *Selection* tab is available to choose finally the variables by checkboxes who should be recorded.

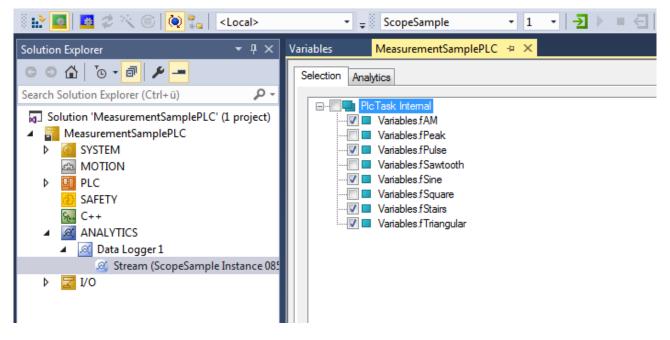

### Process Image:

If an EtherCAT process image is available in the given configuration, an additional stream will be shown under the Data Logger tree node.

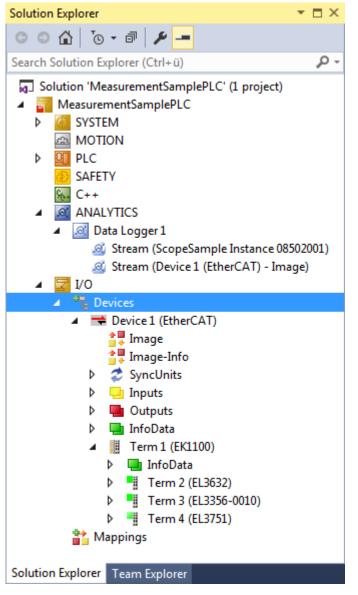

On the Selection tab the user can choose again the values who should be recorded by the Analytics Logger.

| 🗄 🔛 🧧 🗢 🔨 🌀 [ 🍋 🐾 🛛 <local></local>                                                                                                    | ・ ↓ ScopeSample ・ 1 ・ → ● ● ● ● ● ● ● ● ● ● ● ● ● ● ● ● ● ●                                                                                                    |
|----------------------------------------------------------------------------------------------------|----------------------------------------------------------------------------------------------------|
| Solution Explorer - 🕂 🗸                                                                                                    | Variables MeasurementSamplePLC -> ×                                                                                                    |
| <ul> <li>Search Solution Explorer (Ctrl+ü)</li> <li>Solution 'MeasurementSamplePLC' (1 project)</li> <li>MeasurementSamplePLC</li> <li>SYSTEM</li> <li>MOTION</li> <li>PLC</li> <li>SAFETY</li> <li>C++</li> <li>ANALYTICS</li> </ul>                                                                                                    | Selection         Analytics           Image: Constraint of the second stress of the second stress |
| <ul> <li>Data Logger 1</li> <li>Stream (ScopeSample Instance 08502001)</li> <li>Stream (Device 1 (EtherCAT) - Image)</li> <li>To</li> <li>Devices</li> <li>Device 1 (EtherCAT)</li> <li>Image</li> <li>Image-Info</li> <li>SyncUnits</li> <li>Inputs</li> <li>Outputs</li> <li>InfoData</li> <li>I Term 1 (EK1100)</li> <li>I Term 2 (EL3632)</li> <li>I Term 3 (EL3356-0010)</li> <li>Term 4 (EL3751)</li> <li>Mappings</li> </ul> | <ul> <li>Term 1 (EK1100)^Term 2 (EL3632)^Ch1 Sample 6 Ch1 Value</li> <li>Term 1 (EK1100)^Term 2 (EL3632)^Ch1 Sample 7 Ch1 Value</li> <li>Term 1 (EK1100)^Term 2 (EL3632)^Ch1 Sample 8 Ch1 Value</li> <li>Term 1 (EK1100)^Term 2 (EL3632)^Ch1 Sample 8 Ch1 Value</li> <li>Term 1 (EK1100)^Term 2 (EL3632)^Ch2 Sample 8 Ch1 Value</li> <li>Term 1 (EK1100)^Term 2 (EL3632)^Ch2 Sample 9 Ch1 Value</li> <li>Term 1 (EK1100)^Term 2 (EL3632)^Ch2 Sample 1 Ch2 Value</li> <li>Term 1 (EK1100)^Term 2 (EL3632)^Ch2 Sample 1 Ch2 Value</li> <li>Term 1 (EK1100)^Term 2 (EL3632)^Ch2 Sample 2 Ch2 Value</li> <li>Term 1 (EK1100)^Term 2 (EL3632)^Ch2 Sample 3 Ch2 Value</li> <li>Term 1 (EK1100)^Term 2 (EL3632)^Ch2 Sample 4 Ch2 Value</li> <li>Term 1 (EK1100)^Term 2 (EL3632)^Ch2 Sample 5 Ch2 Value</li> <li>Term 1 (EK1100)^Term 2 (EL3632)^Ch2 Sample 7 Ch2 Value</li> <li>Term 1 (EK1100)^Term 2 (EL3632)^Ch2 Sample 7 Ch2 Value</li> <li>Term 1 (EK1100)^Term 2 (EL3632)^Ch2 Sample 7 Ch2 Value</li> <li>Term 1 (EK1100)^Term 2 (EL3632)^Ch2 Sample 7 Ch2 Value</li> <li>Term 1 (EK1100)^Term 2 (EL3632)^Ch2 Sample 8 Ch2 Value</li> <li>Term 1 (EK1100)^Term 2 (EL3632)^Ch2 Sample 9 Ch2 Value</li> <li>Term 1 (EK1100)^Term 2 (EL3632)^Ch2 Sample 9 Ch2 Value</li> <li>Term 1 (EK1100)^Term 2 (EL3632)^Ch2 Sample 9 Ch2 Value</li> <li>Term 1 (EK1100)^Term 2 (EL3632)^Ch2 Sample 9 Ch2 Value</li> <li>Term 1 (EK1100)^Term 2 (EL3632)^Ch3 Sample Count Sample Count</li> <li>Term 1 (EK1100)^Term 4 (EL3751)^PAI Status Status</li> <li>Term 1 (EK1100)^Term 4 (EL3751)^PAI Samples 1^Samples</li> <li>Term 1 (EK1100)^Term 4 (EL3751)^PAI Timestamp StartTimeNextLatch</li> </ul>                                                                                                    |

#### Start Record

With the activation of the TwinCAT configuration the Analytics Logger starts logging. Depending on the basic settings to a MQTT Message Broker or into a local binary file. By the given format there are different settings possibilities on the Data Handling tab of each Stream. See therefore the following chapter.

## 6.2.1 Data Handling

You can set general settings for the package size for the recorded data in the Handling Data tab. Additional settings may be present, dependent on the given data format.

| MeasurementPlcSam | nple 🕀 🗙                   |  |
|-------------------|----------------------------|--|
| Online Object Se  | election Data Handling     |  |
| Autostart Stream: |                            |  |
| Data Size:        | 2 (Bytes)                  |  |
| Max ADS Buffer:   | 32 🔹 1 (KB) 320 ms         |  |
| Sampling Divider: | 1 Sampling Interval: 10 ms |  |

**Autostart Stream:** Sets whether the stream should start automatically as soon as TwinCAT switches to Run mode. If this option is not chosen, the stream can be started via a PLC program.

**Data size:** This is a write-protected, automatically determined value that states the size of the given variable selection for this stream, i.e. the sample size.

**Max ADS Buffer:** You can set the number of buffered samples before writing to file or sending to Message Broker here. With a sample rate of 1 ms and 32 samples per buffer, the Analytics Logger needs 32 ms before it sends the buffer via MQTT or writes it to a file. This is an individual setting that is dependent on the system resources.

**Sampling divider:** This allows you to reduce the sampling rate, which can be determined by dividing the inverses of the task cycle time by the value specified here.

#### Data format: MQTT

If the data format is *IOT\_FORMAT\_BINARY*, an additional checkbox can be activated for queuing messages when the connection is broken.

| MeasurementPlcSample 😐 🗙 |                   |                    |          |  |  |  |  |
|--------------------------|-------------------|--------------------|----------|--|--|--|--|
| Online Object Se         | lection Data Hand | ling               |          |  |  |  |  |
| Autostart Stream: 🔽      |                   |                    |          |  |  |  |  |
| Data Size:               | 2                 | (Bytes)            |          |  |  |  |  |
| Max ADS Buffer:          | 32 ÷              | 1 (KB)             | 320 ms   |  |  |  |  |
| Sampling Divider:        | 1                 | Sampling Interval: | 10 ms    |  |  |  |  |
| Files                    |                   |                    |          |  |  |  |  |
| Max File Size:           | 16 🗘              | 6 (KB)             | 5.120 s  |  |  |  |  |
| File Directory:          | %TC_BOOTPRJP/     | ATH%               |          |  |  |  |  |
| Max. Unconfirm           | ed: 1000          |                    |          |  |  |  |  |
| ✓ Ring Buffer            |                   |                    |          |  |  |  |  |
| File Count:              | 2                 | 11 (KB)            | 10.240 s |  |  |  |  |
| MQTT                     |                   |                    |          |  |  |  |  |
| Queue Size:              | 62 ≑              | 26 (KB)            | 19.840 s |  |  |  |  |

**File Store:** If this option is activated the queued messages will stored in a temporary file on the hard disk. Otherwise the data will be stored in the RAM when connection to the Message Broker is broken.

**Queue Size:** This is the number of the configured ADS Buffer which should be stored in the event of a lost connection.

#### Data format: File

If the *IOT\_FORMAT\_FILE* data format is selected, a number of other setting options are available.

| MeasurementPlcSample 🕘 🗶              |               |                    |          |  |
|---------------------------------------|---------------|--------------------|----------|--|
| Online Object Selection Data Handling |               |                    |          |  |
| Autostart Stream:                     |               |                    |          |  |
| Data Size:                            | 2             | (Bytes)            |          |  |
| Max ADS Buffer:                       | 32 🗘          | 1 (KB)             | 320 ms   |  |
| Sampling Divider:                     | 1             | Sampling Interval: | 10 ms    |  |
| Files                                 |               |                    |          |  |
| Max File Size:                        | 16 ≑          | 6 (KB)             | 5.120 s  |  |
| File Directory:                       | %TC_BOOTPRJP/ | ATH%               |          |  |
| Max. Unconfirm                        | ed: 1000      |                    |          |  |
| ✓ Ring Buffer                         |               |                    |          |  |
| File Count:                           | 2             | 11 (KB)            | 10.240 s |  |
|                                       |               |                    |          |  |

**Max File Size:** The maximum number of buffers that can be written to a file before a new file is started can be specified here. This results in a maximum file size. The files will be stored under *C*: TwinCAT(3.1)Boot(Analytics).

**File Directory:** An Analytics subfolder is created by default in *C:\TwinCAT\3.1\Boot\* (%*TC\_BOOTPRJPATH%*) for each stream. A subfolder containing a .tas file (symbols) and the .tay files (data) is created for each stream. The path to the folder that the Analytics directory should be stored in can be defined here.

**Max. unconfirmed:** Specifies how many ADS requests may accumulate while writing files that do not have a corresponding ADS confirmation. This parameter enables flow control to prevent an overflow of the ADS router queues. It can usually remain at the pre-set value. However, if a large number of write operations occur in a short period of time and the router is also under further load at the same time, this can lead to overfilled queues, which is indicated by error messages.

**Ring Buffer:** Activates a ring buffer where the binary files are buffered. Each time TwinCAT is restarted, the current content is transferred to a backup folder and a new ring buffer is started, which overwrites the content of the backup folder.

**File Count:** The File Count parameter is used to state a number of files that should be part of the ring buffer. The ring buffer time depends on the given Max File Size.

58

# 7 API

# 7.1 PLC

## 7.1.1 Analytics Communication Library

## 7.1.1.1 Overview

The TwinCAT Analytics Communication Library is a PLC library that provides the user with an interface to the Analytics Logger and its counterpart, the Analytics Stream Helper. This enables you to start, stop and reconfigure an Analytics Stream from the PLC code during runtime. For example, you can change the endpoint, a directory or a message broker from within the application. This opens up many new application possibilities for your Analytics application.

### Product components

- Driver TcAnalytics.sys
- PLC library Tc3AnalyticsCommunication.compiled-library

## 7.1.1.2 Installation

The TwinCAT Analytics Communication Library is installed with TwinCAT XAE and XAR version >= 4024.47. It should therefore always be available. No separate license is required to use it, but the Analytics Logger requires a TF3500 TwinCAT 3 Analytics Logger license, either perpetual or as a 7-day license.

## 7.1.1.3 PLC API

## 7.1.1.3.1 Function blocks

## 7.1.1.3.1.1 FB\_ALYC\_MqttStream

This function block represents an Analytics MQTT stream. The connection to a stream can be established using the ObjectId as an input variable. The requirement is an existing stream, e.g. created in the System Manager under the Data Logger node in the project tree. The stream can be controlled using the Start/Stop methods and reconfigured using Reconfigure. A structure of the type ST\_ALYC\_MqttStreamConfig containing the new configuration parameters is transferred to the method for this purpose. During reconfiguration, starting from the OP state, the TcCom states SAFEOP, PREOP, SAFEOP, OP are run through in this order. Since all states below SAFEOP no longer run in real-time mode, but the remaining TwinCAT runtime does, the reconfiguration must take place asynchronously to the task cycle, whereby the Reconfig method should be called cyclically as long as the OP state is not reached again. The properties bConnected, bStarted etc. provide information about the current state of the stream. Errors can be recorded via the bError output and the corresponding ipResultMessage.

#### Definition:

```
FUNCTION_BLOCK FB_ALYC_MqttStream
VAR_INPUT
        {attribute 'tcinitsymbol'}
        nObjectID : OTCID := 0;
END_VAR
VAR_OUTPUT
        bInitialized : BOOL := FALSE;
        bError : BOOL := FALSE;
        ipResultMessage : I_TcMessage := fbResult;
        eReconfigState : E_ALYC_ReconfigState := E_ALYC_ReconfigState.DONE;
END_VAR
```

## 🐔 Inputs

| Name      | Туре  | Description                                                                                                    |
|-----------|-------|----------------------------------------------------------------------------------------------------|
| nObjectID | OTCID | TcCom-Object ID of the referenced stream. This can be<br>initialized under the 'Init symbols' tab of the corresponding<br>PLC instance node in the System Manager project tree. |

## 🗳 Outputs

| Name            | Туре                 | Description                                                                                                    |
|-----------------|----------------------|----------------------------------------------------------------------------------------------------|
| bInitialized    | BOOL                 | TRUE if the function block is initialized and can be used.<br>Initialization takes place automatically after TwinCAT is set<br>to run mode. |
| bError          | BOOL                 | TRUE if an error has occurred.                                                                                                    |
| ipResultMessage | I_TcMessage          | Message EventLogger                                                                                                    |
| eReconfigState  | E_ALYC_ReconfigState | The state of the state machine during reconfiguration.                                                                                      |

## 🕸 Methods

| Name        | Return type | Description                                                                         |
|-------------|-------------|-------------------------------------------------------------------------------------|
| Reconfigure | BOOL        | Reconfigure the stream. Parameter:<br>ST_ALYC_MqttStreamConfig. TRUE if successful. |
| Start       | BOOL        | Start the stream. TRUE if successful.                                               |
| Stop        | BOOL        | Stop the stream. TRUE if successful.                                                |

## Properties

| Name            | Туре  | Direction | Description                                                                                                    |
|-----------------|-------|-----------|----------------------------------------------------------------------------------------------------|
| bConnected      | BOOL  | get       | TRUE if MQTT connection exists.                                                                                                    |
| bStarted        | BOOL  | get       | TRUE if stream started.                                                                                                    |
| nDataSize       | UDINT | get       | Sample data size                                                                                                    |
| nSamplesIssued  | ULINT | get       | Number of samples that have been written.                                                                                                |
| nSamplesLost    | ULINT | get       | Number of discarded samples.                                                                                                    |
| tCycleTime      | LTIME | get       | Cycle time in ns                                                                                                    |
| nCompDataSaving | DINT  | get       | Percentage of data volume saved compared to the uncompressed alternative. If negative, there is additional work instead of data savings. |

## 7.1.1.3.1.2 FB\_ALYC\_FileStream

This function block represents an Analytics Stream in file mode. The connection to a stream can be established using the ObjectId as an input variable. The requirement is an existing stream that is in file mode, e.g. created in the System Manager under the Data Logger node in the project tree. The symbols that are to be logged must also be configured via the System Manager.

The stream can be controlled using the Start/Stop methods and reconfigured using Reconfigure. A structure of the type ST\_ALYC\_FileStreamConfig containing the new configuration parameters is transferred to the method for this purpose. During reconfiguration, starting from the OP state, the TcCom states SAFEOP, PREOP, SAFEOP, OP are run through in this order. Since all states below SAFEOP no longer operate in real-time mode, but the remaining TwinCAT runtime does, the reconfiguration must take place asynchronously to the task cycle, whereby the Reconfigure method should be called cyclically as long as the OP state is not reached again. The properties bStarted, nSampleIssued etc. provide information about the current state of the stream. Errors can be recorded via the bError output and the corresponding ipResultMessage.

API

#### Definition:

```
FUNCTION_BLOCK FB_ALYC_FileStream
VAR_INPUT
        {attribute 'tcinitsymbol'}
        nObjectID : OTCID := 0;
END_VAR
VAR_OUTPUT
        bInitialized : BOOL := FALSE;
        bError : BOOL := FALSE;
        ipResultMessage : I_TCMessage := fbResult;
        eReconfigState : E_ALYC_ReconfigState := E_ALYC_ReconfigState.DONE;
END_VAR
```

## 🔁 Inputs

| Name      | Туре | Description                                                                                                    |
|-----------|------|----------------------------------------------------------------------------------------------------|
| nObjectID |      | TcCom-Object ID of the referenced stream. This can be<br>initialized under the 'Init symbols' tab of the corresponding<br>PLC instance node in the System Manager project tree. |

#### Solution Outputs

| Name            | Туре                 | Description                                                                                                    |
|-----------------|----------------------|----------------------------------------------------------------------------------------------------|
| blnitialized    |                      | TRUE if the function block is initialized and can be used.<br>Initialization takes place automatically after TwinCAT is set<br>to run mode. |
| bError          | BOOL                 | TRUE if an error has occurred.                                                                                                    |
| ipResultMessage | I_TcMessage          | Message EventLogger                                                                                                    |
| eReconfigState  | E_ALYC_ReconfigState | The state of the state machine during reconfiguration.                                                                                      |

### 획 Methods

| Name        | Return type | Description                                                                         |
|-------------|-------------|-------------------------------------------------------------------------------------|
| Reconfigure |             | Reconfigure the stream. Parameter:<br>ST_ALYC_FileStreamConfig. TRUE if successful. |
| Start       | BOOL        | Start the stream. TRUE if successful.                                               |
| Stop        | BOOL        | Stop the stream. TRUE if successful.                                                |

## Properties

| Name              | Туре  | Direction | Description                                                                                                    |
|-------------------|-------|-----------|----------------------------------------------------------------------------------------------------|
| bStarted          | BOOL  | get       | TRUE if stream started.                                                                                                    |
| nDataSize         | UDINT | get       | Sample data size                                                                                                    |
| nSamplesIssued    | ULINT | get       | Number of samples that have been written.                                                                                                    |
| nSamplesLost      | ULINT | get       | Number of discarded samples.                                                                                                    |
| tCycleTime        | LTIME | get       | Cycle time in ns                                                                                                    |
| nCompDataSaving   | DINT  | get       | Percentage of data volume saved compared to the uncompressed alternative. If negative, there is additional work instead of data savings.     |
| nUnconfFileWrites | ULINT | get       | Number of file write requests that have not yet been<br>confirmed by the AMS router. Can prevent an overflow of<br>the router message queue. |

## 7.1.1.3.1.3 FB\_ALYC\_MqttStreamHelper

This function block represents an Analytics Stream Helper in MQTT mode. The connection to an existing Stream Helper can be established via the ObjectId as an input variable. This must be configured in MQTT mode. The stream can be controlled using the Start/Stop methods and reconfigured using Reconfigure. For this purpose, a structure of the type ST\_ALYC\_MqttStreamHelperConfig is transferred to the method, which contains the new configuration parameters. During reconfiguration, starting from the OP state, the TcCom states SAFEOP, PREOP, SAFEOP, OP are run through in this order. Since all states below SAFEOP no longer run in real-time mode, but the remaining TwinCAT runtime does, the reconfiguration must take place asynchronously to the task cycle, whereby the Reconfigure method should be called cyclically as long as the OP state is not reached again. The properties bConnected, bStarted etc. provide information about the current state of the Stream Helper. Errors can be recorded via the bError output and the corresponding ipResultMessage.

## Definition:

```
FUNCTION_BLOCK FB_ALYC_MqttStreamHelper
VAR_INPUT
        {attribute 'tcinitsymbol'}
        nObjectID : OTCID := 0;
        nNumInputBuffer : UDINT := 20;
END_VAR
VAR_OUTPUT
        ipResultMessage : I_TCMessage := fbResult;
        bError : BOOL := FALSE;
        bNewResult : BOOL := FALSE;
        bNewResult : BOOL := FALSE;
        bInitialized : BOOL := FALSE;
        nNumElements : UDINT;
        eReconfigState := E_ALYC_ReconfigState.DONE;
END_VAR
```

### 🐔 Inputs

| Name            | Туре  | Description                                                                                                    |
|-----------------|-------|----------------------------------------------------------------------------------------------------|
| nObjectID       | OTCID | TcCom-Object ID of the referenced StreamHelper. This<br>can be initialized under the 'Init symbols' tab of the<br>corresponding PLC instance node in the System Manager<br>project tree. |
| nNumInputBuffer | UDINT | Maximum number of buffered symbol values (samples) in the symbol queues.                                                                                                    |

## Outputs

| Name            | Туре                 | Description                                                                                                    |
|-----------------|----------------------|----------------------------------------------------------------------------------------------------|
| blnitialized    | BOOL                 | TRUE if the function block is initialized and can be used.<br>Initialization takes place automatically after TwinCAT is set<br>to run mode. |
| bError          | BOOL                 | TRUE if an error has occurred.                                                                                                    |
| ipResultMessage | I_TcMessage          | Message EventLogger                                                                                                    |
| eReconfigState  | E_ALYC_ReconfigState | The state of the state machine during reconfiguration.                                                                                      |
| bNewResult      | BOOL                 | TRUE if new values have been read into the symbol queues.                                                                                   |
| nNumElements    | UDINT                | Number of new values in the symbol queues                                                                                                   |

API

### 🕸 Methods

| Name                     | Return type | Description                                                                                                    |
|--------------------------|-------------|----------------------------------------------------------------------------------------------------|
| Reconfigure              | BOOL        | Reconfigure the Stream Helper with a<br>ST_ALYC_MqttStreamHelperConfig as parameter.<br>Returns TRUE if successful.          |
| Call                     | BOOL        | Main method that should always be called cyclically. TRUE if successful.                                                     |
| AddlotSymbol             | BOOL        | Add a symbol of type I_ALYC_lotSymbol to the internal<br>symbol list whose values are to be received. TRUE if<br>successful. |
| ReleaselotSymbol         | BOOL        | Remove a symbol of type I_ALYC_lotSymbol from the internal symbol list. TRUE if successful.                                  |
| ReleaseAllIotSymbol<br>s | BOOL        | TRUE if successful.                                                                                                    |
| ContainsIotSymbol        | BOOL        | TRUE if symbol of type I_ALYC_lotSymbol is in the internal symbol list.                                                      |

## Properties

| Name                         | Туре            | Direction | Description                                                                               |
|------------------------------|-----------------|-----------|-------------------------------------------------------------------------------------------|
| bConnected                   | BOOL            | get       | TRUE if an MQTT connection exists.                                                        |
| bReconnect                   | BOOL            | get/set   | If TRUE, interrupt the MQTT connection, if FALSE, renew the MQTT connection.              |
| sStream                      | STRING(25<br>5) | get/set   | MQTT receive topic in the format <maintopic>/<br/><streamtopic></streamtopic></maintopic> |
| nNumIotSymbolsRe<br>gistered | UDINT           | get/set   | Number of lot symbols added.                                                              |

## 7.1.1.3.1.4 FB\_ALYC\_FileStreamHelper

This function block represents an Analytics Stream Helper in file mode. The connection to an existing Stream Helper can be established via the ObjectId as an input variable. This must be configured in file mode. The stream can be controlled using the Start/Stop methods and reconfigured using Reconfigure. For this purpose, a structure of the type ST\_ALYC\_FileStreamHelperConfig is transferred to the method, which contains the new configuration parameters. During reconfiguration, starting from the OP state, the TcCom states SAFEOP, PREOP, SAFEOP, OP are run through in this order. Since all states below SAFEOP no longer run in real-time mode, but the remaining TwinCAT runtime does, the reconfiguration must take place asynchronously to the task cycle, whereby the Reconfigure method should be called cyclically as long as the OP state is not reached again. The properties bStarted etc. provide information about the current state of the Stream Helper. Errors can be recorded via the bError output and the corresponding ipResultMessage.

#### Definition:

```
FUNCTION_BLOCK FB_ALYC_MqttStreamHelper
VAR_INPUT
        {attribute 'tcinitsymbol'}
        nObjectID : OTCID := 0;
        nNumInputBuffer : UDINT := 20;
END_VAR
VAR_OUTPUT
        ipResultMessage : I_TCMessage := fbResult;
        bError : BOOL := FALSE;
        bNewResult : BOOL := FALSE;
        bNewResult : BOOL := FALSE;
        bInitialized : BOOL := FALSE;
        nNumElements : UDINT;
        eReconfigState : E_ALYC_ReconfigState := E_ALYC_ReconfigState.DONE;
END_VAR
```

## 🔻 Inputs

| Name            | Туре  | Description                                                                                                    |
|-----------------|-------|----------------------------------------------------------------------------------------------------|
| nObjectID       | OTCID | TcCom-Object ID of the referenced StreamHelper. This can be initialized under the 'Init symbols' tab of the corresponding PLC instance node in the System Manager project tree. |
| nNumInputBuffer | UDINT | Maximum number of buffered symbol values (samples) in the symbol queues.                                                                                                    |

## Outputs

| Name            | Туре                                      | Description                                                                                                    |
|-----------------|-------------------------------------------|----------------------------------------------------------------------------------------------------|
| bInitialized    | BOOL                                      | TRUE if the function block is initialized and can be used.<br>Initialization takes place automatically after TwinCAT is set<br>to run mode. |
| bError          | BOOL                                      | TRUE if an error has occurred.                                                                                                    |
| ipResultMessage | I_TcMessage                               | Message EventLogger                                                                                                    |
| eReconfigState  | E_ALYC_ReconfigState                      | The state of the state machine during reconfiguration.                                                                                      |
| bNewResult      | BOOL                                      | TRUE if new values have been read into the symbol queues.                                                                                   |
| nNumElements    | UDINT                                     | Number of new values in the symbol queues                                                                                                   |
| stCurrentConfig | ST_ALYC_FileStreamHelper<br>Config [▶ 81] |                                                                                                    |
| stCurrentState  | ST_ALYC_FileStreamHel<br>perState         | Current state information on the Stream Helper.                                                                                             |

## ■ Methods

| Name                 | Return type | Description                                                                                                    |
|----------------------|-------------|----------------------------------------------------------------------------------------------------|
| Reconfigure          | BOOL        | Reconfigure the Stream Helper with a<br>ST_ALYC_MqttStreamHelperConfig as parameter.<br>Returns TRUE if successful.          |
| Call                 | BOOL        | Main method that should always be called cyclically. TRUE if successful.                                                     |
| AddlotSymbol         | BOOL        | Add a symbol of type I_ALYC_lotSymbol to the internal<br>symbol list whose values are to be received. TRUE if<br>successful. |
| ReleaselotSymbol     | BOOL        | Remove a symbol of type I_ALYC_lotSymbol from the internal symbol list. TRUE if successful.                                  |
| ReleaseAllIotSymbols | BOOL        | TRUE if successful.                                                                                                    |
| ContainslotSymbol    | BOOL        | TRUE if symbol of type I_ALYC_lotSymbol is in the<br>internal symbol list.                                                   |

# Properties

| Name                         | Туре  | Direction | Description                  |
|------------------------------|-------|-----------|------------------------------|
| nNumIotSymbolsRe<br>gistered | UDINT | get/set   | Number of lot symbols added. |

## 7.1.1.3.1.5 IoT symbol

## 7.1.1.3.1.5.1 FB\_ALYC\_lotSymbol\_BOOL

#### Syntax

#### Definition:

```
FUNCTION_BLOCK FB_ALYC_IotSymbol_BOOL
VAR_INPUT
stConfig : ST_ALYC_IotSymbol_Config;
END_VAR
VAR_OUTPUT
ipResultMessage: I_TCMessage;
bError: BOOL;
bNewResult: BOOL;
bConfigured: BOOL;
bSymbolHandlerAssigned: BOOL;
bVariableFound: BOOL;
sSymbolPath: STRING(255);
tCycleTime: LTIME;
nMaxNumElements: UDINT;
nNumElements: UDINT;
END_VAR
```

#### 🐔 Inputs

| Name     | Туре                         | Description                                |
|----------|------------------------------|--------------------------------------------|
| stConfig | ST_ALYC_lotSymbol_Co<br>nfig | Structure for the configuration of the FB. |

## Outputs

| Name                       | Туре        | Description                                                 |
|----------------------------|-------------|-------------------------------------------------------------|
| ipResultMessage            | I_TcMessage | EventLogger                                                 |
| bError                     | BOOL        | TRUE if an error has occurred.                              |
| bNewResult                 | BOOL        | TRUE if a new result has been calculated.                   |
| bConfigured                | BOOL        | TRUE if the FB is successfully configured.                  |
| bSymbolHandlerAssi<br>gned | BOOL        | TRUE if the symbol handler has been assigned.               |
| bVariableFound             | BOOL        | TRUE if a variable was found in the stream.                 |
| sSymbolPath                | STRING(255) | Theam/Stream.Symbol                                         |
| tCycleTime                 | LTIME       | Cycle time of the publishing system.                        |
| nMaxNumElements            | UDINT       | Maximum number of saved symbols influenced by StreamHelper. |

#### 🕸 Methods

| Name                      | Definition location | Description                                           |
|---------------------------|---------------------|-------------------------------------------------------|
| GetValue                  | Local               | Get the value of the specified element.               |
| GetOversamplingVal<br>ues | Local               | Get the oversampling values of the specified element. |
| GetArrayValues            | Local               | Get the array values of the specified element.        |

| Development environment | Target platform     | Plc libraries to include |
|-------------------------|---------------------|--------------------------|
| TwinCAT v3.1.4024.0     | PC or CX (x64, x86) | Tc3_Analytics            |

## 7.1.1.3.1.5.2 FB\_ALYC\_lotSymbol\_BYTE

## Syntax

#### Definition:

```
FUNCTION_BLOCK FB_ALYC_IotSymbol_BYTE
VAR_INPUT
stConfig : ST_ALYC_IotSymbol_Config;
END_VAR
VAR_OUTPUT
ipResultMessage: I_TCMessage;
bError: BOOL;
bNewResult: BOOL;
bConfigured: BOOL;
bSymbolHandlerAssigned: BOOL;
bVariableFound: BOOL;
sSymbolPath: STRING(255);
tCycleTime: LTIME;
nMaxNumElements: UDINT;
nNumElements: UDINT;
END_VAR
```

### 🐔 Inputs

| Name     | Туре                         | Description                                |
|----------|------------------------------|--------------------------------------------|
| stConfig | ST_ALYC_lotSymbol_Co<br>nfig | Structure for the configuration of the FB. |

## Outputs

| Name                       | Туре        | Description                                                 |
|----------------------------|-------------|-------------------------------------------------------------|
| ipResultMessage            | I_TcMessage | EventLogger                                                 |
| bError                     | BOOL        | TRUE if an error has occurred.                              |
| bNewResult                 | BOOL        | TRUE if a new result has been calculated.                   |
| bConfigured                | BOOL        | TRUE if the FB is successfully configured.                  |
| bSymbolHandlerAssi<br>gned | BOOL        | TRUE if the symbol handler has been assigned.               |
| bVariableFound             | BOOL        | TRUE if a variable was found in the stream.                 |
| sSymbolPath                | STRING(255) | Theam/Stream.Symbol                                         |
| tCycleTime                 | LTIME       | Cycle time of the publishing system.                        |
| nMaxNumElements            | UDINT       | Maximum number of saved symbols influenced by StreamHelper. |

## 🕸 Methods

| Name                      | Definition location | Description                                           |
|---------------------------|---------------------|-------------------------------------------------------|
| GetValue                  | Local               | Get the value of the specified element.               |
| GetOversamplingVal<br>ues | Local               | Get the oversampling values of the specified element. |
| GetArrayValues            | Local               | Get the array values of the specified element.        |

#### Requirements

| Development environment | Target platform     | Plc libraries to include |
|-------------------------|---------------------|--------------------------|
| TwinCAT v3.1.4024.0     | PC or CX (x64, x86) | Tc3_Analytics            |

Version: 1.2.2

## 7.1.1.3.1.5.3 FB\_ALYC\_lotSymbol\_DINT

### Syntax

#### Definition:

```
FUNCTION_BLOCK FB_ALYC_IotSymbol_DINT
VAR_INPUT
stConfig : ST_ALYC_IotSymbol_Config;
END_VAR
VAR_OUTPUT
ipResultMessage: I_TCMessage;
bError: BOOL;
bNewResult: BOOL;
bConfigured: BOOL;
bSymbolHandlerAssigned: BOOL;
bVariableFound: BOOL;
sSymbolPath: STRING(255);
tCycleTime: LTIME;
nMaxNumElements: UDINT;
nNumElements: UDINT;
END_VAR
```

#### 🐔 Inputs

| Name     | Туре                         | Description                                |
|----------|------------------------------|--------------------------------------------|
| stConfig | ST_ALYC_lotSymbol_Co<br>nfig | Structure for the configuration of the FB. |

## Outputs

| Name                       | Туре        | Description                                                 |
|----------------------------|-------------|-------------------------------------------------------------|
| ipResultMessage            | I_TcMessage | EventLogger                                                 |
| bError                     | BOOL        | TRUE if an error has occurred.                              |
| bNewResult                 | BOOL        | TRUE if a new result has been calculated.                   |
| bConfigured                | BOOL        | TRUE if the FB is successfully configured.                  |
| bSymbolHandlerAssi<br>gned | BOOL        | TRUE if the symbol handler has been assigned.               |
| bVariableFound             | BOOL        | TRUE if a variable was found in the stream.                 |
| sSymbolPath                | STRING(255) | Theam/Stream.Symbol                                         |
| tCycleTime                 | LTIME       | Cycle time of the publishing system.                        |
| nMaxNumElements            | UDINT       | Maximum number of saved symbols influenced by StreamHelper. |

### 획 Methods

| Name                      | Definition location | Description                                           |
|---------------------------|---------------------|-------------------------------------------------------|
| GetValue                  | Local               | Get the value of the specified element.               |
| GetOversamplingVal<br>ues | Local               | Get the oversampling values of the specified element. |
| GetArrayValues            | Local               | Get the array values of the specified element.        |

#### Requirements

| Development environment | Target platform     | Plc libraries to include |
|-------------------------|---------------------|--------------------------|
| TwinCAT v3.1.4024.0     | PC or CX (x64, x86) | Tc3_Analytics            |

API

## 7.1.1.3.1.5.4 FB\_ALYC\_lotSymbol\_DWORD

## Syntax

### Definition:

```
FUNCTION_BLOCK FB_ALYC_IotSymbol_DWORD
VAR_INPUT
stConfig : ST_ALYC_IotSymbol_Config;
END_VAR
VAR_OUTPUT
ipResultMessage: I_TCMessage;
bError: BOOL;
bNewResult: BOOL;
bConfigured: BOOL;
bSymbolHandlerAssigned: BOOL;
bVariableFound: BOOL;
sSymbolPath: STRING(255);
tCycleTime: LTIME;
nMaxNumElements: UDINT;
nNumElements: UDINT;
END_VAR
```

### 🐔 Inputs

| Name     | Туре                         | Description                                |
|----------|------------------------------|--------------------------------------------|
| stConfig | ST_ALYC_lotSymbol_Co<br>nfig | Structure for the configuration of the FB. |

## Outputs

| Name                       | Туре        | Description                                                 |
|----------------------------|-------------|-------------------------------------------------------------|
| ipResultMessage            | I_TcMessage | EventLogger                                                 |
| bError                     | BOOL        | TRUE if an error has occurred.                              |
| bNewResult                 | BOOL        | TRUE if a new result has been calculated.                   |
| bConfigured                | BOOL        | TRUE if the FB is successfully configured.                  |
| bSymbolHandlerAssi<br>gned | BOOL        | TRUE if the symbol handler has been assigned.               |
| bVariableFound             | BOOL        | TRUE if a variable was found in the stream.                 |
| sSymbolPath                | STRING(255) | Theam/Stream.Symbol                                         |
| tCycleTime                 | LTIME       | Cycle time of the publishing system.                        |
| nMaxNumElements            | UDINT       | Maximum number of saved symbols influenced by StreamHelper. |

## 🕸 Methods

| Name                      | Definition location | Description                                           |
|---------------------------|---------------------|-------------------------------------------------------|
| GetValue                  | Local               | Get the value of the specified element.               |
| GetOversamplingVal<br>ues | Local               | Get the oversampling values of the specified element. |
| GetArrayValues            | Local               | Get the array values of the specified element.        |

| Development environment | Target platform     | Plc libraries to include |
|-------------------------|---------------------|--------------------------|
| TwinCAT v3.1.4024.0     | PC or CX (x64, x86) | Tc3_Analytics            |

## 7.1.1.3.1.5.5 FB\_ALYC\_lotSymbol\_INT

### Syntax

#### Definition:

```
FUNCTION_BLOCK FB_ALYC_IotSymbol_INT
VAR_INPUT
stConfig : ST_ALYC_IotSymbol_Config;
END_VAR
VAR_OUTPUT
ipResultMessage: I_TCMessage;
bError: BOOL;
bNewResult: BOOL;
bConfigured: BOOL;
bSymbolHandlerAssigned: BOOL;
bVariableFound: BOOL;
sSymbolPath: STRING(255);
tCycleTime: LTIME;
nMaxNumElements: UDINT;
nNumElements: UDINT;
END_VAR
```

#### 🐔 Inputs

| Name     | Туре                         | Description                                |
|----------|------------------------------|--------------------------------------------|
| stConfig | ST_ALYC_lotSymbol_Co<br>nfig | Structure for the configuration of the FB. |

## Outputs

| Name                       | Туре        | Description                                                 |
|----------------------------|-------------|-------------------------------------------------------------|
| ipResultMessage            | I_TcMessage | EventLogger                                                 |
| bError                     | BOOL        | TRUE if an error has occurred.                              |
| bNewResult                 | BOOL        | TRUE if a new result has been calculated.                   |
| bConfigured                | BOOL        | TRUE if the FB is successfully configured.                  |
| bSymbolHandlerAssi<br>gned | BOOL        | TRUE if the symbol handler has been assigned.               |
| bVariableFound             | BOOL        | TRUE if a variable was found in the stream.                 |
| sSymbolPath                | STRING(255) | Theam/Stream.Symbol                                         |
| tCycleTime                 | LTIME       | Cycle time of the publishing system.                        |
| nMaxNumElements            | UDINT       | Maximum number of saved symbols influenced by StreamHelper. |

### 획 Methods

| Name                      | Definition location | Description                                           |
|---------------------------|---------------------|-------------------------------------------------------|
| GetValue                  | Local               | Get the value of the specified element.               |
| GetOversamplingVal<br>ues | Local               | Get the oversampling values of the specified element. |
| GetArrayValues            | Local               | Get the array values of the specified element.        |

| Development environment | Target platform     | Plc libraries to include |
|-------------------------|---------------------|--------------------------|
| TwinCAT v3.1.4024.0     | PC or CX (x64, x86) | Tc3_Analytics            |

## 7.1.1.3.1.5.6 FB\_ALYC\_lotSymbol\_LINT

## Syntax

### Definition:

```
FUNCTION_BLOCK FB_ALYC_IotSymbol_LINT
VAR_INPUT
stConfig : ST_ALYC_IotSymbol_Config;
END_VAR
VAR_OUTPUT
ipResultMessage: I_TCMessage;
bError: BOOL;
bNewResult: BOOL;
bConfigured: BOOL;
bSymbolHandlerAssigned: BOOL;
bVariableFound: BOOL;
sSymbolPath: STRING(255);
tCycleTime: LTIME;
nMaxNumElements: UDINT;
nNumElements: UDINT;
END_VAR
```

## 🐔 Inputs

| Name     | Туре                         | Description                                |
|----------|------------------------------|--------------------------------------------|
| stConfig | ST_ALYC_lotSymbol_Co<br>nfig | Structure for the configuration of the FB. |

## Outputs

| Name                       | Туре        | Description                                                 |
|----------------------------|-------------|-------------------------------------------------------------|
| ipResultMessage            | I_TcMessage | EventLogger                                                 |
| bError                     | BOOL        | TRUE if an error has occurred.                              |
| bNewResult                 | BOOL        | TRUE if a new result has been calculated.                   |
| bConfigured                | BOOL        | TRUE if the FB is successfully configured.                  |
| bSymbolHandlerAssi<br>gned | BOOL        | TRUE if the symbol handler has been assigned.               |
| bVariableFound             | BOOL        | TRUE if a variable was found in the stream.                 |
| sSymbolPath                | STRING(255) | Theam/Stream.Symbol                                         |
| tCycleTime                 | LTIME       | Cycle time of the publishing system.                        |
| nMaxNumElements            | UDINT       | Maximum number of saved symbols influenced by StreamHelper. |

## 🕸 Methods

| Name                      | Definition location | Description                                           |
|---------------------------|---------------------|-------------------------------------------------------|
| GetValue                  | Local               | Get the value of the specified element.               |
| GetOversamplingVal<br>ues | Local               | Get the oversampling values of the specified element. |
| GetArrayValues            | Local               | Get the array values of the specified element.        |

| Development environment | Target platform     | Plc libraries to include |
|-------------------------|---------------------|--------------------------|
| TwinCAT v3.1.4024.0     | PC or CX (x64, x86) | Tc3_Analytics            |

## 7.1.1.3.1.5.7 FB\_ALYC\_lotSymbol\_LREAL

## Syntax

#### Definition:

```
FUNCTION_BLOCK FB_ALYC_IotSymbol_LREAL
VAR_INPUT
stConfig : ST_ALYC_IotSymbol_Config;
END_VAR
VAR_OUTPUT
ipResultMessage: I_TCMessage;
bError: BOOL;
bNewResult: BOOL;
bConfigured: BOOL;
bSymbolHandlerAssigned: BOOL;
bVariableFound: BOOL;
sSymbolPath: STRING(255);
tCycleTime: LTIME;
nMaxNumElements: UDINT;
nNumElements: UDINT;
END_VAR
```

### 🐔 Inputs

| Name     | Туре                 | Description                                |
|----------|----------------------|--------------------------------------------|
| stConfig | ST_ALYC_lotSymbol_Co | Structure for the configuration of the FB. |

## Outputs

| Name                       | Туре        | Description                                                 |
|----------------------------|-------------|-------------------------------------------------------------|
| ipResultMessage            | I_TcMessage | EventLogger                                                 |
| bError                     | BOOL        | TRUE if an error has occurred.                              |
| bNewResult                 | BOOL        | TRUE if a new result has been calculated.                   |
| bConfigured                | BOOL        | TRUE if the FB is successfully configured.                  |
| bSymbolHandlerAssi<br>gned | BOOL        | TRUE if the symbol handler has been assigned.               |
| bVariableFound             | BOOL        | TRUE if a variable was found in the stream.                 |
| sSymbolPath                | STRING(255) | Theam/Stream.Symbol                                         |
| tCycleTime                 | LTIME       | Cycle time of the publishing system.                        |
| nMaxNumElements            | UDINT       | Maximum number of saved symbols influenced by StreamHelper. |

### 획 Methods

| Name                      | Definition location | Description                                           |
|---------------------------|---------------------|-------------------------------------------------------|
| GetValue                  | Local               | Get the value of the specified element.               |
| GetOversamplingVal<br>ues | Local               | Get the oversampling values of the specified element. |
| GetArrayValues            | Local               | Get the array values of the specified element.        |

| Development environment | Target platform     | Plc libraries to include |
|-------------------------|---------------------|--------------------------|
| TwinCAT v3.1.4024.0     | PC or CX (x64, x86) | Tc3_Analytics            |

## 7.1.1.3.1.5.8 FB\_ALYC\_lotSymbol\_LWORD

## Syntax

### Definition:

```
FUNCTION_BLOCK FB_ALYC_IotSymbol_LWORD
VAR_INPUT
stConfig : ST_ALYC_IotSymbol_Config;
END_VAR
VAR_OUTPUT
ipResultMessage: I_TCMessage;
bError: BOOL;
bNewResult: BOOL;
bConfigured: BOOL;
bSymbolHandlerAssigned: BOOL;
bVariableFound: BOOL;
sSymbolPath: STRING(255);
tCycleTime: LTIME;
nMaxNumElements: UDINT;
nNumElements: UDINT;
END_VAR
```

### 🐔 Inputs

| Name     | Туре                         | Description                                |
|----------|------------------------------|--------------------------------------------|
| stConfig | ST_ALYC_lotSymbol_Co<br>nfig | Structure for the configuration of the FB. |

## Outputs

| Name                       | Туре        | Description                                                 |
|----------------------------|-------------|-------------------------------------------------------------|
| ipResultMessage            | I_TcMessage | EventLogger                                                 |
| bError                     | BOOL        | TRUE if an error has occurred.                              |
| bNewResult                 | BOOL        | TRUE if a new result has been calculated.                   |
| bConfigured                | BOOL        | TRUE if the FB is successfully configured.                  |
| bSymbolHandlerAssi<br>gned | BOOL        | TRUE if the symbol handler has been assigned.               |
| bVariableFound             | BOOL        | TRUE if a variable was found in the stream.                 |
| sSymbolPath                | STRING(255) | Theam/Stream.Symbol                                         |
| tCycleTime                 | LTIME       | Cycle time of the publishing system.                        |
| nMaxNumElements            | UDINT       | Maximum number of saved symbols influenced by StreamHelper. |

## 획 Methods

| Name                      | Definition location | Description                                           |
|---------------------------|---------------------|-------------------------------------------------------|
| GetValue                  | Local               | Get the value of the specified element.               |
| GetOversamplingVal<br>ues | Local               | Get the oversampling values of the specified element. |
| GetArrayValues            | Local               | Get the array values of the specified element.        |

| Development environment | Target platform     | Plc libraries to include |
|-------------------------|---------------------|--------------------------|
| TwinCAT v3.1.4024.0     | PC or CX (x64, x86) | Tc3_Analytics            |

### 7.1.1.3.1.5.9 FB\_ALYC\_lotSymbol\_REAL

### Syntax

#### Definition:

```
FUNCTION_BLOCK FB_ALYC_IotSymbol_REAL
VAR_INPUT
stConfig : ST_ALYC_IotSymbol_Config;
END_VAR
VAR_OUTPUT
ipResultMessage: I_TCMessage;
bError: BOOL;
bNewResult: BOOL;
bConfigured: BOOL;
bSymbolHandlerAssigned: BOOL;
bVariableFound: BOOL;
sSymbolPath: STRING(255);
tCycleTime: LTIME;
nMaxNumElements: UDINT;
nNumElements: UDINT;
END_VAR
```

### 🐔 Inputs

| Name     | Туре                 | Description                                |
|----------|----------------------|--------------------------------------------|
| stConfig | ST_ALYC_lotSymbol_Co | Structure for the configuration of the FB. |

### Outputs

| Name                       | Туре        | Description                                                 |
|----------------------------|-------------|-------------------------------------------------------------|
| ipResultMessage            | I_TcMessage | EventLogger                                                 |
| bError                     | BOOL        | TRUE if an error has occurred.                              |
| bNewResult                 | BOOL        | TRUE if a new result has been calculated.                   |
| bConfigured                | BOOL        | TRUE if the FB is successfully configured.                  |
| bSymbolHandlerAssi<br>gned | BOOL        | TRUE if the symbol handler has been assigned.               |
| bVariableFound             | BOOL        | TRUE if a variable was found in the stream.                 |
| sSymbolPath                | STRING(255) | Theam/Stream.Symbol                                         |
| tCycleTime                 | LTIME       | Cycle time of the publishing system.                        |
| nMaxNumElements            | UDINT       | Maximum number of saved symbols influenced by StreamHelper. |

### 획 Methods

| Name                      | Definition location | Description                                           |
|---------------------------|---------------------|-------------------------------------------------------|
| GetValue                  | Local               | Get the value of the specified element.               |
| GetOversamplingVal<br>ues | Local               | Get the oversampling values of the specified element. |
| GetArrayValues            | Local               | Get the array values of the specified element.        |

| Development environment | Target platform     | Plc libraries to include |
|-------------------------|---------------------|--------------------------|
| TwinCAT v3.1.4024.0     | PC or CX (x64, x86) | Tc3_Analytics            |

### 7.1.1.3.1.5.10 FB\_ALYC\_lotSymbol\_SINT

### Syntax

### Definition:

```
FUNCTION_BLOCK FB_ALYC_IotSymbol_SINT
VAR_INPUT
stConfig : ST_ALYC_IotSymbol_Config;
END_VAR
VAR_OUTPUT
ipResultMessage: I_TCMessage;
bError: BOOL;
bNewResult: BOOL;
bConfigured: BOOL;
bSymbolHandlerAssigned: BOOL;
bVariableFound: BOOL;
sSymbolPath: STRING(255);
tCycleTime: LTIME;
nMaxNumElements: UDINT;
nNumElements: UDINT;
END_VAR
```

### 🐔 Inputs

| Name     | Туре                         | Description                                |
|----------|------------------------------|--------------------------------------------|
| stConfig | ST_ALYC_lotSymbol_Co<br>nfig | Structure for the configuration of the FB. |

### Outputs

| Name                       | Туре        | Description                                                 |
|----------------------------|-------------|-------------------------------------------------------------|
| ipResultMessage            | I_TcMessage | EventLogger                                                 |
| bError                     | BOOL        | TRUE if an error has occurred.                              |
| bNewResult                 | BOOL        | TRUE if a new result has been calculated.                   |
| bConfigured                | BOOL        | TRUE if the FB is successfully configured.                  |
| bSymbolHandlerAssi<br>gned | BOOL        | TRUE if the symbol handler has been assigned.               |
| bVariableFound             | BOOL        | TRUE if a variable was found in the stream.                 |
| sSymbolPath                | STRING(255) | Theam/Stream.Symbol                                         |
| tCycleTime                 | LTIME       | Cycle time of the publishing system.                        |
| nMaxNumElements            | UDINT       | Maximum number of saved symbols influenced by StreamHelper. |

### 🕸 Methods

| Name                      | Definition location | Description                                           |
|---------------------------|---------------------|-------------------------------------------------------|
| GetValue                  | Local               | Get the value of the specified element.               |
| GetOversamplingVal<br>ues | Local               | Get the oversampling values of the specified element. |
| GetArrayValues            | Local               | Get the array values of the specified element.        |

| Development environment | Target platform     | Plc libraries to include |
|-------------------------|---------------------|--------------------------|
| TwinCAT v3.1.4024.0     | PC or CX (x64, x86) | Tc3_Analytics            |

### 7.1.1.3.1.5.11 FB\_ALYC\_lotSymbol\_STRING

### Syntax

#### Definition:

```
FUNCTION_BLOCK FB_ALYC_IotSymbol_STRING
VAR_INPUT
  end_var
VAR_OUTPUT
  bError: BOOL;
  bNewResult: BOOL;
  bConfigured: BOOL;
  bSymbolHandlerAssigned: BOOL;
  bVariableFound: BOOL;
   sSymbolPath: STRING(255);
   tCycleTime: LTIME;
   nMaxNumElements: UDINT;
   nNumElements: UDINT;
end_var
```

### 🐔 Inputs

| Name     | Туре                         | Description                                |
|----------|------------------------------|--------------------------------------------|
| stConfig | ST_ALYC_lotSymbol_Co<br>nfig | Structure for the configuration of the FB. |

### Outputs

| Name                       | Туре        | Description                                                 |
|----------------------------|-------------|-------------------------------------------------------------|
| ipResultMessage            | I_TcMessage | EventLogger                                                 |
| bError                     | BOOL        | TRUE if an error has occurred.                              |
| bNewResult                 | BOOL        | TRUE if a new result has been calculated.                   |
| bConfigured                | BOOL        | TRUE if the FB is successfully configured.                  |
| bSymbolHandlerAssi<br>gned | BOOL        | TRUE if the symbol handler has been assigned.               |
| bVariableFound             | BOOL        | TRUE if a variable was found in the stream.                 |
| sSymbolPath                | STRING(255) | Theam/Stream.Symbol                                         |
| tCycleTime                 | LTIME       | Cycle time of the publishing system.                        |
| nMaxNumElements            | UDINT       | Maximum number of saved symbols influenced by StreamHelper. |

### 획 Methods

| Name                      | Definition location | Description                                           |
|---------------------------|---------------------|-------------------------------------------------------|
| GetValue                  | Local               | Get the value of the specified element.               |
| GetOversamplingVal<br>ues | Local               | Get the oversampling values of the specified element. |
| GetArrayValues            | Local               | Get the array values of the specified element.        |

### Requirements

| Development environment | Target platform     | Plc libraries to include |
|-------------------------|---------------------|--------------------------|
| TwinCAT v3.1.4024.0     | PC or CX (x64, x86) | Tc3_Analytics            |

API

### 7.1.1.3.1.5.12 FB\_ALYC\_lotSymbol\_UDINT

### Syntax

### Definition:

```
FUNCTION_BLOCK FB_ALYC_IotSymbol_UDINT
VAR_INPUT
stConfig : ST_ALYC_IotSymbol_Config;
END_VAR
VAR_OUTPUT
ipResultMessage: I_TCMessage;
bError: BOOL;
bNewResult: BOOL;
bConfigured: BOOL;
bSymbolHandlerAssigned: BOOL;
bVariableFound: BOOL;
sSymbolPath: STRING(255);
tCycleTime: LTIME;
nMaxNumElements: UDINT;
nNumElements: UDINT;
END_VAR
```

### 🐔 Inputs

| Name     | Туре                         | Description                                |
|----------|------------------------------|--------------------------------------------|
| stConfig | ST_ALYC_lotSymbol_Co<br>nfig | Structure for the configuration of the FB. |

### Outputs

| Name                       | Туре        | Description                                                 |
|----------------------------|-------------|-------------------------------------------------------------|
| ipResultMessage            | I_TcMessage | EventLogger                                                 |
| bError                     | BOOL        | TRUE if an error has occurred.                              |
| bNewResult                 | BOOL        | TRUE if a new result has been calculated.                   |
| bConfigured                | BOOL        | TRUE if the FB is successfully configured.                  |
| bSymbolHandlerAssi<br>gned | BOOL        | TRUE if the symbol handler has been assigned.               |
| bVariableFound             | BOOL        | TRUE if a variable was found in the stream.                 |
| sSymbolPath                | STRING(255) | Theam/Stream.Symbol                                         |
| tCycleTime                 | LTIME       | Cycle time of the publishing system.                        |
| nMaxNumElements            | UDINT       | Maximum number of saved symbols influenced by StreamHelper. |

### 획 Methods

| Name                      | Definition location | Description                                           |
|---------------------------|---------------------|-------------------------------------------------------|
| GetValue                  | Local               | Get the value of the specified element.               |
| GetOversamplingVal<br>ues | Local               | Get the oversampling values of the specified element. |
| GetArrayValues            | Local               | Get the array values of the specified element.        |

| Development environment | Target platform     | Plc libraries to include |
|-------------------------|---------------------|--------------------------|
| TwinCAT v3.1.4024.0     | PC or CX (x64, x86) | Tc3_Analytics            |

### 7.1.1.3.1.5.13 FB\_ALYC\_lotSymbol\_UINT

### Syntax

#### Definition:

```
FUNCTION_BLOCK FB_ALYC_IotSymbol_UINT
VAR_INPUT
stConfig : ST_ALYC_IotSymbol_Config;
END_VAR
VAR_OUTPUT
ipResultMessage: I_TCMessage;
bError: BOOL;
bNewResult: BOOL;
bConfigured: BOOL;
bSymbolHandlerAssigned: BOOL;
bVariableFound: BOOL;
sSymbolPath: STRING(255);
tCycleTime: LTIME;
nMaxNumElements: UDINT;
nNumElements: UDINT;
END_VAR
```

### 🐔 Inputs

| Name     | Туре                         | Description                                |
|----------|------------------------------|--------------------------------------------|
| stConfig | ST_ALYC_lotSymbol_Co<br>nfig | Structure for the configuration of the FB. |

### Outputs

| Name                       | Туре        | Description                                                 |
|----------------------------|-------------|-------------------------------------------------------------|
| ipResultMessage            | I_TcMessage | EventLogger                                                 |
| bError                     | BOOL        | TRUE if an error has occurred.                              |
| bNewResult                 | BOOL        | TRUE if a new result has been calculated.                   |
| bConfigured                | BOOL        | TRUE if the FB is successfully configured.                  |
| bSymbolHandlerAssi<br>gned | BOOL        | TRUE if the symbol handler has been assigned.               |
| bVariableFound             | BOOL        | TRUE if a variable was found in the stream.                 |
| sSymbolPath                | STRING(255) | Theam/Stream.Symbol                                         |
| tCycleTime                 | LTIME       | Cycle time of the publishing system.                        |
| nMaxNumElements            | UDINT       | Maximum number of saved symbols influenced by StreamHelper. |

### 획 Methods

| Name                      | Definition location | Description                                           |
|---------------------------|---------------------|-------------------------------------------------------|
| GetValue                  | Local               | Get the value of the specified element.               |
| GetOversamplingVal<br>ues | Local               | Get the oversampling values of the specified element. |
| GetArrayValues            | Local               | Get the array values of the specified element.        |

| Development environment | Target platform     | Plc libraries to include |
|-------------------------|---------------------|--------------------------|
| TwinCAT v3.1.4024.0     | PC or CX (x64, x86) | Tc3_Analytics            |

### 7.1.1.3.1.5.14 FB\_ALYC\_lotSymbol\_ULINT

### Syntax

### Definition:

```
FUNCTION_BLOCK FB_ALYC_IotSymbol_ULINT
VAR_INPUT
stConfig : ST_ALYC_IotSymbol_Config;
END_VAR
VAR_OUTPUT
ipResultMessage: I_TCMessage;
bError: BOOL;
bNewResult: BOOL;
bConfigured: BOOL;
bSymbolHandlerAssigned: BOOL;
bVariableFound: BOOL;
sSymbolPath: STRING(255);
tCycleTime: LTIME;
nMaxNumElements: UDINT;
nNumElements: UDINT;
END_VAR
```

### 🐔 Inputs

| Name     | Туре                         | Description                                |
|----------|------------------------------|--------------------------------------------|
| stConfig | ST_ALYC_lotSymbol_Co<br>nfig | Structure for the configuration of the FB. |

### Outputs

| Name                       | Туре        | Description                                                 |
|----------------------------|-------------|-------------------------------------------------------------|
| ipResultMessage            | I_TcMessage | EventLogger                                                 |
| bError                     | BOOL        | TRUE if an error has occurred.                              |
| bNewResult                 | BOOL        | TRUE if a new result has been calculated.                   |
| bConfigured                | BOOL        | TRUE if the FB is successfully configured.                  |
| bSymbolHandlerAssi<br>gned | BOOL        | TRUE if the symbol handler has been assigned.               |
| bVariableFound             | BOOL        | TRUE if a variable was found in the stream.                 |
| sSymbolPath                | STRING(255) | Theam/Stream.Symbol                                         |
| tCycleTime                 | LTIME       | Cycle time of the publishing system.                        |
| nMaxNumElements            | UDINT       | Maximum number of saved symbols influenced by StreamHelper. |

### 획 Methods

| Name                      | Definition location | Description                                           |
|---------------------------|---------------------|-------------------------------------------------------|
| GetValue                  | Local               | Get the value of the specified element.               |
| GetOversamplingVal<br>ues | Local               | Get the oversampling values of the specified element. |
| GetArrayValues            | Local               | Get the array values of the specified element.        |

| Development environment | Target platform     | Plc libraries to include |
|-------------------------|---------------------|--------------------------|
| TwinCAT v3.1.4024.0     | PC or CX (x64, x86) | Tc3_Analytics            |

### 7.1.1.3.1.5.15 FB\_ALYC\_lotSymbol\_USINT

### Syntax

#### Definition:

```
FUNCTION_BLOCK FB_ALYC_IotSymbol_USINT
VAR_INPUT
stConfig : ST_ALYC_IotSymbol_Config;
END_VAR
VAR_OUTPUT
ipResultMessage: I_TCMessage;
bError: BOOL;
bNewResult: BOOL;
bConfigured: BOOL;
bSymbolHandlerAssigned: BOOL;
bVariableFound: BOOL;
sSymbolPath: STRING(255);
tCycleTime: LTIME;
nMaxNumElements: UDINT;
nNumElements: UDINT;
END_VAR
```

#### 🐔 Inputs

| Name     | Туре                         | Description                                |
|----------|------------------------------|--------------------------------------------|
| stConfig | ST_ALYC_lotSymbol_Co<br>nfig | Structure for the configuration of the FB. |

### Outputs

| Name                       | Туре        | Description                                                 |
|----------------------------|-------------|-------------------------------------------------------------|
| ipResultMessage            | I_TcMessage | EventLogger                                                 |
| bError                     | BOOL        | TRUE if an error has occurred.                              |
| bNewResult                 | BOOL        | TRUE if a new result has been calculated.                   |
| bConfigured                | BOOL        | TRUE if the FB is successfully configured.                  |
| bSymbolHandlerAssi<br>gned | BOOL        | TRUE if the symbol handler has been assigned.               |
| bVariableFound             | BOOL        | TRUE if a variable was found in the stream.                 |
| sSymbolPath                | STRING(255) | Theam/Stream.Symbol                                         |
| tCycleTime                 | LTIME       | Cycle time of the publishing system.                        |
| nMaxNumElements            | UDINT       | Maximum number of saved symbols influenced by StreamHelper. |

### 획 Methods

| Name                                                                            | Definition location | Description                                           |
|---------------------------------------------------------------------------------|---------------------|-------------------------------------------------------|
| GetValue                                                                        | Local               | Get the value of the specified element.               |
| GetOversamplingVal Local Get the oversampling values of the specified eleme ues |                     | Get the oversampling values of the specified element. |
| GetArrayValues                                                                  | Local               | Get the array values of the specified element.        |

#### Requirements

| Development environment | Target platform     | Plc libraries to include |
|-------------------------|---------------------|--------------------------|
| TwinCAT v3.1.4024.0     | PC or CX (x64, x86) | Tc3_Analytics            |

API

### 7.1.1.3.1.5.16 FB\_ALYC\_lotSymbol\_WORD

### Syntax

### Definition:

```
FUNCTION_BLOCK FB_ALYC_IotSymbol_WORD
VAR_INPUT
stConfig : ST_ALYC_IotSymbol_Config;
END_VAR
VAR_OUTPUT
ipResultMessage: I_TCMessage;
bError: BOOL;
bNewResult: BOOL;
bConfigured: BOOL;
bSymbolHandlerAssigned: BOOL;
bVariableFound: BOOL;
sSymbolPath: STRING(255);
tCycleTime: LTIME;
nMaxNumElements: UDINT;
nNumElements: UDINT;
END_VAR
```

### 🐔 Inputs

| Name     | Туре                 | Description                                |
|----------|----------------------|--------------------------------------------|
| stConfig | ST_ALYC_lotSymbol_Co | Structure for the configuration of the FB. |

### Outputs

| Name                       | Туре        | Description                                                 |
|----------------------------|-------------|-------------------------------------------------------------|
| ipResultMessage            | I_TcMessage | EventLogger                                                 |
| bError                     | BOOL        | TRUE if an error has occurred.                              |
| bNewResult                 | BOOL        | TRUE if a new result has been calculated.                   |
| bConfigured                | BOOL        | TRUE if the FB is successfully configured.                  |
| bSymbolHandlerAssi<br>gned | BOOL        | TRUE if the symbol handler has been assigned.               |
| bVariableFound             | BOOL        | TRUE if a variable was found in the stream.                 |
| sSymbolPath                | STRING(255) | Theam/Stream.Symbol                                         |
| tCycleTime                 | LTIME       | Cycle time of the publishing system.                        |
| nMaxNumElements            | UDINT       | Maximum number of saved symbols influenced by StreamHelper. |

### 획 Methods

| Name                                                                           | Definition location | Description                                           |
|--------------------------------------------------------------------------------|---------------------|-------------------------------------------------------|
| GetValue                                                                       | Local               | Get the value of the specified element.               |
| GetOversamplingVal Local Get the oversampling values of the specified elements |                     | Get the oversampling values of the specified element. |
| GetArrayValues                                                                 | Local               | Get the array values of the specified element.        |

| Development environment | Target platform     | Plc libraries to include |
|-------------------------|---------------------|--------------------------|
| TwinCAT v3.1.4024.0     | PC or CX (x64, x86) | Tc3_Analytics            |

### 7.1.1.3.2 Data types

### 7.1.1.3.2.1 ST\_ALYC\_MqttStreamConfig

```
TYPE ST ALYC MqttStreamConfig :
STRUCT
    bAutoStartStream : BOOL := TRUE;
    nAdsBuffer : DINT := 32; // Samples in buffer
    nSamplingDivider : UDINT := 1;
    eCompressionMethod : ANALYTICS COMPRESSION := ANALYTICS COMPRESSION.ANALYTICS COMPRESSION RL;
    eCompressionWidth : ANALYTICS COMPRESSION WIDTH := ANALYTICS COMPRESSION WIDTH.ANALYTICS COMP W
IDTH 8;
    eExternalTimeType : ETcExternalTimeType := ETcExternalTimeType.SystemTime;
    stDeviceLocation: ST ALYC Address := (sAddress := '', sLongitude := '', sLatitude := '');
    sSystemIdAlias : STRING;
    stConnection : ST ALYC MqttConnectionSettings;
    nQueueSize : UDINT := \overline{0};
    sMqttTopic : STRING(255) := ''; // Combination of main topic and stream topic: MainTopic/
StreamTopic
    bQueueWhenDisconnected : BOOL := FALSE;
    bQueueInFile : BOOL := FALSE;
END STRUCT
END TYPE
```

### 7.1.1.3.2.2 ST\_ALYC\_FileStreamConfig

```
TYPE ST ALYC FileStreamConfig :
STRUCT
    bAutoStartStream : BOOL := TRUE;
     nAdsBuffer : DINT := 32; // Samples in buffer
     nSamplingDivider : UDINT := 1;
     eCompressionMethod : ANALYTICS COMPRESSION := ANALYTICS COMPRESSION.ANALYTICS COMPRESSION RL;
     eCompressionWidth : ANALYTICS COMPRESSION WIDTH := ANALYTICS COMPRESSION WIDTH.ANALYTICS COMP W
IDTH 8;
     eExternalTimeType : ETcExternalTimeType := ETcExternalTimeType.SystemTime;
     stDeviceLocation : ST ALYC Address := (sAddress := '', sLongitude := '', sLatitude := '');
     sSystemIdAlias : STRING;
     nMaxFileSize : UDINT := 16;
     nFilesInRingBuffer : UDINT := 2; // Number of files in ring buffer
     sFileDir : STRING(255) := ''; // Optional, Default: %TC BOOTPRJPATH%
     bEnableRingBuffer : BOOL := TRUE;
    nMaxUnconfWrites: UDINT := 1000; // Number of file writes
without a confirmation from ADS router
END STRUCT
END TYPE
```

### 7.1.1.3.2.3 ST\_ALYC\_MqttStreamHelperConfig

```
TYPE ST_ALYC_MqttStreamHelperConfig :
STRUCT
    stConnection : ST_ALYC_MqttConnectionSettings;
    sMqttTopic : STRING(255); // Combination of main topic and stream topic
    bAutostartReceive : BOOL := TRUE;
END_STRUCT
END_TYPE
```

### 7.1.1.3.2.4 ST\_ALYC\_FileStreamHelperConfig

API

### 7.1.1.4 Samples

### 7.1.1.4.1 Analytics Streams and MQTT Stream Helper.

The sample shows how an MQTT stream and a stream in File mode can be configured. At the same time, a Stream Helper is configured to receive the data from the MQTT stream. The next sample shows how the file stream data can be analyzed. The most important function blocks of the type <u>FB\_ALYC\_MqttStream [ $\blacktriangleright$  59], <u>FB\_ALYC\_FileStream [ $\blacktriangleright$  60] and <u>FB\_ALYC\_MqttStreamHelper [ $\blacktriangleright$  62] are used.</u></u></u>

The sample is available for download here:

https://infosys.beckhoff.com/content/1033/tf3500\_tc3\_analytics\_logger/Resources/14831744651.zip

### Requirements

| Development environment | Target platform     | PLC libraries to include   |
|-------------------------|---------------------|----------------------------|
| TwinCAT v3.1.4024.47    | PC or CX (x64, x86) | Tc3_AnalyticsCommunication |

### 7.1.1.4.2 File Stream Helper

The sample shows how a File-StreamHelper can be used to read Analytics Files and integrate them into the PLC program. The function block <u>FB ALYC FileStreamHelper [ $\blacktriangleright$  63]</u> is used. The Analytics Files from the previous sample can be used here.

The sample is available for download here:

https://infosys.beckhoff.com/content/1033/tf3500\_tc3\_analytics\_logger/Resources/14831745163.zip

#### Requirements

| Development environment | Target platform     | PLC libraries to include   |
|-------------------------|---------------------|----------------------------|
| TwinCAT v3.1.4024.47    | PC or CX (x64, x86) | Tc3_AnalyticsCommunication |

### 7.1.2 Obsolete

### 7.1.2.1 Using the Programming Interface

As described in the Technical Introduction a stream can be started and stopped from PLC code using Structured Text. For that, the streams of a data logger, themselves being TcCom-objects provide an interface called *ITcAnalyticsStream* comprising two methods, *StartAnalyticsStream()* and *StopAnalyticsStream()*. Follow the following steps to use the interface, the code samples may be useful, too:

Declare a variable of the type *ITcAnalyticsStream* and another one of the type *OTCID* for the object ID of the correspondent stream. For diagnostic purposes, an *HRESULT* variable is advisable.

```
HR : HRESULT := S_OK;
{attribute 'tcinitsymbol'}
oidPlcStream1 : OTCID;
ipPlcStream1 : ITcAnalyticsStream;
```

Next, add the attribute 'tcinitsymbol' above the OTCID variable. This way, it doesn't need to be initialized statically in the source code, instead it be initialized at configuration time by double clicking the PLC instance node in the project tree and selecting the relevant stream in the combo box as illustrated in the following picture.

| bject Context Parameter (Init) Data Area Symbol Initialization |                                                                                                    |      |       |
|----------------------------------------------------------------|----------------------------------------------------------------------------------------------------|------|-------|
| Name                                                           | Value                                                                                                    | Unit | Туре  |
| MAIN.oidPIcStream1                                             | 02030011 'PicStream1'                                                                                                    | -    | OTCID |
|                                                                | 0000000<br>0201030 'PicTask'<br>03000011 'YO laie Task'<br>08500010 'PicAusTask'<br>02020011 'PicKarsani'<br>08502001 'PicKarsani' |      |       |

Fig. 1:

After that, get an interface pointer using following the TcCom-object server method and the interface's IID.

Now you can use the interface pointer to call interface's methods. As shown in the following example:

```
IF ipPlcStream1 <> 0 THEN
    IF bStartPlcStream1 THEN
        ipPlcStream1.StartAnalyticsStream();
        bStartPlcStream1 := FALSE;
    END_IF
    IF bStopPlcStream1 THEN
        ipPlcStream1.StopAnalyticsStream();
        bStopPlcStream1 := FALSE;
    END_IF
END_IF
```

The stream is started in the same cycle StartAnalyticsStream() is called and will include the logged variable values. The stream is stopped in the same cycle StopAnalyticsStream() is called but *will not* include the variable values of this cycle.

In the Samples section of this documentation you can find a sample program that includes the here presented code snippets.

### 7.2 Automation Interface

Please refer to the Automation Interface documentation: <u>Creating and using the Data Logger and Stream Helper</u>

# 8 Samples

Data Logger Start/Stop stream from PLC code sample:

https://infosys.beckhoff.com/content/1033/tf3500\_tc3\_analytics\_logger/Resources/6904617099.zip

# 9 Appendix

## 9.1 FAQ - frequently asked questions and answers

In this section frequently asked questions are answered in order to make your work with TwinCAT Analytics Logger easier. If you have further questions, please contact our support team <u>support@beckhoff.com</u>.

### Should I always use TLS with MQTT? [▶ 85]

Is it possible to have multiple connections? [> 85]

#### Is it possible to control the Analytics Logger by a PLC function block? [> 85]

#### ?Should I always use TLS with MQTT?

!Yes, you should if you can. If you can afford the overhead in CPU and bandwidth, then a secure communication channel is invaluable. Depending on the general CPU performance it could be possible to have a noticeable reduction of communication performance.

#### ?ls it possible to have multiple connections?

!Yes, you can connect the Analytics Logger at the same time to different Message Broker just by adding a new instance of the Logger. Also it is possible to have one instance of the Logger for an MQTT communication to a Message Broker and at the same time one instance for writing data into Analytics File to the local system.

### ?Is it possible to control the Analytics Logger by a PLC function block?

!There is no special function block to control the Analytics Logger. But you can use an interface of the Analytics Logger to control him with easy commands like start and stop from the PLC. How to do see <u>this</u> [b 82] cheapter.

#### **Trademark statements**

Beckhoff®, TwinCAT®, TwinCAT/BSD®, TC/BSD®, EtherCAT®, EtherCAT G®, EtherCAT G108, EtherCAT P8, Safety over EtherCAT8, TwinSAFE®, XFC®, XTS® and XPlanar® are registered trademarks of and licensed by Beckhoff Automation GmbH.

#### Third-party trademark statements

Microsoft, Microsoft Azure, Microsoft Edge, PowerShell, Visual Studio, Windows and Xbox are trademarks of the Microsoft group of companies.

More Information: www.beckhoff.com/tf3500

Beckhoff Automation GmbH & Co. KG Hülshorstweg 20 33415 Verl Germany Phone: +49 5246 9630 info@beckhoff.com www.beckhoff.com

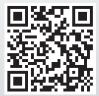